# **Oracle® Financial Services Analytical Applications Data Model Utilities**

User Guide Release 7.1 / 7.2 **Part No. E17560-01**

December 2011

ORACLE<sup>®</sup>

Oracle Financial Services Analytical Applications Data Model Utilities User Guide, Release 7.1

Part No. E17560-01

Copyright © 2011, Oracle and/or its affiliates. All rights reserved.

Primary Author: Surag Ramachandran

Contributing Author: Jilna Surag, Anuradha Muralidharan

Contributor: Aravind Venketaraman

Oracle and Java are registered trademarks of Oracle and/or its affiliates. Other names may be trademarks of their respective owners.

Intel and Intel Xeon are trademarks or registered trademarks of Intel Corporation. All SPARC trademarks are used under license and are trademarks or registered trademarks of SPARC International, Inc. AMD, Opteron, the AMD logo, and the AMD Opteron logo are trademarks or registered trademarks of Advanced Micro Devices. UNIX is a registered trademark of The Open Group.

This software and related documentation are provided under a license agreement containing restrictions on use and disclosure and are protected by intellectual property laws. Except as expressly permitted in your license agreement or allowed by law, you may not use, copy, reproduce, translate, broadcast, modify, license, transmit, distribute, exhibit, perform, publish, or display any part, in any form, or by any means. Reverse engineering, disassembly, or decompilation of this software, unless required by law for interoperability, is prohibited.

The information contained herein is subject to change without notice and is not warranted to be error-free. If you find any errors, please report them to us in writing.

If this is software or related documentation that is delivered to the U.S. Government or anyone licensing it on behalf of the U.S. Government, the following notice is applicable:

U.S. GOVERNMENT END USERS: Oracle programs, including any operating system, integrated software, any programs installed on the hardware, and/or documentation, delivered to U.S. Government end users are "commercial computer software" pursuant to the applicable Federal Acquisition Regulation and agency-specific supplemental regulations. As such, use, duplication, disclosure, modification, and adaptation of the programs, including any operating system, integrated software, any programs installed on the hardware, and/or documentation, shall be subject to license terms and license restrictions applicable to the programs. No other rights are granted to the U.S. Government.

This software or hardware is developed for general use in a variety of information management applications. It is not developed or intended for use in any inherently dangerous applications, including applications that may create a risk of personal injury. If you use this software or hardware in dangerous applications, then you shall be responsible to take all appropriate fail-safe, backup, redundancy, and other measures to ensure its safe use. Oracle Corporation and its affiliates disclaim any liability for any damages caused by use of this software or hardware in dangerous applications.

This software or hardware and documentation may provide access to or information on content, products, and services from third parties. Oracle Corporation and its affiliates are not responsible for and expressly disclaim all warranties of any kind with respect to third-party content, products, and services. Oracle Corporation and its affiliates will not be responsible for any loss, costs, or damages incurred due to your access to or use of third-party content, products, or services.

# **Contents**

## **Send Us Your Comments**

## **Preface**

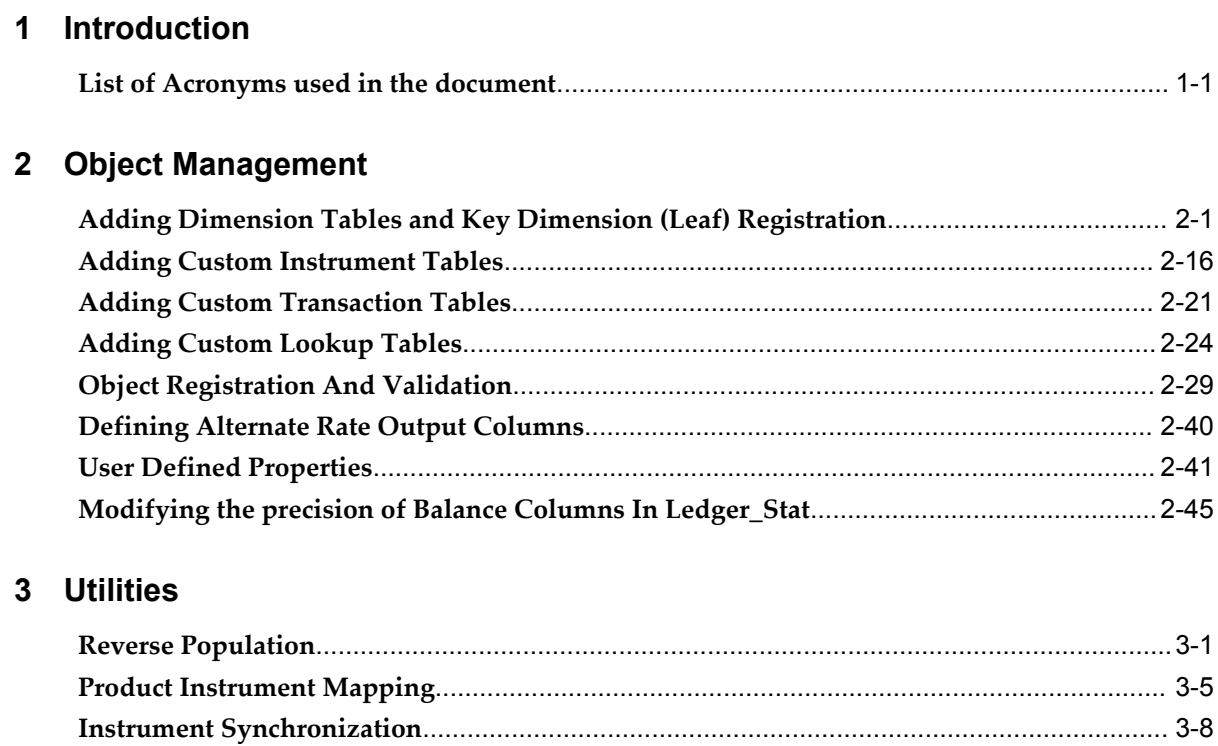

## 4 Data Loaders

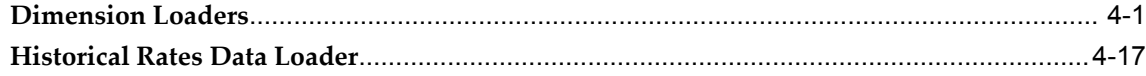

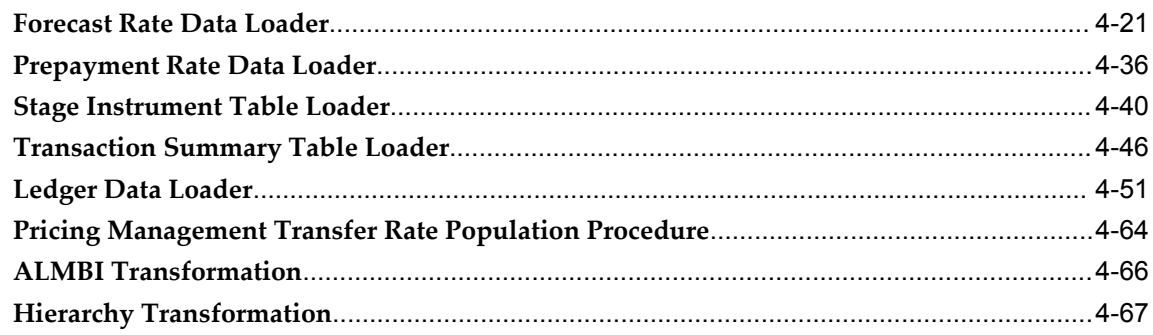

# 5 Mapping Export in Metadata Browser

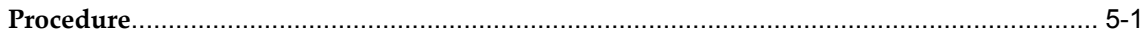

# **Send Us Your Comments**

#### **Oracle Financial Services Analytical Applications Data Model Utilities User Guide, Release 7.1 Part No. E17560-01**

Oracle welcomes customers' comments and suggestions on the quality and usefulness of this document. Your feedback is important, and helps us to best meet your needs as a user of our products. For example:

- Are the implementation steps correct and complete?
- Did you understand the context of the procedures?
- Did you find any errors in the information?
- Does the structure of the information help you with your tasks?
- Do you need different information or graphics? If so, where, and in what format?
- Are the examples correct? Do you need more examples?

If you find any errors or have any other suggestions for improvement, then please tell us your name, the name of the company who has licensed our products, the title and part number of the documentation and the chapter, section, and page number (if available).

Note: Before sending us your comments, you might like to check that you have the latest version of the document and if any concerns are already addressed. To do this, access the new Oracle E-Business Suite Release Online Documentation CD available on My Oracle Support and www.oracle.com. It contains the most current Documentation Library plus all documents revised or released recently.

Send your comments to us using the electronic mail address: appsdoc\_us@oracle.com

Please give your name, address, electronic mail address, and telephone number (optional).

If you need assistance with Oracle software, then please contact your support representative or Oracle Support Services.

If you require training or instruction in using Oracle software, then please contact your Oracle local office and inquire about our Oracle University offerings. A list of Oracle offices is available on our Web site at www.oracle.com.

# **Preface**

## **Intended Audience**

Welcome to Release 7.1 of the *Oracle Financial Services Analytical Applications Data Model Utilities User Guide.*

[See Related Information Sources on page viii](#page-7-0) for more Oracle E-Business Suite product information.

## **Documentation Accessibility**

For information about Oracle's commitment to accessibility, visit the Oracle Accessibility Program website at http://www.oracle.com/pls/topic/lookup?ctx=acc&id=docacc.

#### **Access to Oracle Support**

Oracle customers have access to electronic support through My Oracle Support. For information, visit http://www.oracle.com/pls/topic/lookup?ctx=acc&id=info or visit http://www.oracle.com/pls/topic/lookup?ctx=acc&id=trs if you are hearing impaired.

## **Structure**

#### **[1 Introduction](#page-8-1)**

This document contains various chapters related to data model utilities and data loaders available within Oracle Financial Services Analytical Applications (OFSAA). The four chapters present in this document are: Object Management, Utilities, Data Loaders, and Mapping Export in Metadata Browser.

#### **[2 Object Management](#page-10-1)**

This chapter details the steps involved in adding various client data objects into the model.

#### **[3 Utilities](#page-58-1)**

This chapter details the steps involved in executing various data model utilities that are available within OFSAA.

#### **[4 Data Loaders](#page-72-1)**

This chapter details the steps involved in executing various data loaders that are available within OFSAA. Data loaders move data from staging layer to processing layer.

**[5 Mapping Export in Metadata Browser](#page-142-1)**

# <span id="page-7-0"></span>**Related Information Sources**

# **Do Not Use Database Tools to Modify Oracle E-Business Suite Data**

Oracle STRONGLY RECOMMENDS that you never use SQL\*Plus, Oracle Data Browser, database triggers, or any other tool to modify Oracle E-Business Suite data unless otherwise instructed.

Oracle provides powerful tools you can use to create, store, change, retrieve, and maintain information in an Oracle database. But if you use Oracle tools such as SQL\*Plus to modify Oracle E-Business Suite data, you risk destroying the integrity of your data and you lose the ability to audit changes to your data.

Because Oracle E-Business Suite tables are interrelated, any change you make using an Oracle E-Business Suite form can update many tables at once. But when you modify Oracle E-Business Suite data using anything other than Oracle E-Business Suite, you may change a row in one table without making corresponding changes in related tables. If your tables get out of synchronization with each other, you risk retrieving erroneous information and you risk unpredictable results throughout Oracle E-Business Suite.

When you use Oracle E-Business Suite to modify your data, Oracle E-Business Suite automatically checks that your changes are valid. Oracle E-Business Suite also keeps track of who changes information. If you enter information into database tables using database tools, you may store invalid information. You also lose the ability to track who has changed your information because SQL\*Plus and other database tools do not keep a record of changes.

# **Introduction**

<span id="page-8-1"></span>This document contains various chapters related to data model utilities and data loaders available within Oracle Financial Services Analytical Applications (OFSAA). The four chapters present in this document are: Object Management, Utilities, Data Loaders, and Mapping Export in Metadata Browser.

This chapter covers the following topics:

<span id="page-8-0"></span>[List of Acronyms used in the document](#page-8-0)

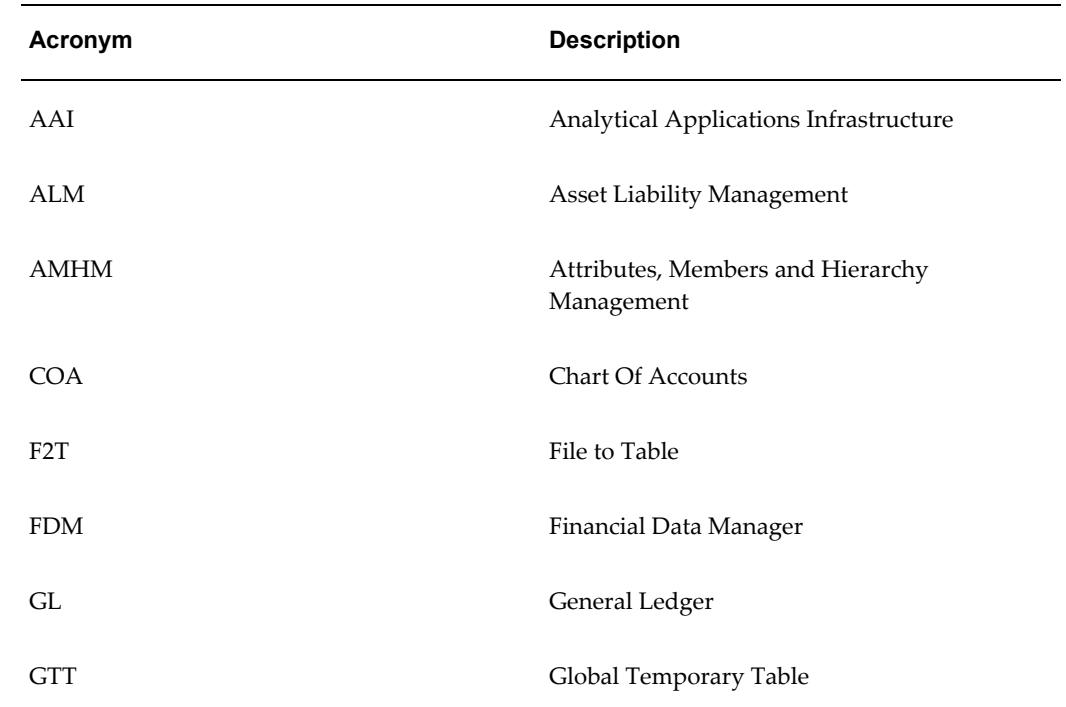

# **List of Acronyms used in the document**

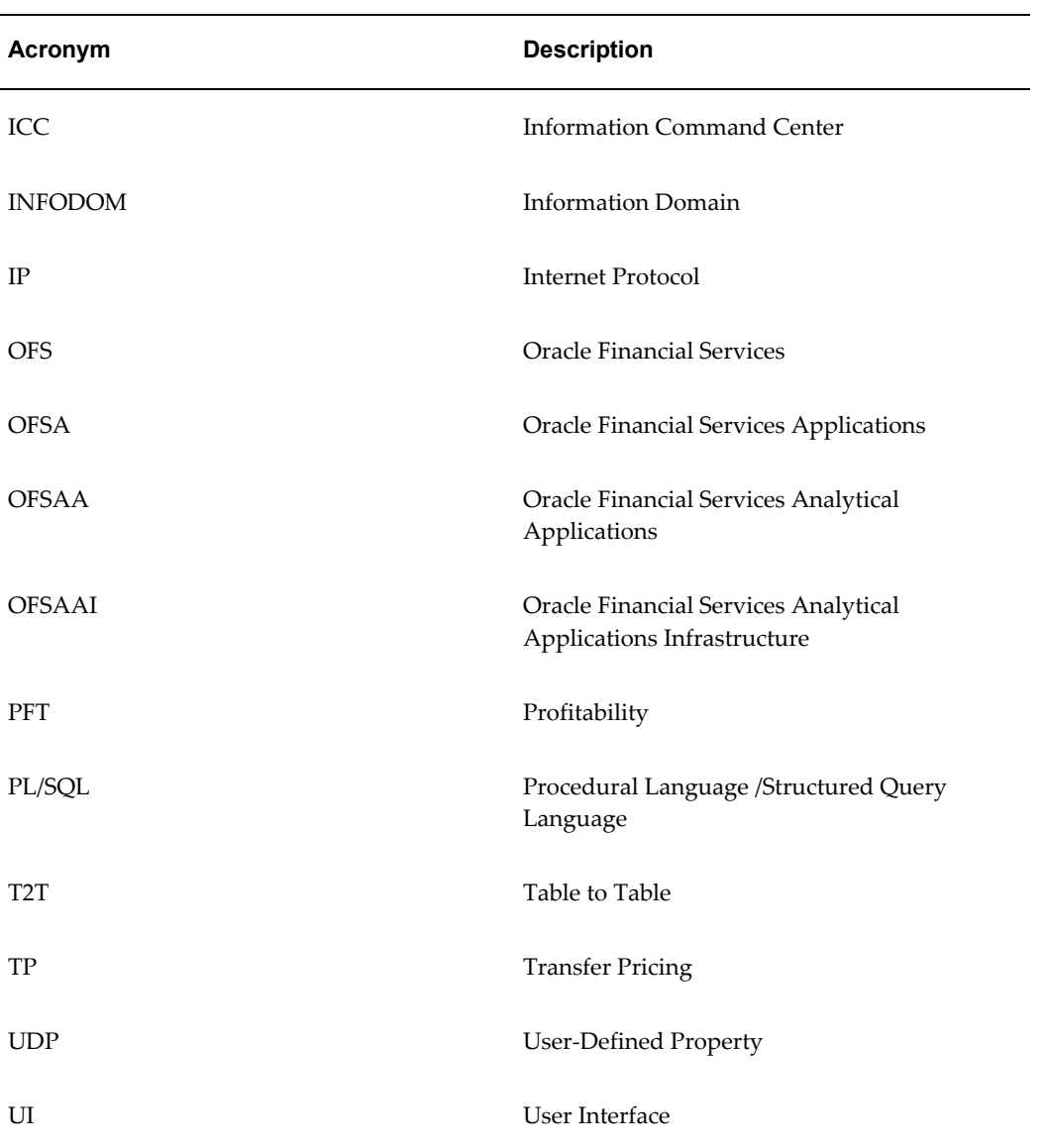

# **Object Management**

<span id="page-10-1"></span>This chapter details the steps involved in adding various client data objects into the model.

This chapter covers the following topics:

- [Adding Dimension Tables and Key Dimension \(Leaf\) Registration](#page-10-0)
- [Adding Custom Instrument Tables](#page-25-0)
- [Adding Custom Transaction Tables](#page-30-0)
- [Adding Custom Lookup Tables](#page-33-0)
- [Object Registration And Validation](#page-38-0)
- [Defining Alternate Rate Output Columns](#page-49-0)
- [User Defined Properties](#page-50-0)
- <span id="page-10-0"></span>• [Modifying the precision of Balance Columns In Ledger\\_Stat](#page-54-0)

# **Adding Dimension Tables and Key Dimension (Leaf) Registration**

The following section details the process in which users can add custom key dimensions to the OFSAA application. Users can view the registered dimension within the AMHM screens. Also, users can add members and hierarchies for the dimension through AMHM screens.

Registering a new Key Dimension (called as Leaf in OFSA 4.5) requires the following steps:

- Add a set of dimension tables to store leaf values in ERwin model.
- Add the key dimension column to required Entities in ERwin model.
- Assign the Processing Key Column Property (Key Dimension Columns only).
- Upload the model.
- Register the Key Dimension.
- Modify Unique indexes (Key Leaf Dimension only).
- Validate tables.

Each of these steps is discussed in detail in the following sections.

#### **Adding Dimension Tables**

Each key dimension contains a set of the following tables:

- DIM\_<DIMENSION>\_B Stores leaf and node member codes within the dimension.
- DIM <DIMENSION> TL Stores names of leaf and node and their translations.
- DIM\_<DIMENSION>\_ATTR Stores attribute values for the attributes of the dimension.
- DIM\_<DIMENSION>\_HIER Stores parent-child relationship of members and nodes that are part of hierarchies.

**Note:** Replace <DIMENSION> with the keyword representing the key dimension.

Seeded key dimension tables are present in 'Fusion – Dimensions' subject area within the ERwin model. The above tables need to be created for the new dimension. For more information on creating dimension tables in ERwin, see *leaflet (AddingAndCustomizingLeaf.pdf)*.

**Note:** For ease of use, user can copy an existing set of dimension tables eg, for ORG\_UNIT dimension and rename the tables (in both physical and logical view) to represent the new dimension.

Table structure of one of the seeded key dimension is given below with remarks on how this can be used as the basis for modeling new key dimensions.

#### **DIM\_ORG\_UNIT\_B**

Stores the ID of the members (leaf and nodes) of the dimension.

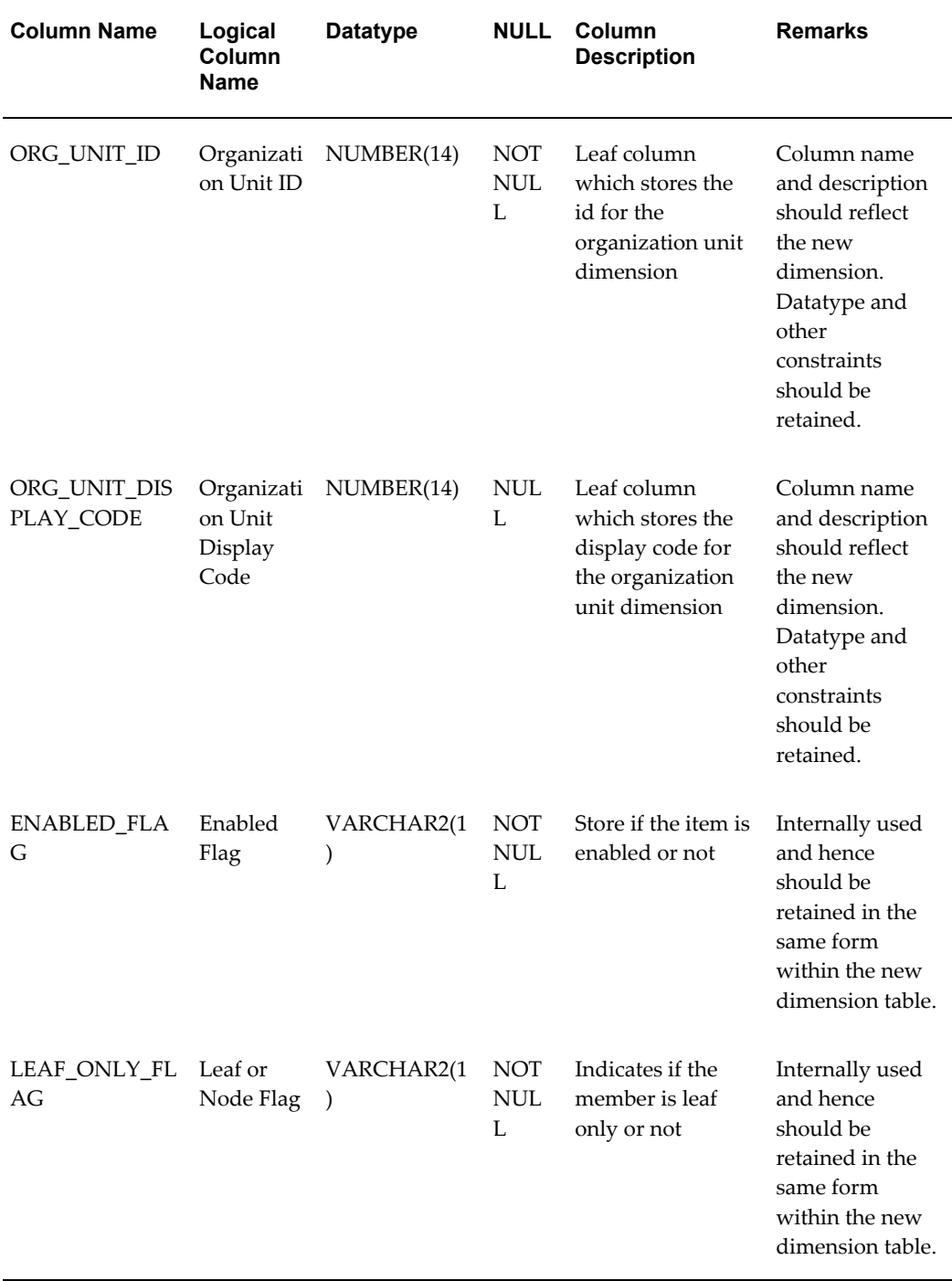

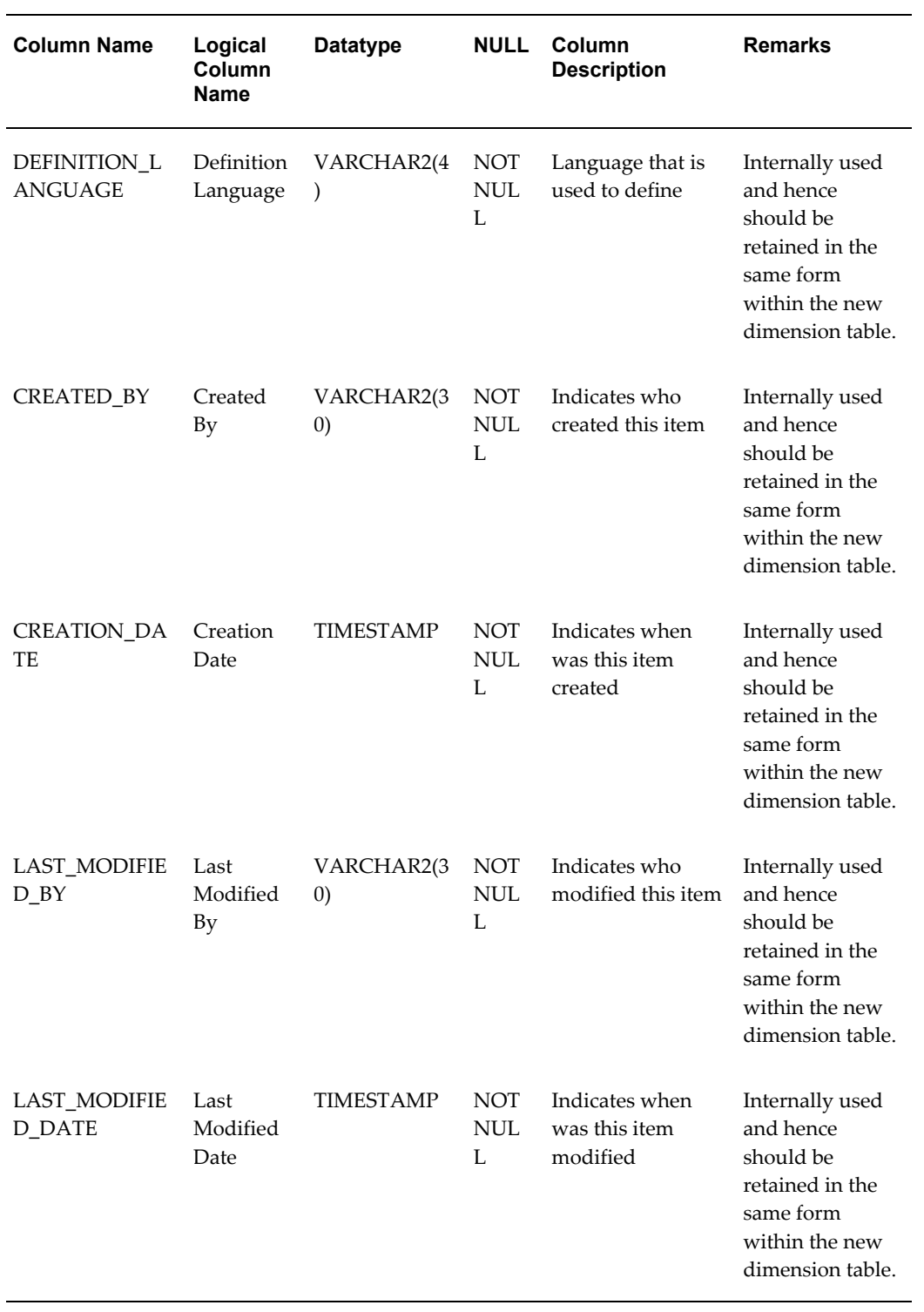

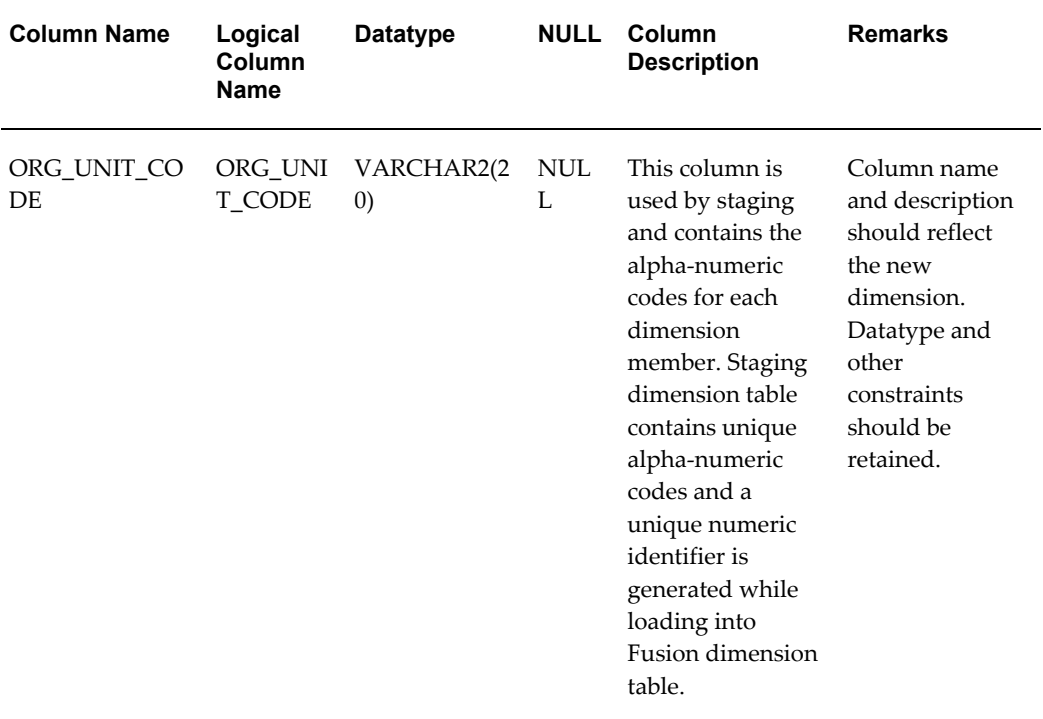

## **DIM\_ORG\_UNIT\_TL**

Stores the names and descriptions of the members (leaf and nodes) of the dimension in various languages.

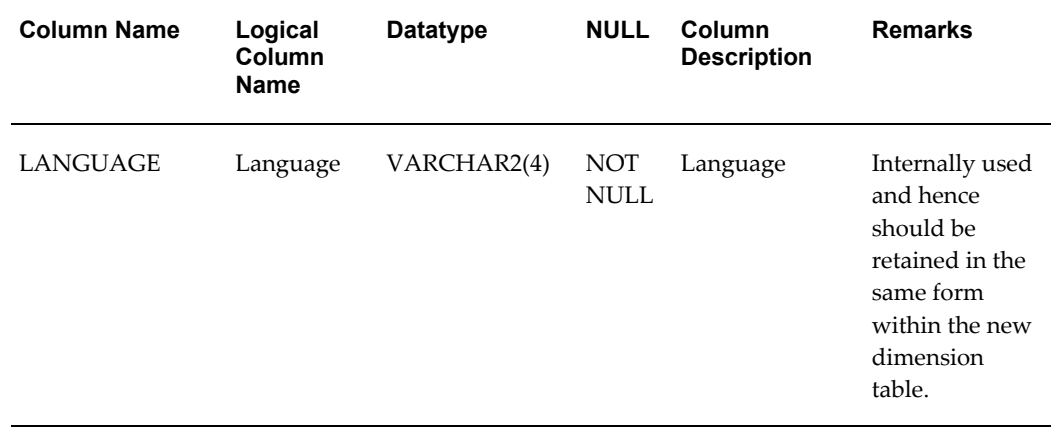

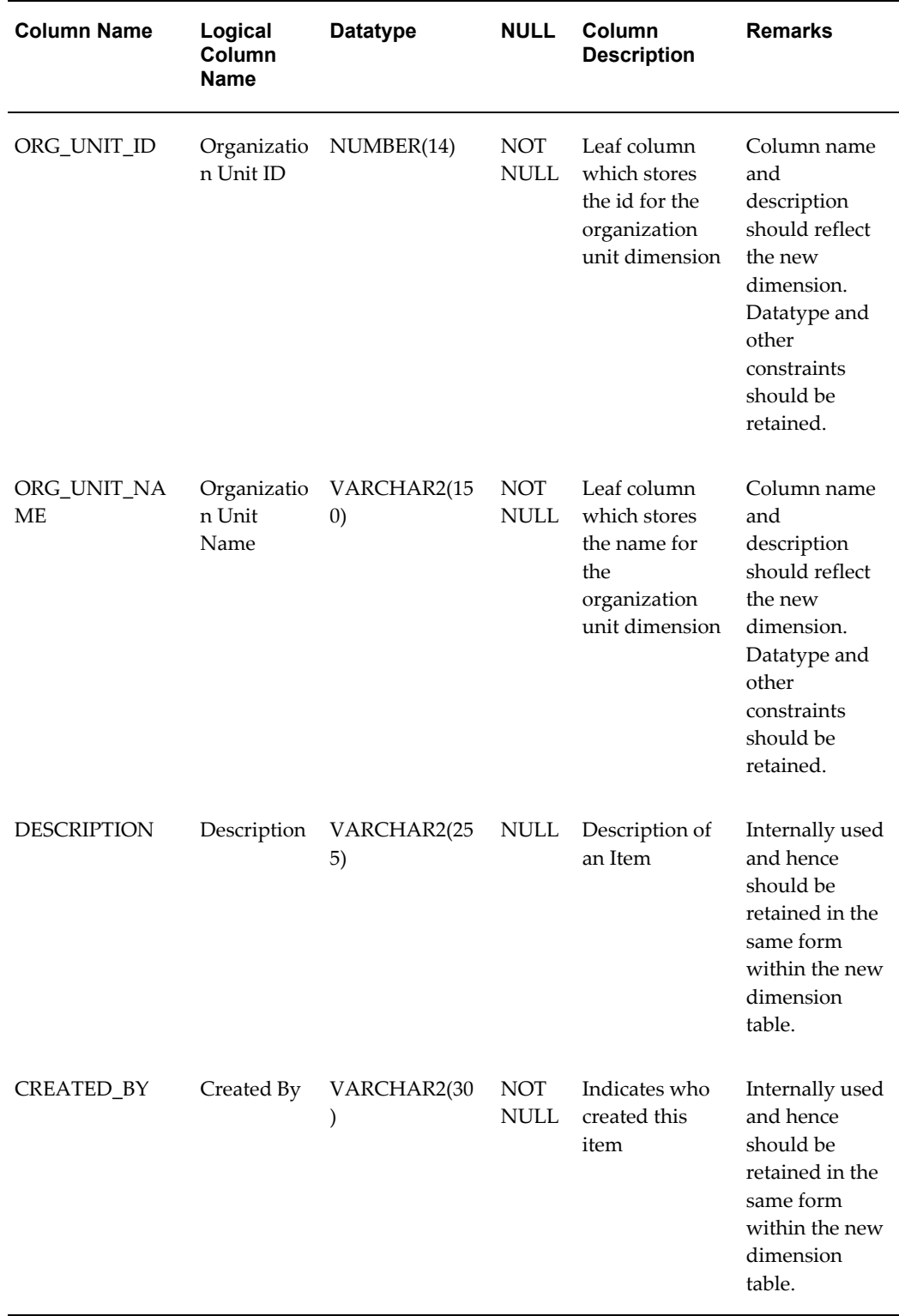

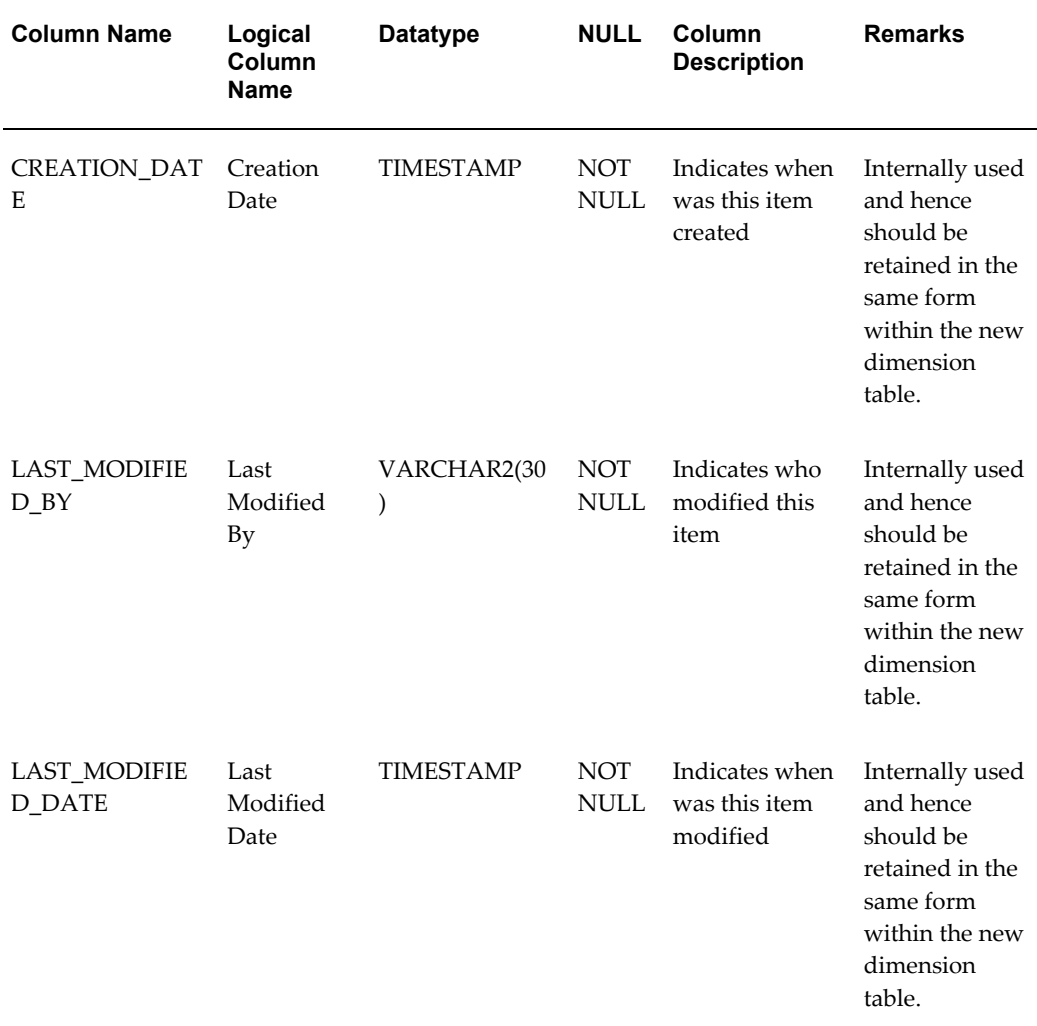

## **DIM\_ORG\_UNIT\_ATTR**

Stores the values of the attributes of the members (leaf and nodes) of the dimension.

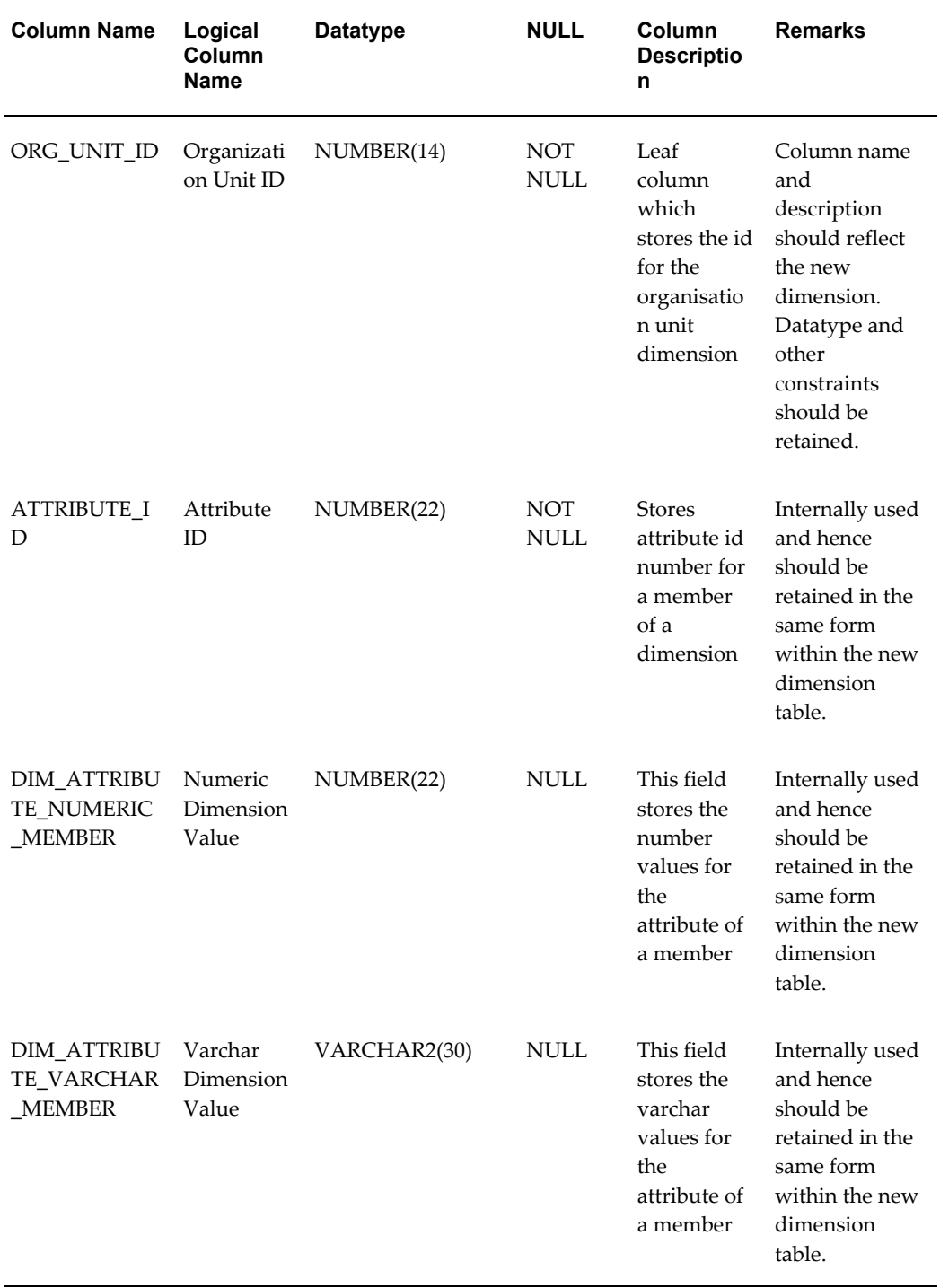

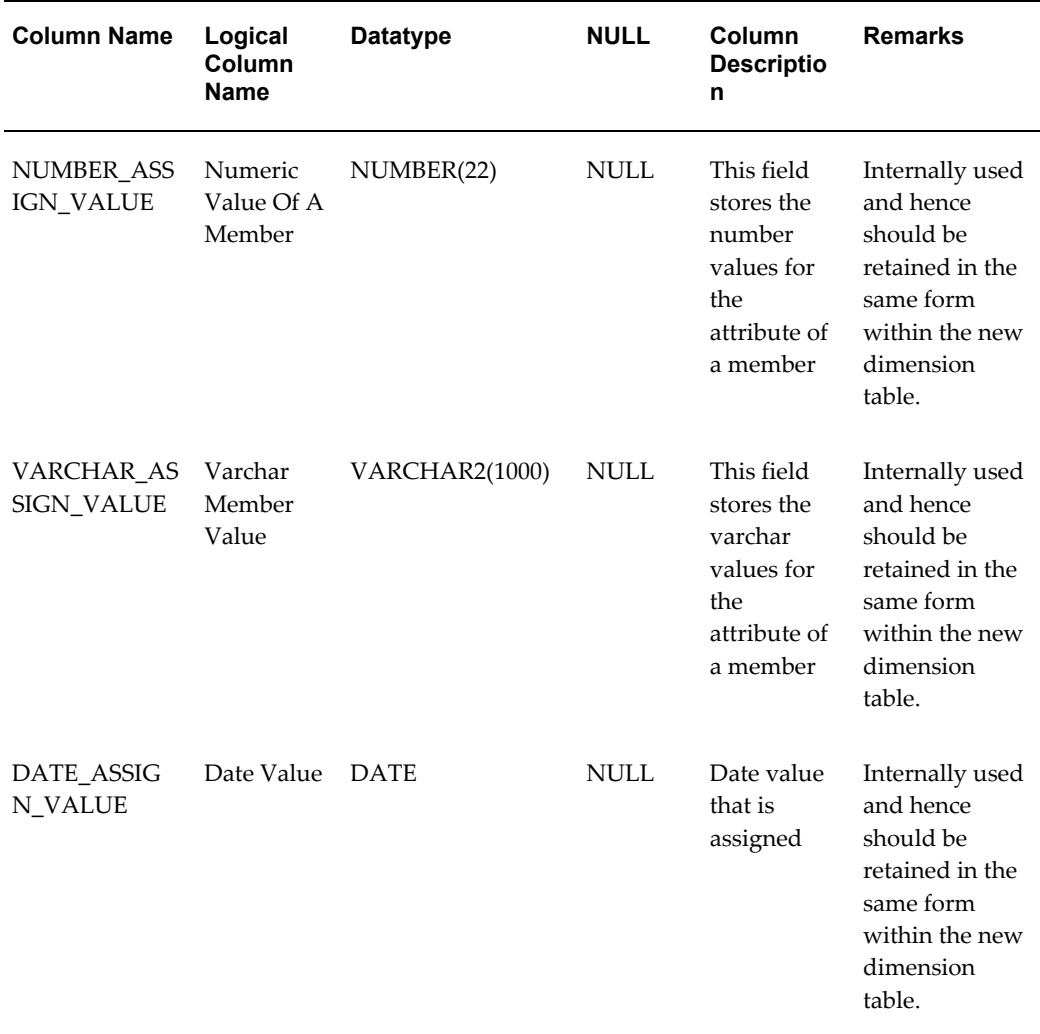

## **DIM\_ORG\_UNIT\_HIER**

Stores the parent-child relationship of various nodes and leaf within hierarchies of the dimension.

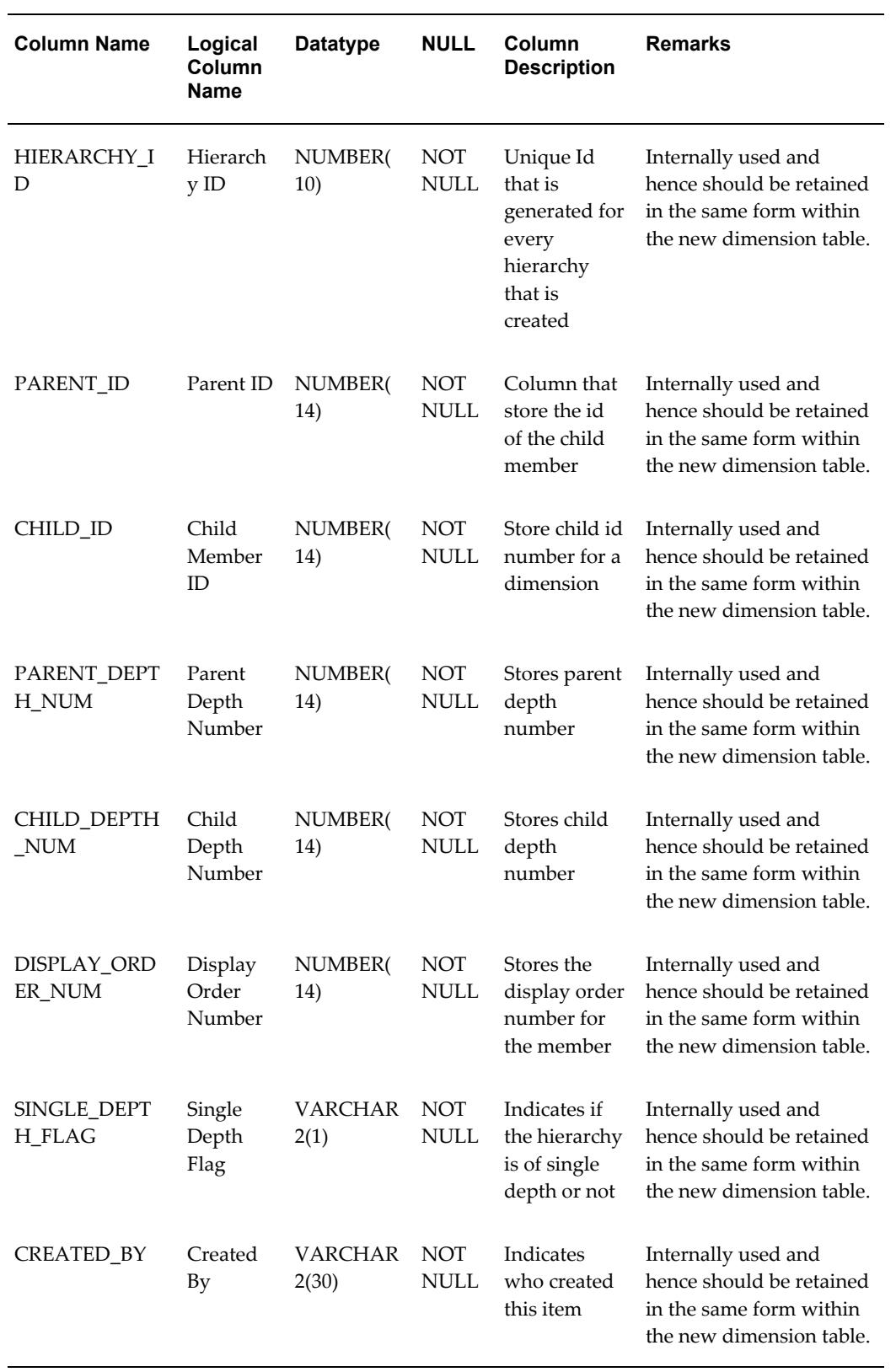

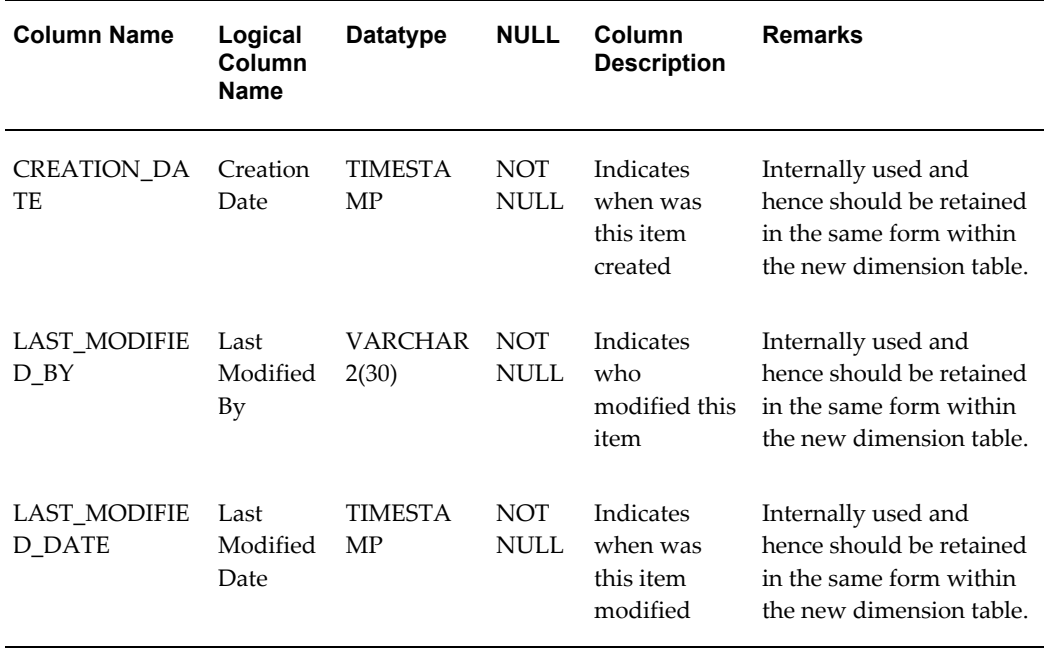

### **Adding Dimension Column To Required Objects**

Dimension column can be added to the following set of Client Data Objects:

- Tables classified as 'Instruments' and 'Instrument Profitability'
- Tables classified as 'Transaction Profitability'
- *Ledger Stat* table.

Dimension can be of the types – Ledger Only or Both. If the dimension is classified as 'Ledger Only', the dimension column needs to be added only to *Ledger Stat* table. If the dimension is classified as 'Both', the dimension column needs to be added to *Ledger Stat* table and other tables classified as Instruments and Transactions.

For adding key dimension column to tables that are classified as 'Instruments' and 'Instrument Profitability', add the column to LEAF\_COLUMNS super-class table.

For adding key dimension column to tables that are classified as 'Transaction Profitability', add the column to TRANS\_LEAF\_COLUMNS super-class table.

For adding key dimension column to *Ledger Stat* table, add the column to LEDGER\_LEAF\_COLUMNS super-class table.

> **Note:** Columns of super-class tables that are linked to sub-class table are rolled down to the sub-class table during 'Model Upload' operation.

#### **Assigning Processing Key Property**

'Processing Key' is a column level User Defined Property (UDP) in ERwin model. This property can have two values – Yes or No. Only those objects where the column was added to the unique index are affected.

For tables classified as 'Transaction Profitability, this property needs to be set as 'Yes' for one or more of the key dimension columns.

For *Ledger Stat* table, this property needs to be set as 'Yes' for all key dimension columns.

#### **Uploading ERwin Model**

ERwin model with the above changes needs to be uploaded in OFSAAI environment. Uploading the model creates these additional tables and sets these properties within the atomic schema.

After upload, user can verify the changes in the schema as well as query OFSAAI metadata tables like REV\_COLUMN\_PROPERTIES for viewing properties assigned to each column.

For more information on data model upload process, see *OFSAAI User Guide*.

#### **Leaf Registration**

Oracle Financial Services Analytical Applications Infrastructure (OFSAAI) provides an Leaf Registration procedure to add the new Key Dimension Column to the Dimensions metadata registry (REV\_DIMENSIONS\_B, REV\_DIMENSIONS\_TL).

#### **Leaf Registration Procedure**

This procedure performs the following:

- Registers key dimension
- Invalidates all Client Data Objects.

#### **Executing Leaf Registration Procedure**

You can execute this procedure either from SQL\*Plus or from within a PL/SQL block or from ICC Batch screen within OFSAAI framework.

To run the procedure from SQL\*Plus, login to SQL\*Plus as the Schema Owner. The function requires 19 parameters. The syntax for calling the procedure is:

```
function rev leaf registration(batch run id varchar2,
                              mis date varchar2
                                  memDataType varchar2,
                                  dimName varchar2,
                                  description varchar2,
                                 memberBTableName varchar2, 
                                  memberTLTableName varchar2, 
                                  hierarchyTableName varchar2, 
                                  attributeTableName varchar2, 
                                  memberCol varchar2, 
                                  memberDispCodeCol varchar2, 
                                  memberNameCol varchar2, 
                                 memberDescCol varchar2, 
                                  dimTypeCode varchar2, 
                                  simpleDimFlag varchar2, 
                                  keyDimFlag char,
                                      writeFlag varchar2,
                                  catalogTableType char,
                                      flattenedTableName varchar2)
```
- batch run id : any string to identify the executed batch.
- mis date : in the format YYYYMMDD.
- memDataType : member data type of Dimension as in NUMBER,VARCHAR2,CHAR.
- dimName : name of the dimension to be added (less than 21 chars).
- description : description of the dimension (less than 255 chars).
- memberBTableName : Member Base Table Name input as either null or a value with suffix '\_CD' or '\_B'.
- memberTLTableName : Member TL Table Name input as either null or name of the table.
- hierarchyTableName : Hierarchy Table Name input as either null or name of the table.
- attributeTableName : Attribute Table Name input as either null or name of the table.
- memberCol : Member Column Name input as either null or name of the column.
- memberDispCodeCol : Member Display Code Column Name input as either null or name of the column.
- memberNameCol : Member Name Column input as either null or name of the column.
- memberDescCol : Member Description Column input as either null or name of the

column.

• dimTypeCode : Code for the dimension Type as in 'PROD for product type', 'ORGN for Organizational Unit', 'CCOA for Common Chart of Accounts', 'FINELE for Financial Element', 'GL for General Ledger Account', 'OTHER for any other type'.

All user defined dimensions will have DIMENSION\_TYPE\_CODE as 'OTHER'. User defined dimensions which are product related will have DIMENSION\_TYPE\_CODE as 'PROD'.

simpleDimFlag : 'Y' or 'N' to determine Simple Dimension.

Simple dimensions are created to store CODE and Descriptions. These tables are used by the User Interfaces to list values in drop downs / radio buttons, and so on. Simple dimensions are not reverse populated.

#### **Example**

Country, Currencies, Customer Type.

• keyDimFlag : 'Y' or 'N' to determine Key Dimension.

Key dimensions are dimensions which get reverse populated to the legacy tables.

#### **Example**

Product, Org Unit, General Ledger.

- writeFlag : 'Y' or 'N' to determine whether Dimension should appear in drop down list in Dimension Management > Members.
- catalogTableType : 'L' or 'B' to determine table type for key dimensions.
- flattenedTableName : Flattened Table Name input as either null or name of the table.

For Example

```
Declare 
    num number;
Begin 
  num := rev leaf registration('BATCH_NO_01',
                           '20101216', 
                           'NUMBER',
                           'PRODUCT_1',
                           'Cost Transfer Product Type ID',
 'DIM_PRODUCT_1_B',
 'DIM_PRODUCT_1_TL',
 'DIM_PRODUCT_1_HIER',
                          'DIM<sup>_</sup>PRODUCT<sup>-1</sup>ATTR',
                          'PRODUCT_1_ID',
                           'PRODUCT_1_DISPLAY_CODE',
                          'PRODUCT<sup>-1_</sup>NAME',
                           'DESCRIPTION',
                           'PROD',
                            'N',
 'Y',
                            'Y',
 'B',
                            'FLATTEN_PROD_TABLE');
```
End;

To execute the procedure from OFSAAI ICC framework, create a new Batch with the Task as TRANSFORM DATA and specify the following parameters for the task:

- Datastore Type:- Select appropriate datastore from list
- Datastore Name:- Select appropriate name from the list
- IP address:- Select the IP address from the list
- Rule Name:- *batch\_leaf\_registration*
- Parameter List:- Member Data type , Dimension Name, Dimension Description, Member Base Table Name, Member Translation Table Name, Hierarchy Table Name, Attribute Table Name, Member Column , Member Display Code Column, Member Name Column, Member Description Column , Dimension Type Code , Simple Dimension Flag , Key Dimension Flag , writeFlag, Catalog Table Type , Flatten Table Name

#### **Modify Unique Indexes**

For tables of 'Transaction Profitability' classification, key dimension column can be part of the unique index. If this column is intended to be part of the unique index, alter the unique index in the schema.

For Ledger Stat table, all key dimension columns should form part of the unique index. Hence, alter the unique index in the schema to include this column.

## **Executing Object Registration Validation**

<span id="page-25-0"></span>Since leaf registration invalidates all Client Data Objects, Object Registration Validation procedure needs to be executed to validate the required tables. For more information on Executing Object Registration Validation, see Object Registration Validation, page [2-29](#page-38-0).

# **Adding Custom Instrument Tables**

Instrument and Account objects are tables storing financial services information about customers and accounts. These are most commonly used objects for OFSAA processing and reporting operations. There are seeded instrument tables that are packaged as part of each OFSAA. You can customize or remove any of them during implementation. In some cases, you might also require to add a custom instrument table.

The following topics are covered in this section:

- Super-class entities
- Steps in creating a custom instrument table
- **Setting Table Classifications**
- Unique Index
- Object Registration Validation

#### **Super-class Entities**

Most instrument tables are used for OFSAA processing. OFSAA processing mandates the instrument table to have a certain set of columns. These columns have been put together in super-class entities. The following are the seeded super-class entities:

- LEAF\_COLUMNS contains the key dimension columns that are part of the Instrument tables.
- BASIC\_INSTRUMENT\_REQ contains the basic instrument columns like ID\_NUMBER, IDENTITY\_CODE etc.
- MULTI\_CUR\_REQ contains the columns required for multi-currency processing.
- CASH\_FLOW\_EDIT\_REQ contains the columns required for Cash flow Edit processing.
- CASH\_FLOW\_PROC\_REQ contains the columns required for Cash flow processing.
- TP\_BASIC\_REQ contains the columns required for Transfer Pricing processing.
- TP\_OPTION\_COSTING\_REQ contains the columns required for Transfer Pricing Option Cost processing.
- PORTFOLIO\_REQ contains the columns required for Portfolio table classification.
- TRANS\_LEAF\_COLUMNS contains the key dimension columns that are part of the transaction tables.
- LEDGER\_LEAF\_COLUMNS contains the key dimension columns that are part of the Ledger Stat table.

For more information on list of columns present in the previous super-class tables, see *Oracle Financial Services Analytical Applications Data Model Data Dictionary.*Instrument table can link to any of the above super-class entities based on its purpose. For example, if the instrument table is used for Cash Flow Processing, then this table should be linked to the following super-class entities:

- BASIC\_INSTRUMENT\_REQ
- MULTI\_CUR\_REQ
- LEAF\_COLUMNS
- CASH\_FLOW\_EDIT\_REQ
- CASH\_FLOW\_PROC\_REQ

Refer to the following mapping table that specifies the list of super-class entities required for each table classification:

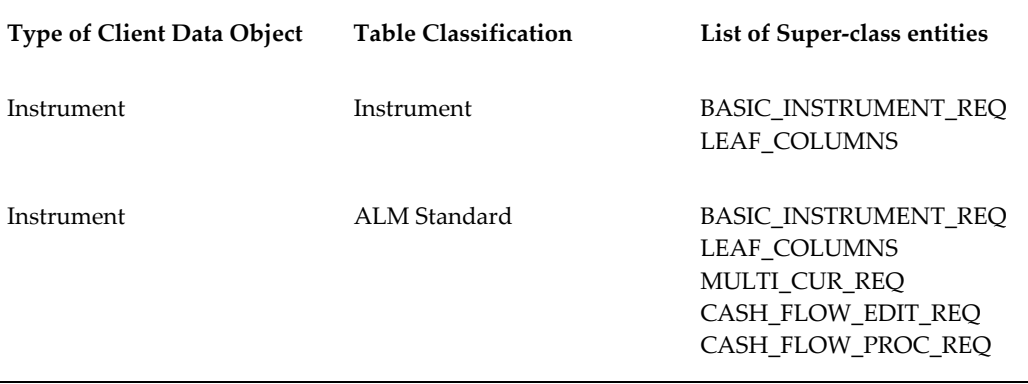

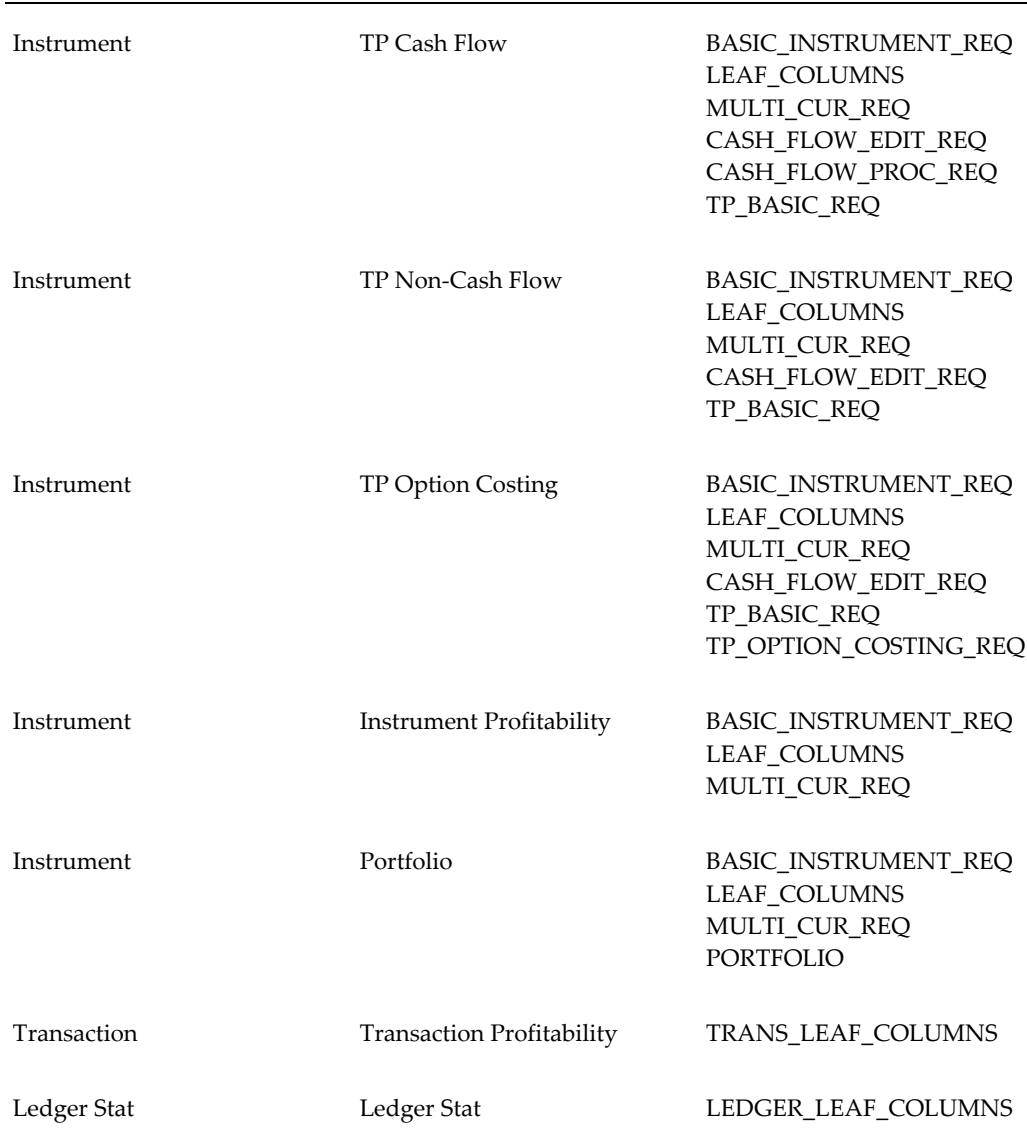

### **Steps in Creating Custom Instrument Table**

The following are the steps involved in creating a custom instrument table:

- Create a new subject area within the ERwin model.
- Move the required super-class tables as part of the subject area.
- Create the custom instrument table in ERwin. Specify logical name, physical name and description for the table. Define any columns that do not come from any of the standard super-class tables as part of the custom instrument table. Specify logical, physical names, domain and other column properties for each column.

• Create subtype relationship between the custom instrument table and various super-class entities.

#### **Setting Table Classifications**

Table Classifications can be set for any Client Data Object. Table classification set against each Client Data Object is validated through Object Registration Validation process.

The following are the steps involved in setting table classification properties for the custom instrument table:

- Choose Physical View within the ERwin model.
- Go to UDP tab within Table Properties window.
- Specify 'Yes' against required Table Classifications properties.

Once the model is prepared using the above steps, user should upload the ERwin model. After uploading the model, user can check if the custom instrument table has been created in the schema with columns from super-class entities that have been linked to the custom instrument table as well as the columns present in the custom instrument table. Model upload also creates metadata entries within the following Object Registration tables:

- REV\_TABLES\_B Contains the list of table names.
- REV\_TABLES\_TL contains the list of table display names and descriptions in various languages.
- REV\_TAB\_COLUMNS contains the list of column names.
- REV\_TAB\_COLUMNS\_MLS contains the list of column display names and descriptions in various languages.
- REV\_COLUMN\_PROPERTIES stores the column properties associated with each column.
- REV\_TABLE\_CLASS\_ASSIGNMENT stores the table classification associated with each table.

#### **Note**:

In case custom instrument table contains the column in the same name as that of the super-class table, then column present in the custom instrument table will take precedence over the equivalent column of the super-class table. In case multiple super-class tables contain the same column, columns are resolved in the order of table position from left to right of what you see within the ERwin model. That is, column present in the left-most super-class table will take precedence over the same column present in another super-class table placed to its right.

- Physical order of the columns within the custom instrument table is determined in the following way:
	- Columns present in the custom instrument table.
	- Columns present in each of the linked super-class table. In case multiple super-class tables are linked to the custom instrument table, columns are rolled down in the order of table position from left to right of what you see within the ERwin model.
- Within any table, ERwin maintains three different column orders:
	- Logical Order Order of the columns as seen in Logical view of the model.
	- Physical Order Order of the columns as seen in Physical view of the model.
	- Database Order Order of the columns as seen in the Database schema.

#### **Unique Index**

Instrument tables require unique index on ID\_NUMBER and IDENTITY\_CODE column. This unique index needs to be created on the custom instrument table, post-model upload operation.

Transaction tables require unique index on ID\_NUMBER, IDENTITY\_CODE and one of the key dimension columns. This unique index needs to be created on the custom transaction table, post-model upload operation.

### **Adding a new user defined column as a Portfolio column for use in a Data Filter on all instrument tables**

- **1.** Include the column in the PORTFOLIO super-type table in the Erwin Data Model to ensure that the column rolls down to all subtype tables.
- **2.** Complete incremental model upload to add the column to all subtype Portfolio tables.

**3.** Manually insert a row into the Atomic schema REV\_PROPERTY\_COLUMNS table with TABLE\_PROPERTY\_CD = 40:

```
Insert into REV_PROPERTY_COLUMNS
(TABLE_PROPERTY_CD,COLUMN_NAME,PROTECTED_FLG) values
(40,'APPLE_BRANCH_CD',1);
COMMIT;
```
#### **Object Registration Validation**

<span id="page-30-0"></span>Since leaf registration invalidates all Client Data Objects, Object Registration Validation procedure needs to be executed to validate the required tables. For more information on Object Registration Validation procedure, see Object Registration Validation, page [2-29.](#page-38-0)

# **Adding Custom Transaction Tables**

Transaction tables are used within Profitability Management processing. There are seeded transaction tables that are packaged as part of Profitability Management application. You can customize or remove any of them during implementation. In some cases, you might also require to add a custom transaction table.

The following topics are covered in this section:

- Super-class entities
- Steps in creating a custom transaction table
- **Setting Table Classifications**
- Setting Processing Key property
- Unique Index
- Object Registration Validation

#### **Super-class Entities**

Profitability Management processing mandates the transaction table to have a certain set of columns. These columns have been put together in super-class entities. The following are the seeded super-class entities:

• TRANS\_LEAF\_COLUMNS – contains the key dimension columns that are part of the Transaction tables.

For more information on list of columns present in the above super-class table, see *Oracle Financial Services Analytical Applications Data Model Data Dictionary.*

## **Steps In Creating Custom Transaction Table**

The following are the steps involved in creating a custom transaction table:

- Create a new subject area within the ERwin model.
- Move TRANS\_LEAF\_COLUMNS into the new subject area.
- Create the custom transaction table in ERwin. Specify logical name, physical name and description for the table. Define any columns that do not come from any of the standard super-class tables as part of the custom transaction table. Specify logical, physical names, domain and other column properties for each column.
- Create subtype relationship between the custom transaction table and TRANS\_LEAF\_COLUMNS super-class entity.

## **Setting Table Classifications**

Table Classifications can be set for any Client Data Object. Table classification set against each Client Data Object is validated through Object Registration Validation process.

The following are the steps involved in setting table classification properties for the custom transaction table:

- Choose Physical View within the ERwin model.
- Go to UDP tab within Table Properties window.
- Specify 'Yes' for 'Transaction Profitability' user defined property.

Once the model is prepared using the above steps, user should upload the ERwin model. After uploading the model, user can check if the custom transaction table has been created in the schema with columns from super-class entities that have been linked to the custom transaction table as well as the columns present in the custom transaction table. Model upload also creates metadata entries within the following Object Registration tables:

- REV\_TABLES\_B Contains the list of table names.
- REV\_TABLES\_TL contains the list of table display names and descriptions in various languages.
- REV\_TAB\_COLUMNS contains the list of column names.
- REV\_TAB\_COLUMNS\_MLS contains the list of column display names and descriptions in various languages.
- REV\_COLUMN\_PROPERTIES stores the column properties associated with each column.
- REV\_TABLE\_CLASS\_ASSIGNMENT stores the table classification associated with each table.

#### **Note:**

- In case custom transaction table contains the column in the same name as that of the super-class table, then column present in the custom transaction table will take precedence over the equivalent column of the super-class table.
- Physical order of the columns within the custom transaction table is determined in the following way:
	- Columns present in the custom transaction table.
	- Columns present in each of the linked super-class table.
- Within any table, ERwin maintains three different column orders:
	- Logical Order Order of the columns as seen in Logical view of the model.
	- Physical Order Order of the columns as seen in Physical view of the model.
	- Database Order Order of the columns as seen in the Database schema.

### **Setting Processing Key Property**

'Processing Key' user defined property needs to be set for the following columns within the transaction table:

- ID\_NUMBER
- IDENTITY\_CODE
- Leaf columns that are part of the unique index

The following are the steps to set this property in ERwin:

- Choose Physical View within the ERwin model.
- Choose TRANS\_LEAF\_COLUMNS super-class table.
- Choose the leaf column that needs to be set 'Processing Key' property.
- Go to UDP tab in Column Properties window for this column.
- Specify 'Yes' against 'Processing Key' user-defined property.
- Choose the custom transaction table.
- Go to UDP tab in Column Properties window for ID\_NUMBER and IDENTITY\_CODE columns.
- Specify 'Yes' against 'Processing Key' user-defined property.

#### **Unique Index**

Transaction tables require unique index on the following columns:

- ID\_NUMBER
- IDENTITY\_CODE
- At-least one of the key dimension columns.

This unique index needs to be created on the custom transaction table, post-model upload operation.

#### **Object Registration Validation**

<span id="page-33-0"></span>Since leaf registration in-validates all Client Data Objects, Object Registration Validation procedure needs to be executed to validate the required tables. For more information on Object Registration Validation procedure, see Object Registration Validation, page [2-29.](#page-38-0)

# **Adding Custom Lookup Tables**

Lookup tables are used within OFSAA Profitability Management application. Lookup tables have to be created and registered within OFSAAI, in order to display them in Lookup Table Driver definition of OFSAA Profitability Management application.

The following topics are covered in this section:

- Steps in creating the lookup table in ERwin
- Setting Column Properties
- **Setting Table Classifications**
- Registering lookup tables and Validation

• Lookup Table Driver definition

## **Steps In Creating Lookup Table**

Lookup table has to be created in the ERwin model. The following are the steps:

- Open the ERwin model in ERwin Data Modeler tool.
- Create a new subject area.
- Create a table and add columns to the table.
- Lookup table needs to at-least have one primary key column.
- Lookup table needs to at-least have one numeric non-key column. Such numeric columns will be the return value of the lookup.
- Specify logical names, comments and primary key for the table.
- Specify logical names, domains and comments for the column.
- Domains for the columns can be LEAF, BALANCE, RATE etc.
- Save the model.

### **Setting Column Properties**

'Processing Key' is a column level User Defined Property (UDP) in ERwin model. This property can have two values – Yes or No. 'Processing Key' property needs to be set for all the primary key columns of the lookup table.

'Balance Range' is a column level User Defined Property (UDP) in ERwin model. This property can have two values – Yes or No. 'Balance Range' property needs to be set for the columns that can have range values in the lookup.

The following are the steps for setting the above properties:

- Open the ERwin model in ERwin Data Modeler tool.
- Go to the subject area where lookup table was created.
- Choose the table and open the columns of the table.
- Go to UDP tab within the column properties for each column.
- Specify the value for the required user defined properties.
- Save the model.

## **Setting Table Classifications**

Table Classifications can be set for any Client Data Object. Table classification set against each Client Data Object is validated through Object Registration Validation process.

The following are the steps involved in setting table classification properties for the custom lookup table:

- Choose Physical View within the ERwin model.
- Go to UDP tab within Table Properties window.
- Specify 'Yes' for 'PA Lookup Tables' user-defined property.

### **Registering Lookup Tables and Validation**

Upload the model and execute the object registration validation.

#### **Lookup Table Driver Definition**

Post registration and validation, the lookup table is available within Lookup Table Driver definition of OFSAA Profitability Management application.

Following is the criteria for columns to be displayed in the Source - Lookup Mapping grid:

- Column needs to be Primary Key or be part of composite primary key.
- 'Processing Key' user defined property should be set for the column under UDP tab as shown below.
*Mapping of Column to Processing Key*

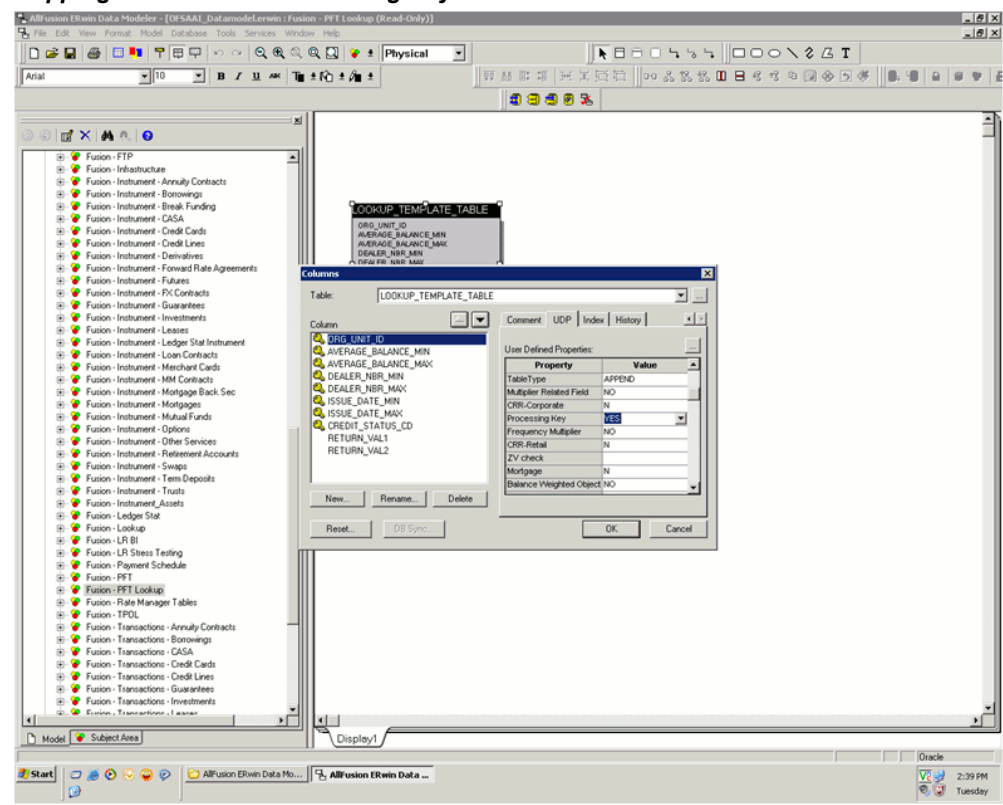

Following is the criteria for columns to be part of the Range:

'Balance Range' user defined property should be set for the column under UDP tab as shown below.

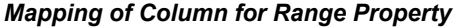

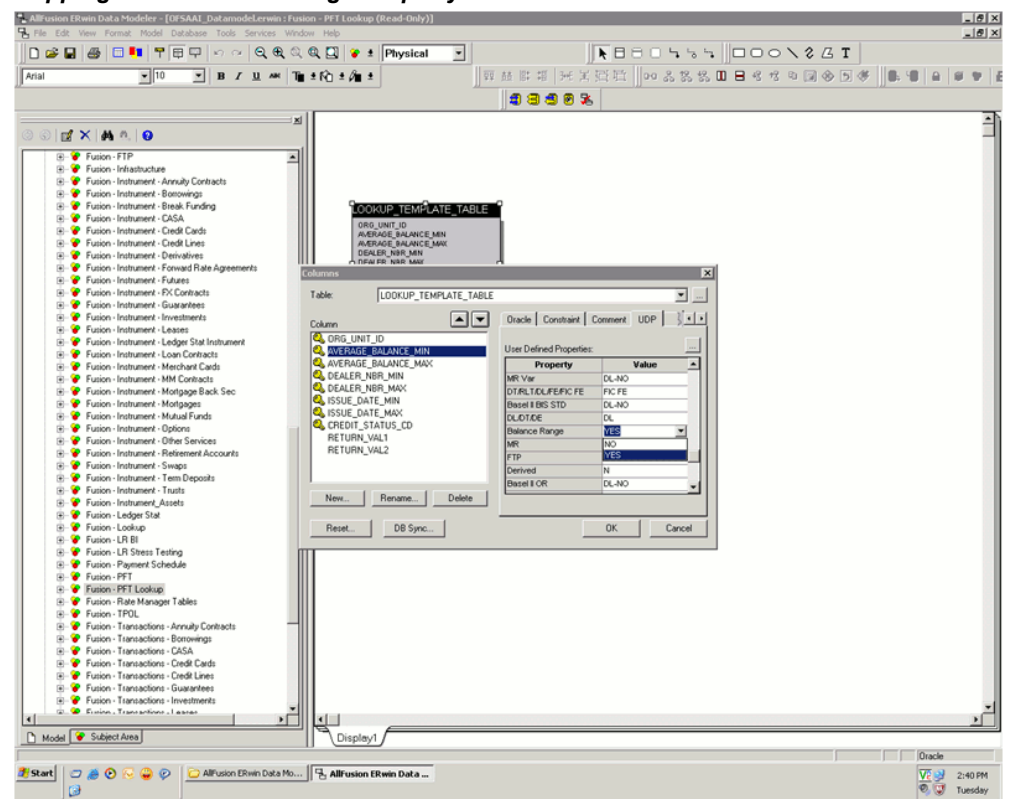

Following is the criteria for columns to be part Lookup Return Value:

- Column should not be primary key/processing key or be part of composite primary key.
- Column domain should be defined as NUMBER under General Tab as shown below.

*Mapping of Column for Look up Return Value*

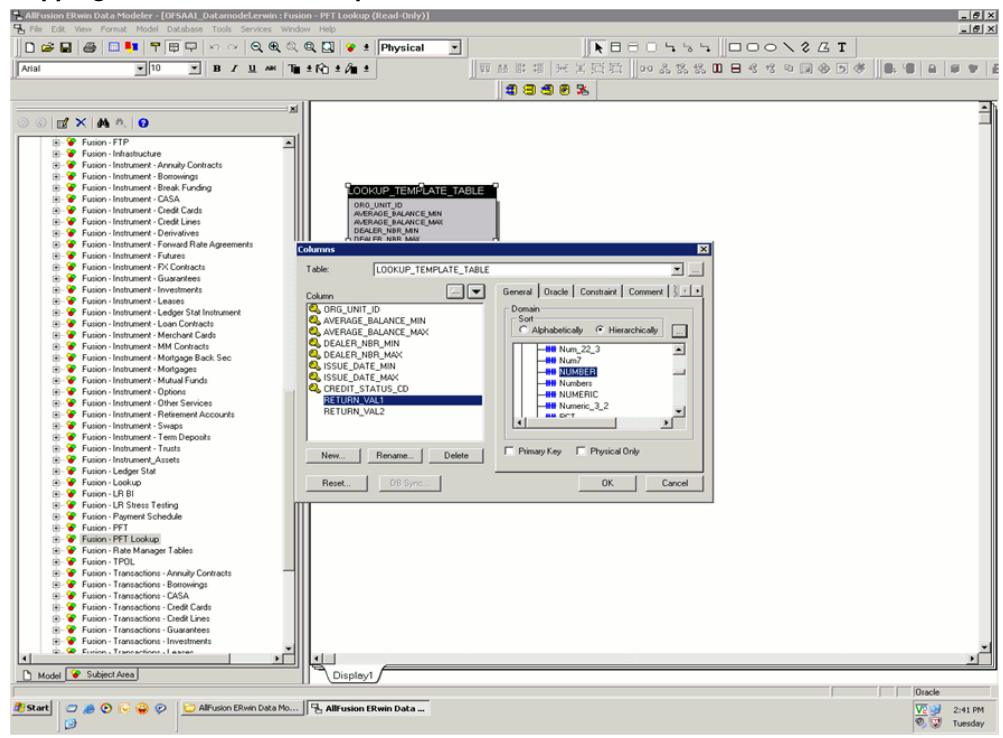

# **Object Registration And Validation**

Table Classifications provide a means to designate how tables are used within the OFSAA suite of applications. Each table classification identifies a specific purpose for which an assigned table is allowed to be used.

Some Table Classifications have requirements that must be satisfied in order for an object to be assigned to the classification. These requirements are designated by Table Properties associated to the Table Classifications. These Table Properties are either specific column name requirements or logic validations.

Table Classification assignments are stored in REV\_TABLE\_CLASS\_ ASSIGNMENT.

Object Registration is a process of classifying a table with one or more table classifications depending on the purpose of the table. This step is performed within the ERwin model by setting various User Defined Properties for a client data object. Validation procedure validates table class assignment for a client data object and needs to be executed after model upload operation.

The following topics are covered in this section:

• User-Assignable Table Classifications

- Requirements for each Table Classification
- Validation procedure
- Executing the Validation Procedure
- Exception Messages

#### **User-Assignable Table Classification**

User-Assignable Table Classifications are those that can be assigned by the administrator to user-defined and client data objects, including the OFSAAI Instrument tables. These Table Classifications identify processing and reporting functions for the OFSAA. Some of these Table Classifications have requirements that must be met in order for the classification to be assigned to a table or view.

All User-Assignable Table Classifications are available for assignment within the ERwin model. The following table lists the User-Assignable Table Classifications:

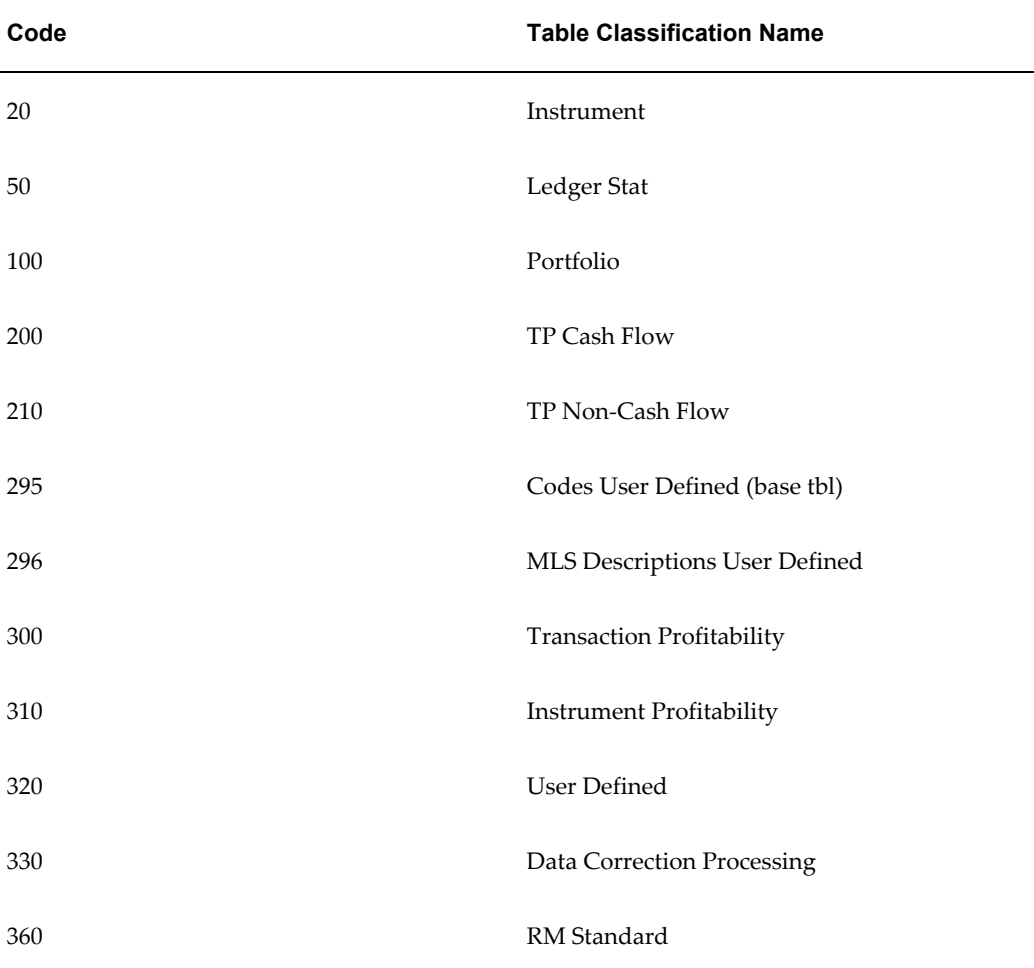

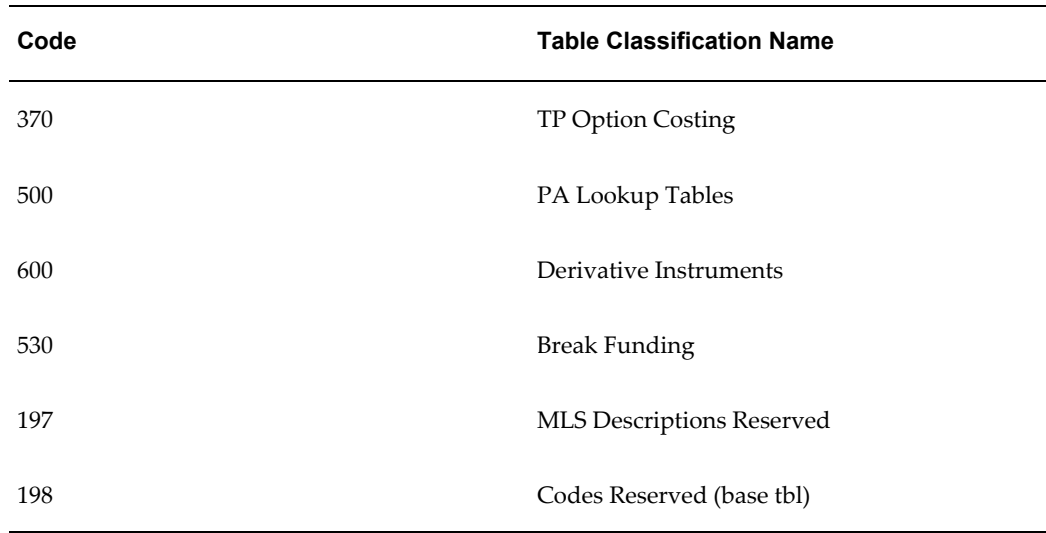

# **Requirement For Table Classification**

OFSAAI requires specific table structures, column names and column characteristics for OFSAA operations. These structures and requirements are embodied by the User-Assignable Table Classifications.

Each Table Classification comprises individual Table Properties that define the requirements for that classification. Table Properties are two distinct types: those encompassing specific column requirements and those encompassing logic requirements via stored procedures.

The following table provides the validation checks that are being done for each of the table classification:

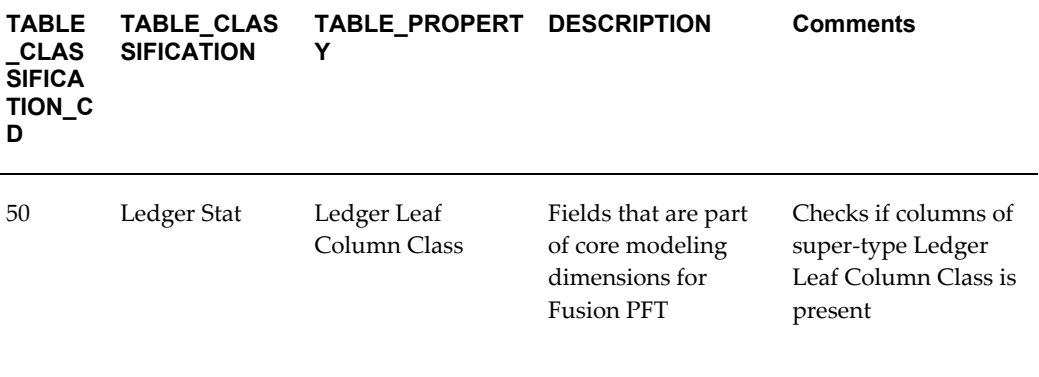

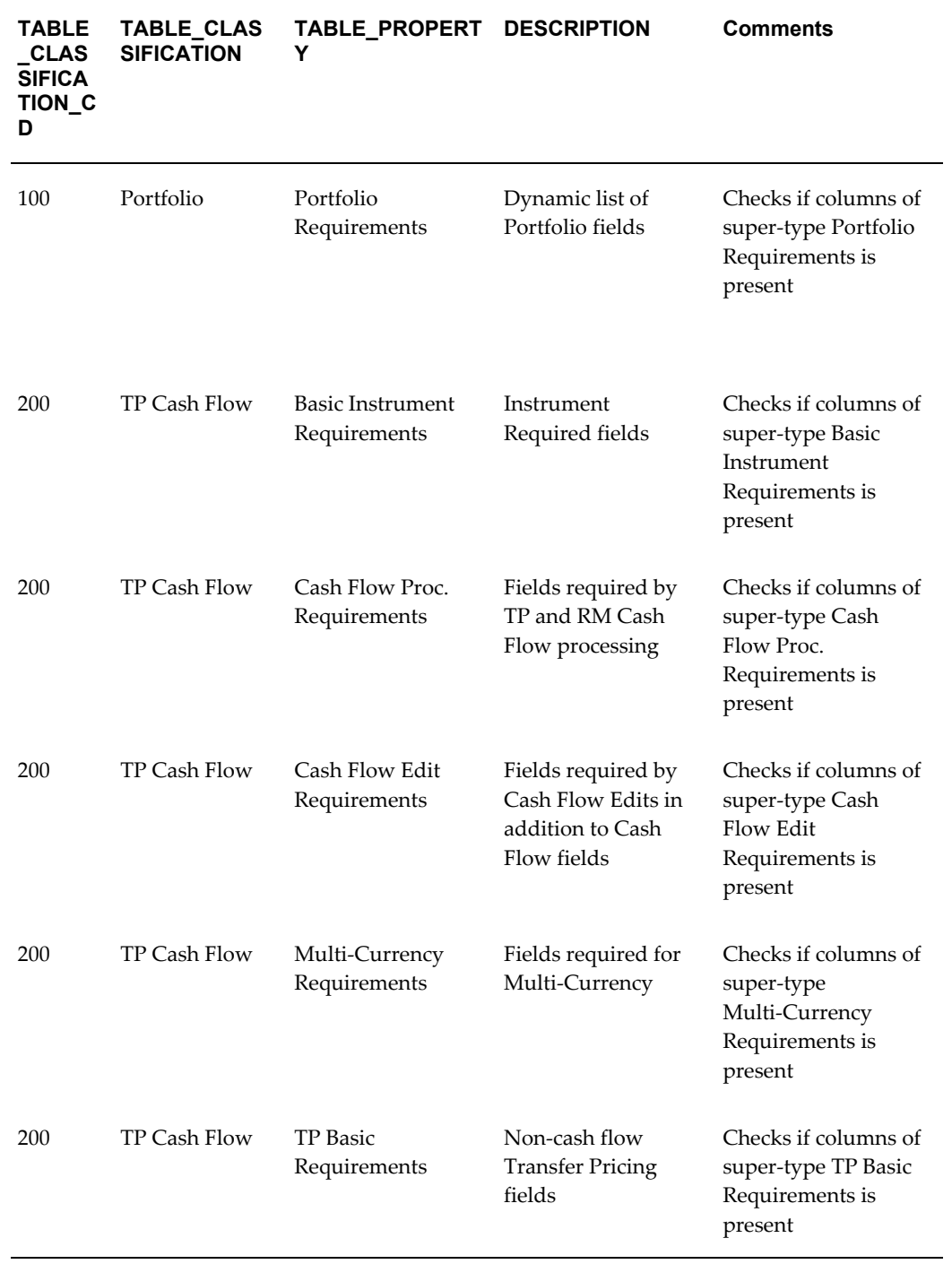

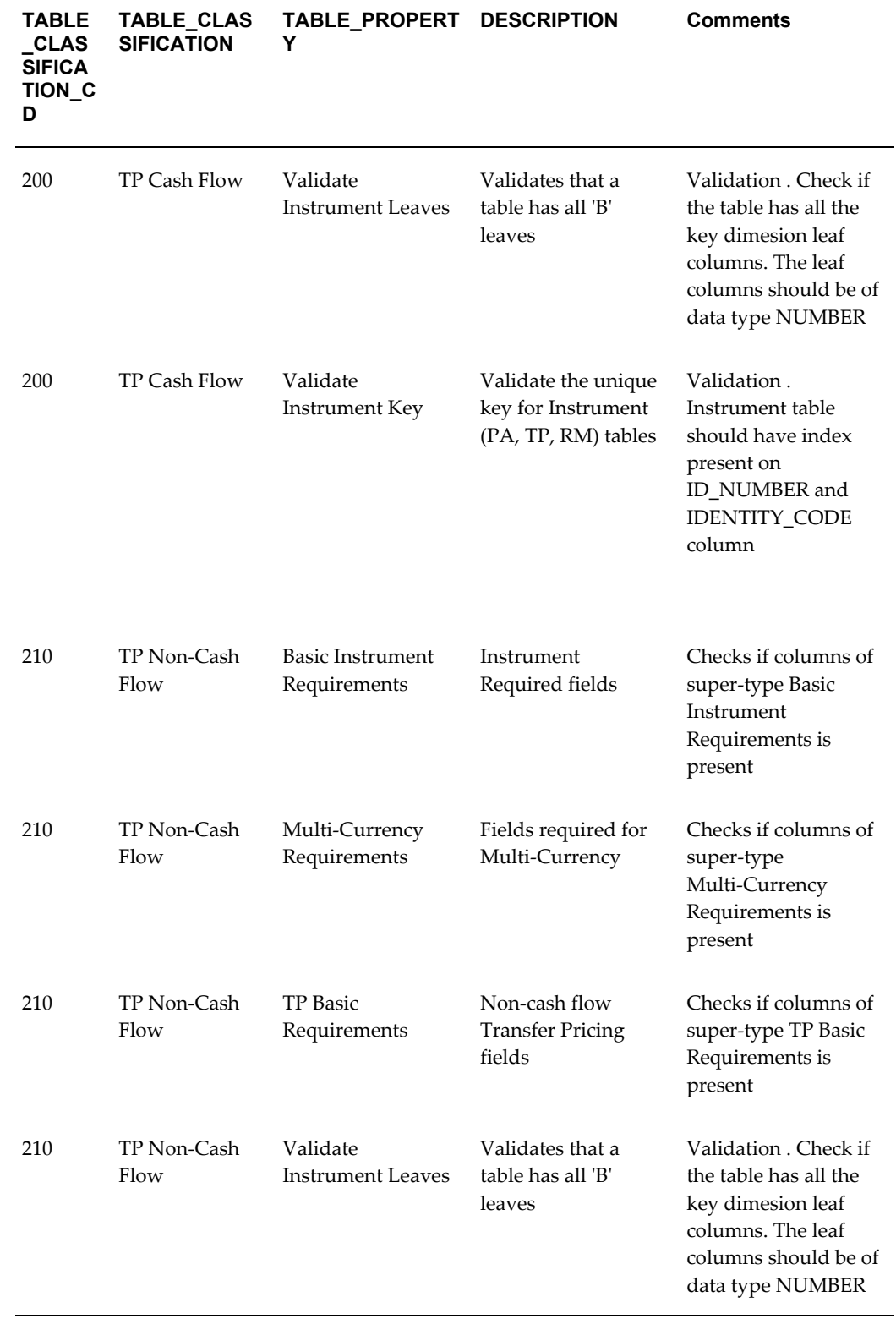

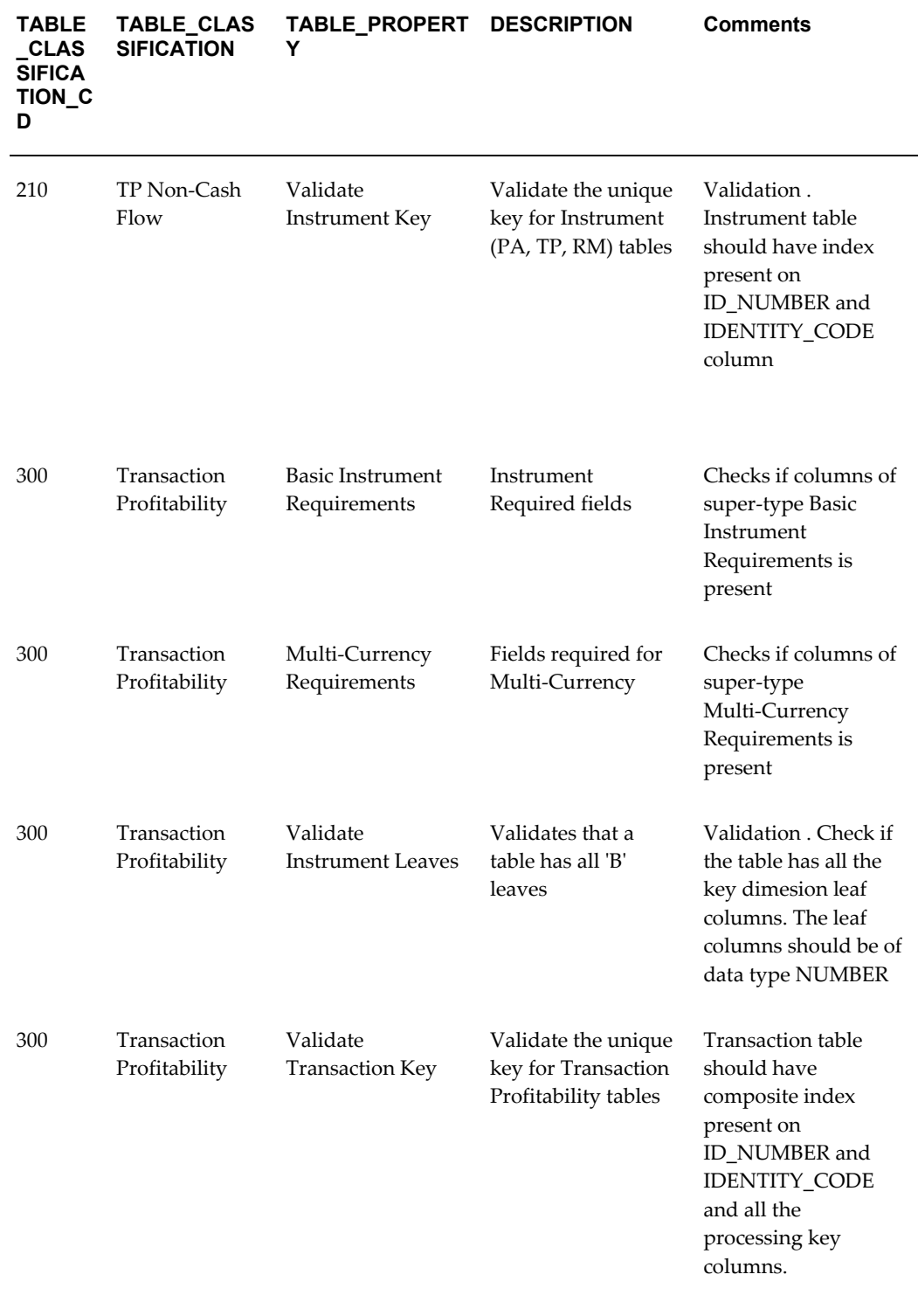

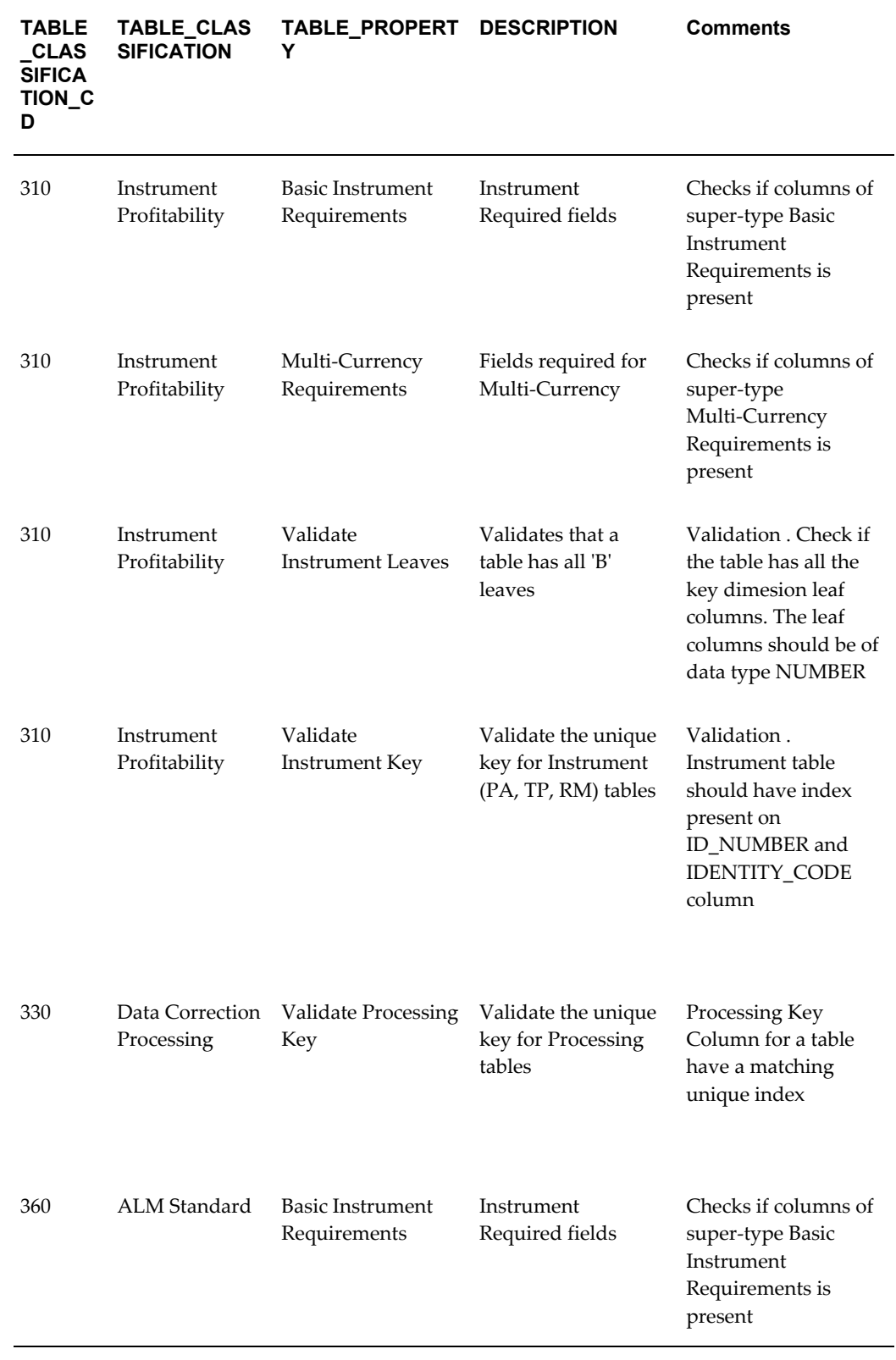

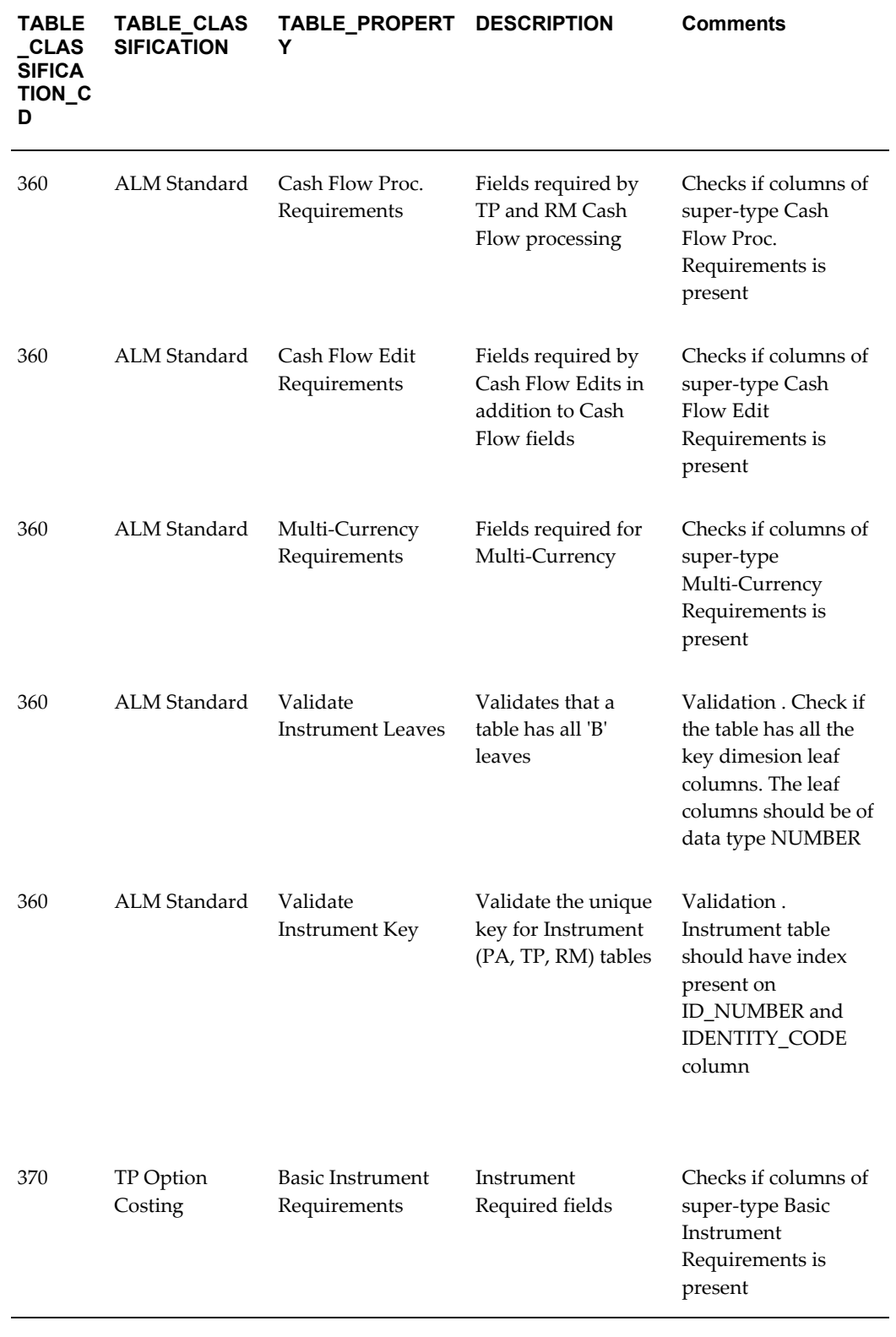

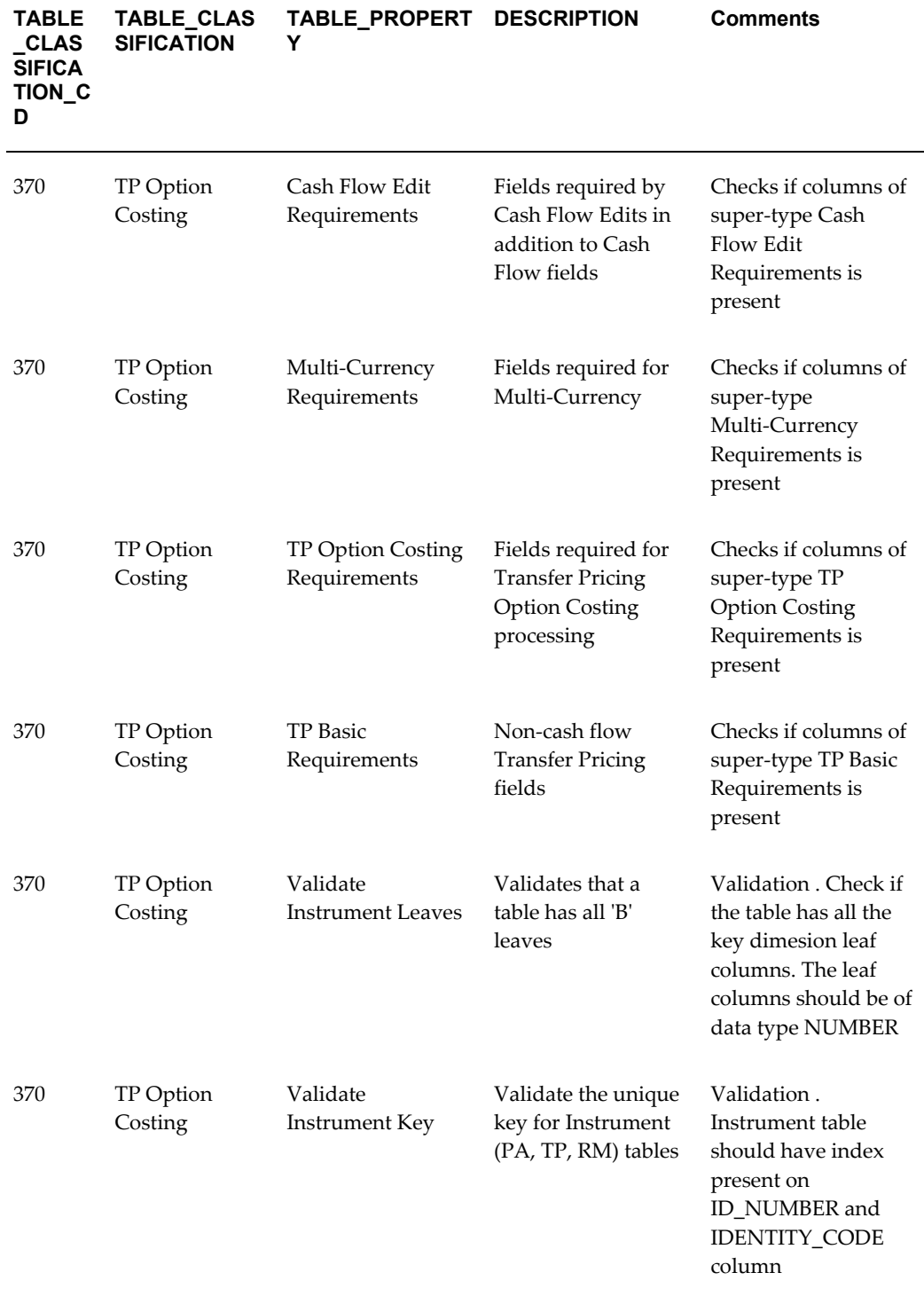

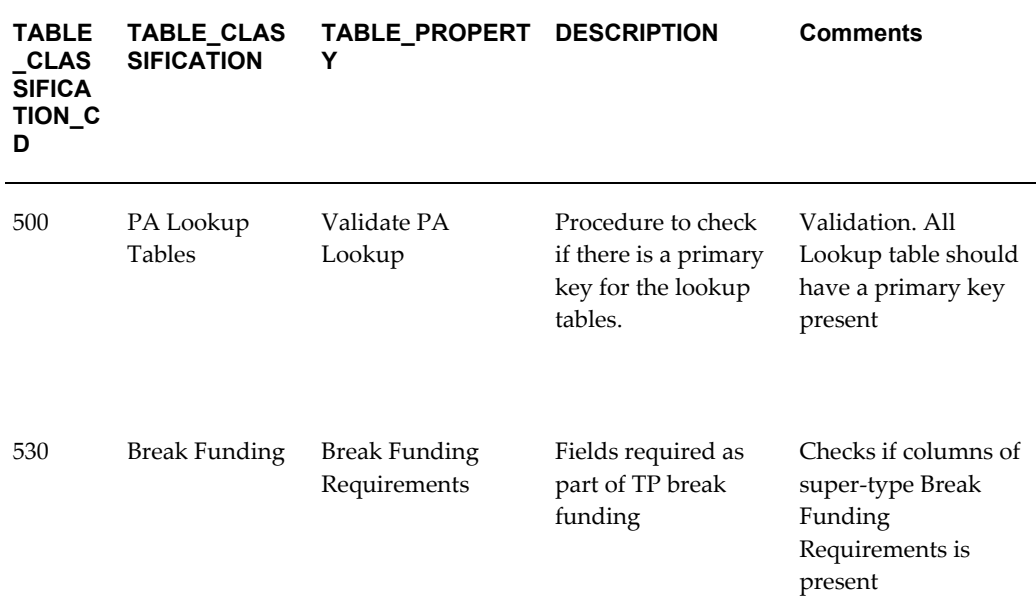

Specific column requirements for each table property can be obtained by querying REV\_COLUMN\_REQUIREMENTS table.

#### **Validation Procedure**

The OFSA\_TAB\_CLASS\_REQ package contains all of the procedures and supporting functions that validates if a table meets the requirements for a particular Table Classification.

The package performs the following validations:

• VALIDATE\_INST\_KEY

This procedure validates if a table has ID\_NUMBER and IDENTITY\_CODE, or ID\_NUMBER, IDENTITY\_CODE and AS\_OF\_DATE as its unique index and if the Processing key designated in Column Properties is ID\_NUMBER, IDENTITY\_CODE.

• UPDATABLE\_INST\_REQ\_FIELDS

This procedure checks that all of the Instrument Required Fields are also listed as updatable in USER\_UPDATABLE\_COLUMNS for the specified table or view.

• VALIDATE\_INST\_LEAVES

This procedure will validate a table has all the required leaf columns

• VALIDATE\_TRANS\_KEY

This procedure validates if a table has ID\_NUMBER and IDENTITY\_CODE and one

or more 'B' Leaf Columns in its unique index and that these columns match the Processing key designated in Column Properties.

• VALIDATE CORR KEY

This procedure will validate a table has a unique index with updatable columns.

All the above procedures return a success or failure status. The REV\_TAB\_CLASS\_ASSIGNMENT table is updated as 'Y' if a table is successfully validated and 'N' in case of failure.

#### **Executing the Validation Procedure**

You can execute this procedure either from SQL\*Plus or from within a PL/SQL block or from ICC Batch screen within OFSAAI framework.

To run the procedure from SQL\*Plus, login to SQL\*Plus as the Schema Owner. The syntax for calling the procedure is:

```
Declare 
Result number;
begin
     result := fsi batchtableclassreq(pbatchid, pmis date);
end;
```
An example of running the stored procedure from SQL\*Plus

```
SQL> var output number;
SQL> exec fsi batchtableclassreq('VALIDATE DATAMODEL' , '20100809');
```
**Note:** Since the package contains huge number of dbms\_output statements, user should either increase the output buffer size or disable the server output.

To execute the procedure from OFSAAI ICC framework, create a new Batch with the Task as TRANSFORM DATA and specify the following parameters for the task:

- Datastore Type:- Select appropriate datastore from list
- Datastore Name:- Select appropriate name from the list
- IP address: Select the IP address from the list
- Rule Name:- *Batch\_Table\_Class\_Req*
- Parameter List:- Batch Identifier and MISDATE

To execute the same procedure in SQL\*Plus/PlSQL Developer/SQL PLUS:

```
set serveroutput off;
begin 
    ofsa tab class req.validate all tab class('1236','25-JAN-2010');
end;
```
#### **Exception Messages**

The OFSA\_TAB\_CLASS\_REQ packages throws the following exceptions.

#### **Exception 1: FAILED: Table Property 1030 - Validate Correction Key**

This exception occurs when no valid unique index found.

#### **Exception 2: FAILED: Table Property 1030 - Validate Correction Key**

This exception occurs when Processing Key Column Properties do not match unique index

#### **Exception 3: FAILED: Table Property 1030 - Validate Transaction Key**

This exception occurs when no valid unique index found.

#### **Exception 4: FAILED: Table Property 1000 - Validate Instrument Leaves**

This exception occurs when one or more Leaf Columns are missing or incorrectly registered. Check if the datatype of the LEAF columns is NUMBER and domain of these columns is LEAF.

# **Defining Alternate Rate Output Columns**

This section details the steps required for defining Alternate Rate Output columns within the OFSAA Fund Transfer Pricing Application.

The following topics are covered in this section:

- Setting User Defined Properties in ERwin
- Uploading the model and object registration

#### **User-Defined Properties**

The following are the user-defined properties that are available for identifying columns required for alternate rate output:

- Transfer Pricing Output (Column Property 80)
- Option Cost Output (Column Property 81)
- Other Adj Spread Output (Column Property 82)
- Other Adj Amount Output (Column Property 83)

User needs to assign one of the above properties to the columns that need to be used as Alternate Rate Output columns within the Fund Transfer Pricing application.

The following are the steps to set the user-defined property to the column:

- Open the ERwin file in ERwin Data Modeler tool.
- Go to Main Subject Area.
- Go to Physical View.
- Choose the entity that contains the alternate rate output column. This entity can also be a super-type (like TP\_BASIC\_REQ).
- Select the column and open the column properties for the column.
- Go to UDP tab within column properties.
- Select 'YES' for one of the above user-defined properties.
- Save the model.

**Note:** Setting the user-defined property of the columns within a super-type entity will apply to all the entities that are related to the super-type.

#### **Uploading the Model**

Upload the model in OFSAAI and perform object registration. After uploading the model, user can execute the below query to check if the user-defined properties are set for the columns.

```
select * from rev column properties where column property cd in
(80,81,82,83)
where TABLE NAME = \langle \text{stable name} \rangle
```
Replace <<table\_name>> with the relevant table name and column name in the above query and execute the same. Above query returns the columns that are used for alternate rate outputs.

# **User Defined Properties**

User Defined Properties are set for tables and columns within ERwin.

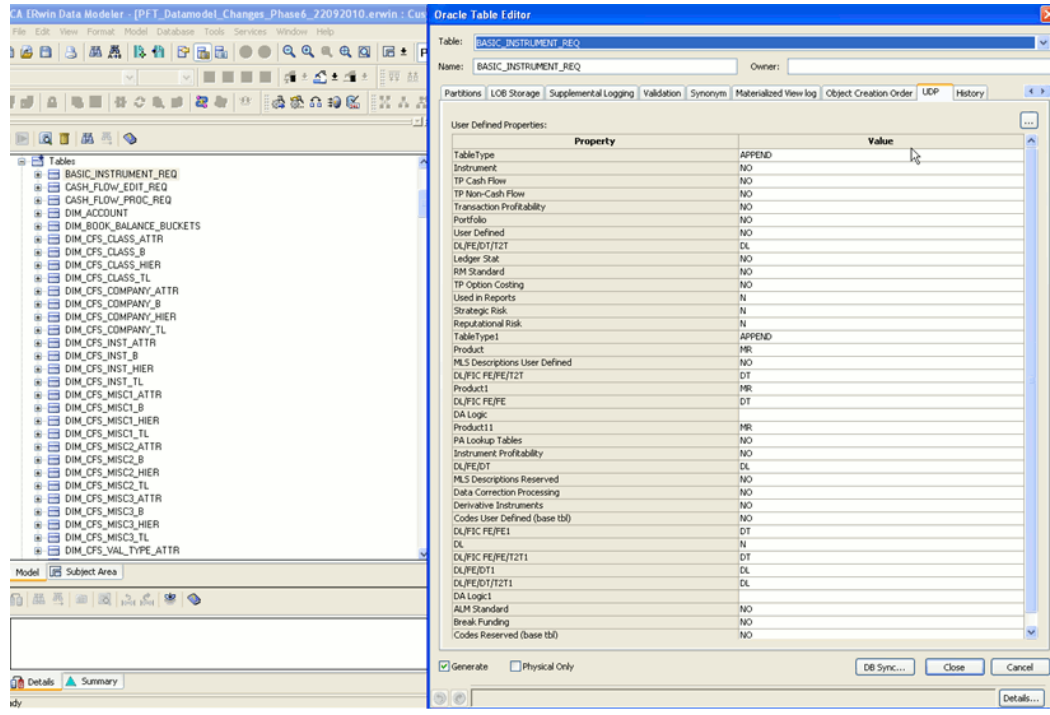

# **Table Level User Defined Properties**

The following user defined properties can be set for the table:

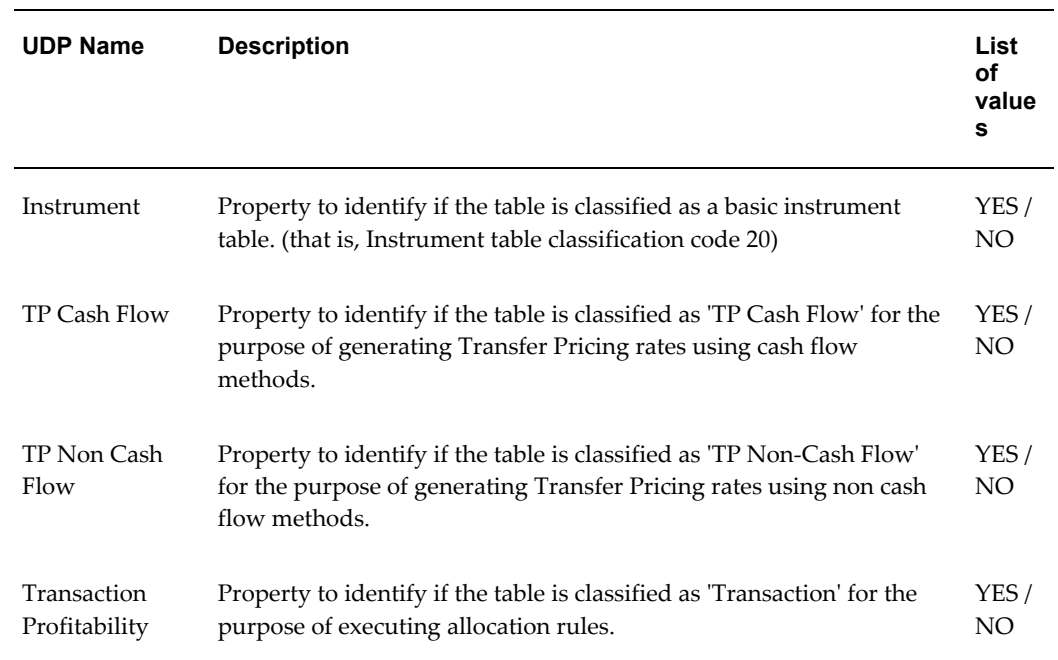

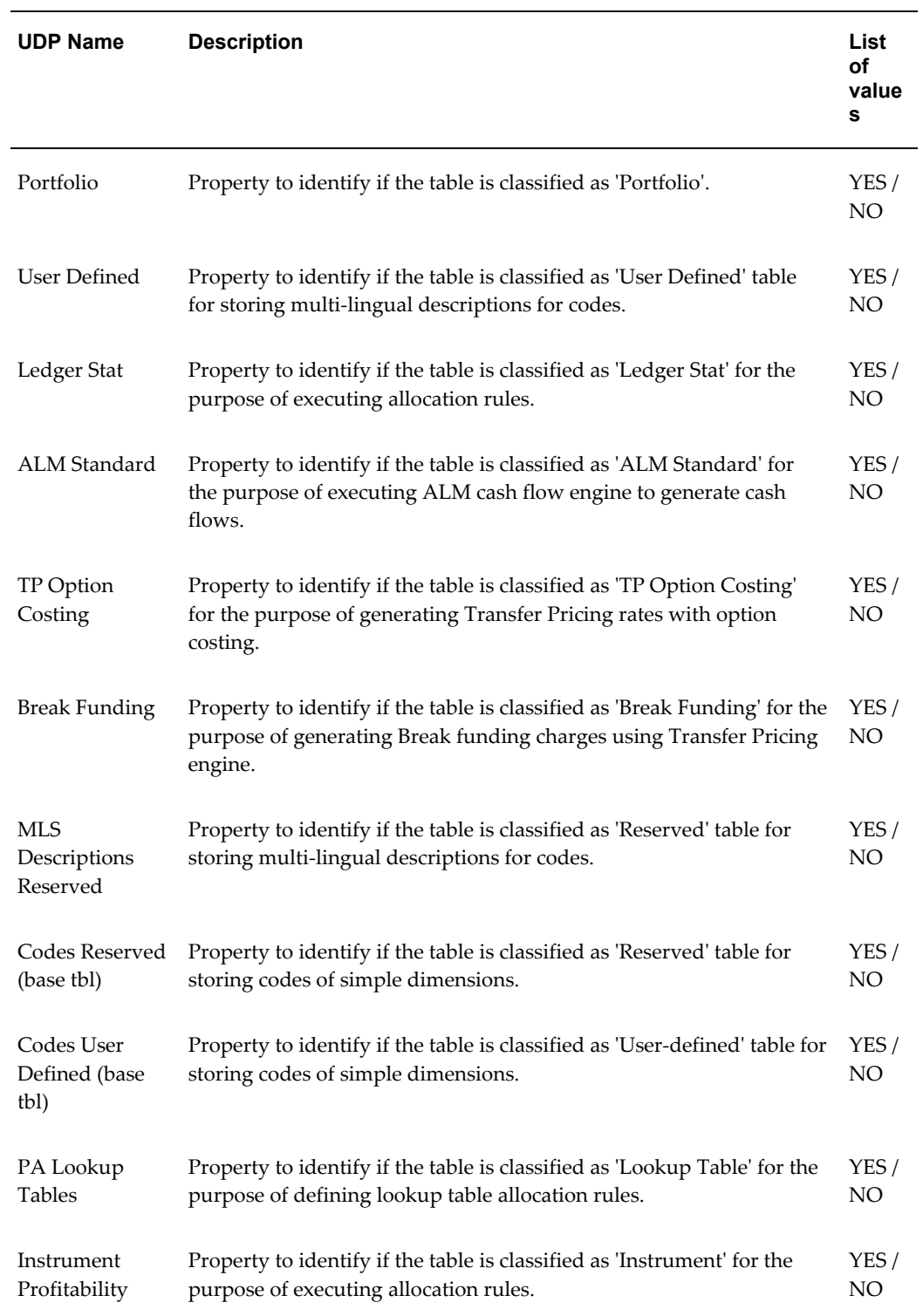

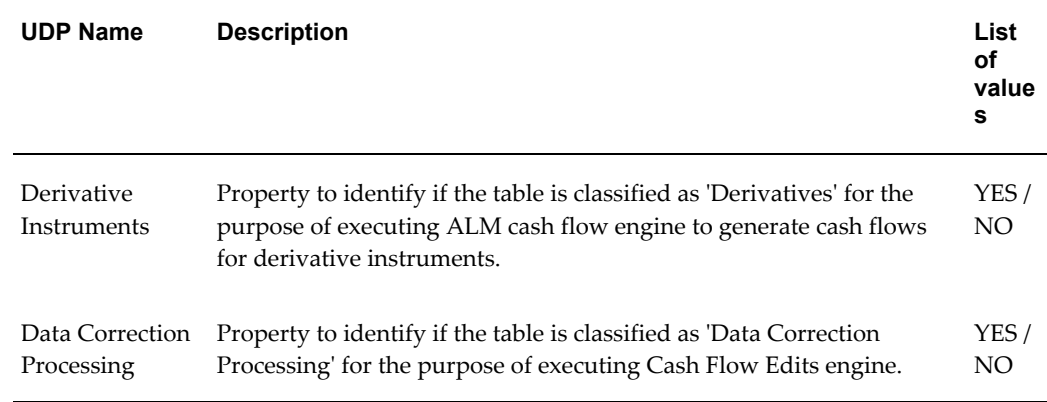

# **Column Level User Defined Properties**

The following user defined properties can be set for the column:

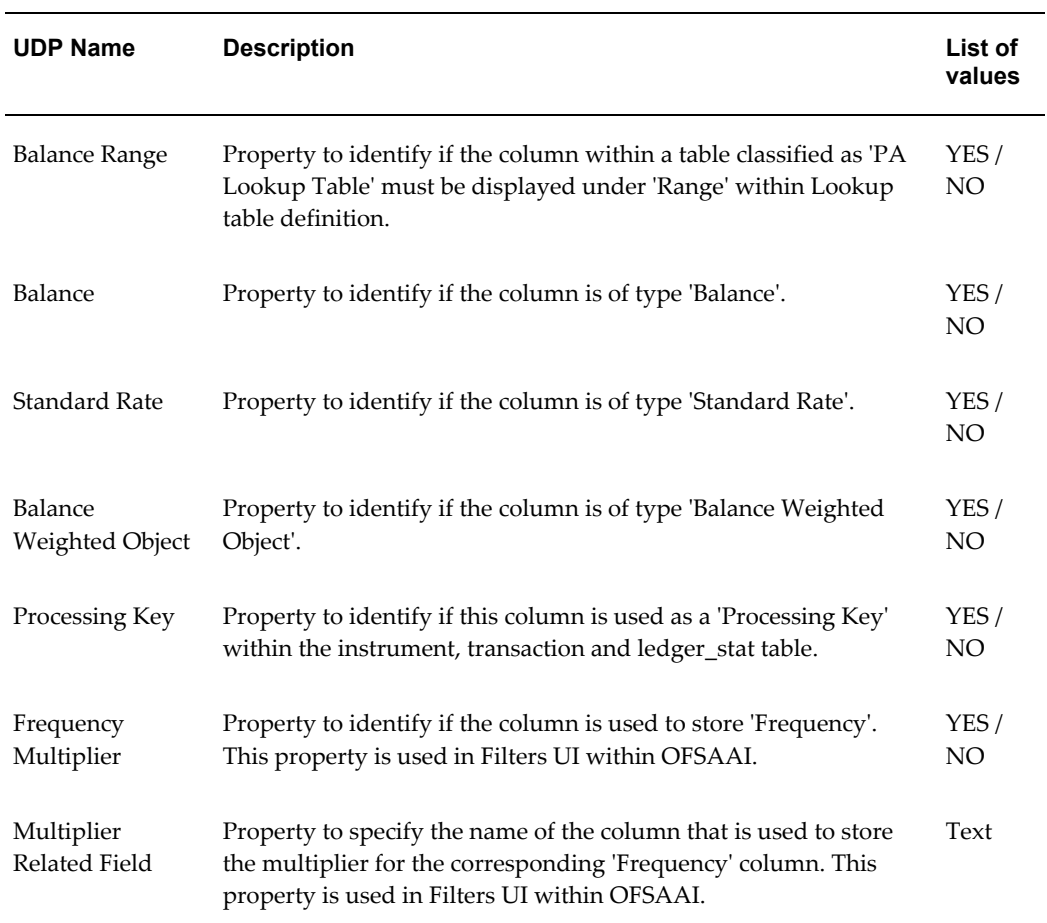

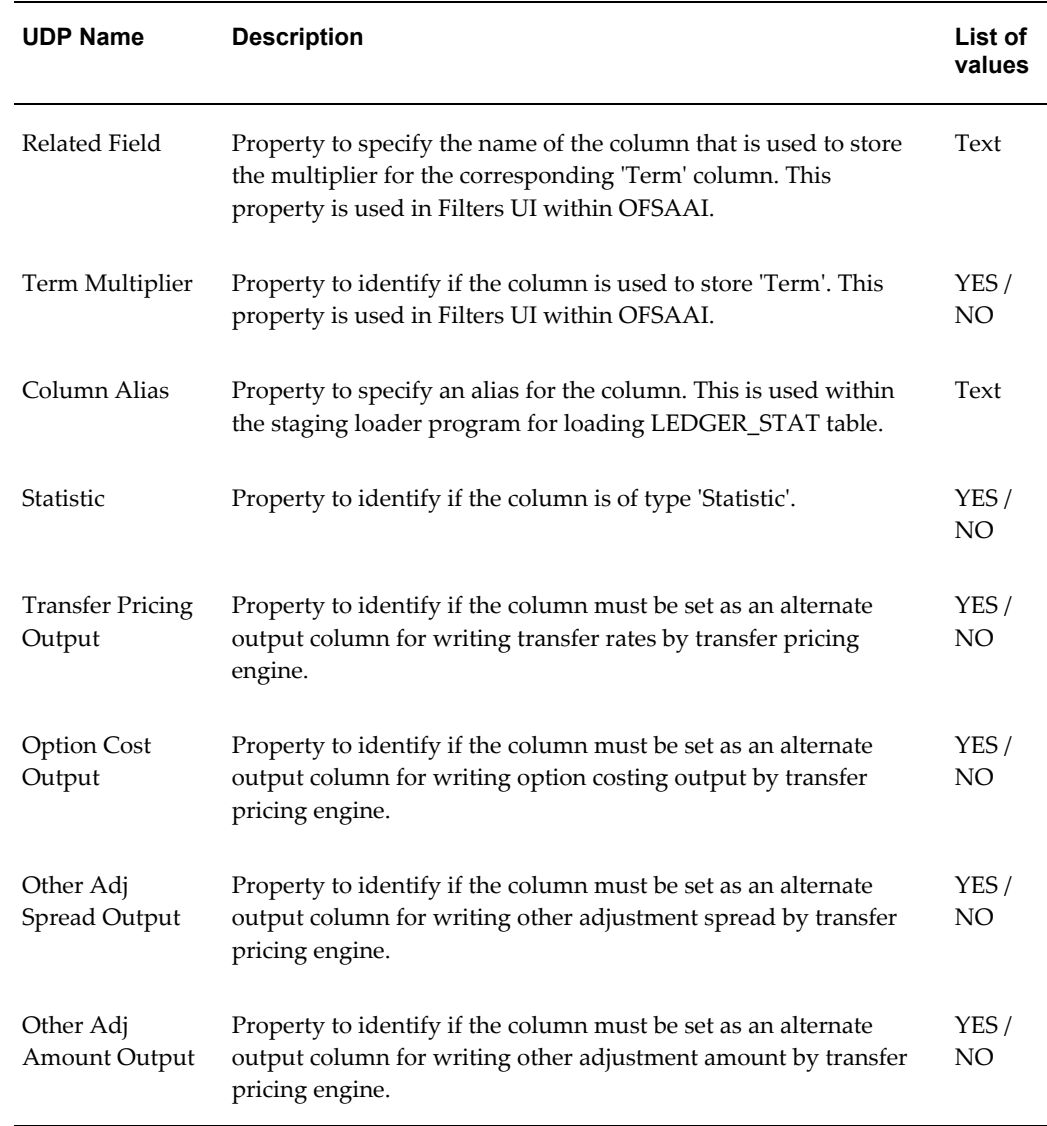

# **Modifying the precision of Balance Columns In Ledger\_Stat**

# **Steps to modify the Precision**

- **1.** Open the ALM/FTP/PFT model using AllFusion ERwin Data Modeler.
- **2.** Switch to **Fusion Ledger Stat** subject area.
- **3.** Select **Logical** view.
- **4.** Edit the Ledger Stat table by double clicking the table in the Logical Layer.
- **5.** Change the data type in **Datatype** tab to the revised precision and scale (example, NUMBER (22, 3)) for the following columns:
	- Month 01 Amount, Month 02 Amount, Month 03 Amount and so on.

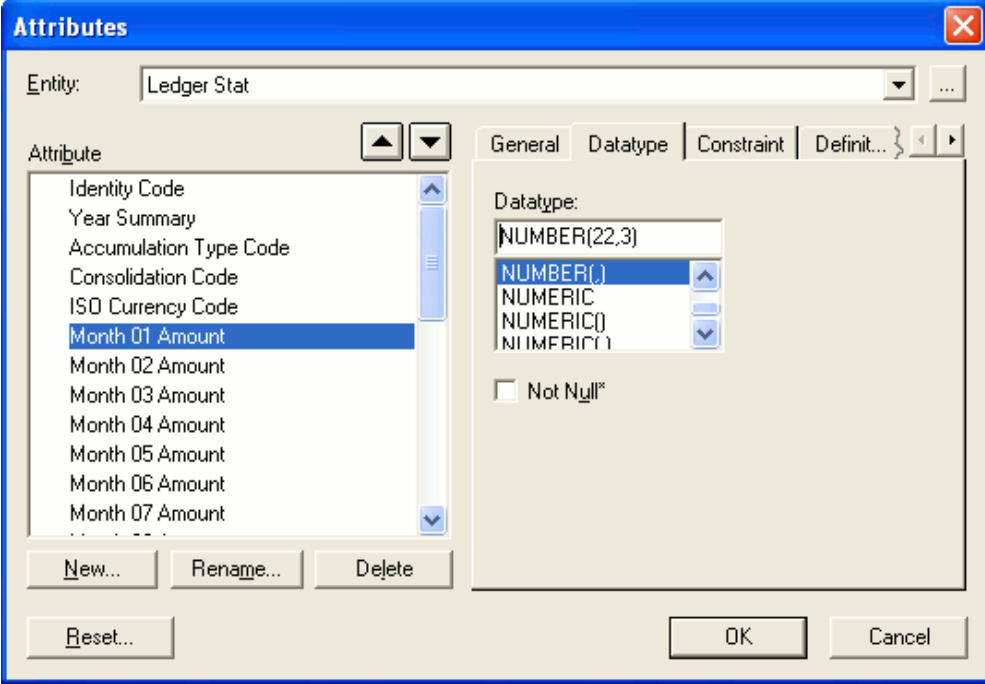

• YTD 01 Amount, YTD 02 Amount, YTD 03 Amount and so on.

- **6.** Save the changes.
- **7.** Select the **Physical** view.
- **8.** Click LEDGER\_STAT table and view the datatype of columns MONTH\_01 till MONTH\_12 and YTD\_01 till YTD\_12. The data type of these columns should display the new precision and scale.
- **9.** Save the model as xml in **AllFusion Repository Format**.

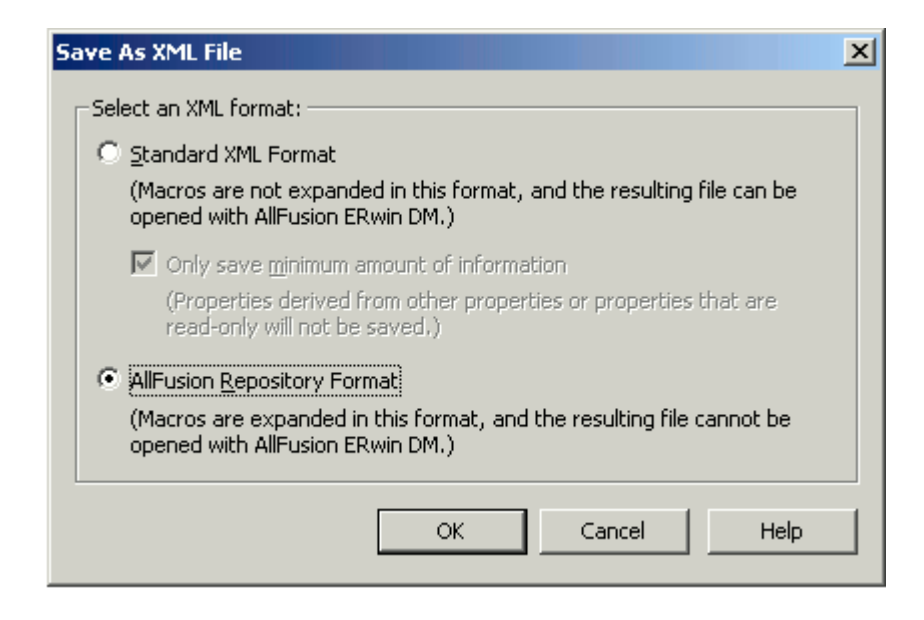

**10.** Perform incremental model upload.

**Note:** In case, users decrease the precision and scale for the columns, such columns should not have any values during model upload.

# **Utilities**

This chapter details the steps involved in executing various data model utilities that are available within OFSAA.

This chapter covers the following topics:

- [Reverse Population](#page-58-0)
- [Product Instrument Mapping](#page-62-0)
- [Instrument Synchronization](#page-65-0)
- <span id="page-58-0"></span>[Ledger Load Undo](#page-69-0)

# **Reverse Population**

Reverse population procedure populates dimension members, attributes and hierarchies from new dimension tables to OFSA legacy set of dimension tables. ALM, TP and PFT engines refer to OFSA legacy tables for retrieving dimension member information.

The following topics are covered in this section:

- Tables that are part of Reverse Population
- Reverse Population procedure
- Executing the Reverse Population Procedure
- **Exception Messages**

#### **Tables As Part Of Reverse Population**

Dimension data is stored in the following set of tables:

• DIM\_<DIMENSION>\_B - Stores leaf and node member codes within the dimension.

- DIM <DIMENSION> TL Stores names of leaf and node and their translations.
- DIM\_<DIMENSION>\_ATTR Stores attribute values for the attributes of the dimension.
- DIM\_<DIMENSION>\_HIER Stores parent-child relationship of members and nodes that are part of hierarchies.

Data present in the above set of dimension tables are transformed into the below set of OFSA Legacy tables.

The reverse population routine synchronizes the dimension data between the new dimension tables and the OFSA Legacy tables. Reverse population occurs automatically if enabled in the AMHMConfig.properties file. In the AMHMConfig.properties file, set the Parameter value to Y for a specific Dimension Id. The setting in the AMHMConfig.properties only impacts dimension values entered through the interface. Reverse population must be executed as a batch for bulk loading. For more information on how to define the reverse populate parameters in the AMHMConfig.properties file, see *Oracle Financial Services Analytical Applications Infrastructure (OFSAAI) Installation and Configuration Guide.*

- OFSA\_LEAF\_DESC Stores the description of leaf members that are part of the dimension.
- OFSA\_NODE\_DESC Stores the description of nodes that are used within the hierarchy.
- OFSA\_DETAIL\_LEAVES Stores the attributes of Common COA dimension.
- OFSA\_DETAIL\_OTHER\_COA Stores the attributes of GL or Product or any other key dimension.
- OFSA\_DETAIL\_ELEM\_B/OFSA\_DETAIL\_ELEM\_MLS Stores the attributes of Financial Elements dimension.
- OFSA\_IDT\_ROLLUP Stores the hierarchy as level-based.
- OFSA\_LEVEL\_DESC Stores the hierarchy levels.

Reverse population is done for all key dimensions that are configured within the OFSAAI framework.

#### **Reverse Population Procedure**

The REVERSE\_POPULATION package populates the OFSA legacy dimension tables from new dimension tables.

The procedure performs the following functions:

- Gets the list of source and target tables. The source tables for given dimension is stored in REV\_DIMENSION\_B table. The OFSA target table for a given dimension is stored in OFSA\_CATALOG\_OF\_LEAVES.
- The REVERSE POPULATION transposes the seeded attributes, leaf members and hierarchy data stored in the form of rows (new dimension table structure) to columns (OFSA).
- All exception messages are logged in the FSI\_MESSAGE\_LOG table.

After the Reverse Population procedure is completed, you should query the OFSA legacy tables to look for dimension members.

# **Executing the Reverse Population Function**

You can execute this function from either within a PL/SQL block or from ICC Batch screen within OFSAAI framework.

To run the function with a PL/SQL block, follow the below steps:

• Members Reverse Population

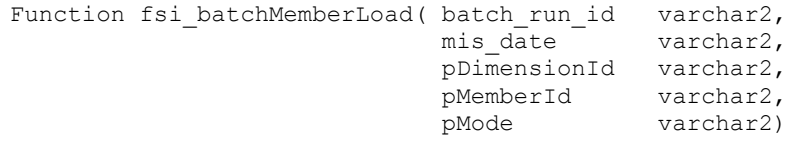

where

- BATCH\_RUN\_ID is any string to identify the executed batch.
- MIS DATE in the format YYYYMMDD.
- pDIMENSIONID is the dimension id.
- pMEMBERID. This can be null. If value is provided only that member id gets reverse populated.
- pMode can have values (1,2, 3). 1 –Insert, 2- Update, 3- Delete. For first time load user can use pMode 1. For incremental and subsequent updates the user can use pMode 2.

For Example:

```
Declare 
    num number;
Begin 
    num := fsi_batchmemberload ('INFODOM_20100405','20100405' 
,1,null,1 );
End;
```
To execute the procedure from OFSAAI ICC framework, create a new Batch with

the Task as TRANSFORM DATA and specify the following parameters for the task:

- Datastore Type:- Select appropriate datastore from list
- Datastore Name:- Select appropriate name from the list
- IP address:- Select the IP address from the list
- Rule Name:- *Batch\_Member\_Load*
- Parameter List:- Dimension ID, Member id, Mode (insert /update/ delete)
- Hierarchy Reverse Population

```
Function fsi batchhierarchyload(batch run id varchar2,
mis_date varchar2,
 pDimensionId varchar2,
pHierarchyId varchar2,
                  pMode varchar2)
```
where

- BATCH\_RUN\_ID is any string to identify the executed batch.
- MIS\_DATE in the format YYYYMMDD.
- pDIMENSIONID is the dimension id.
- pHIERARCHYID. This can be null. If value is provided only that Hierarchy gets reverse populated
- pMode can have values (1,2, 3). 1 –Insert, 2- Update, 3- Delete. For first time load user can use pMode 1. For incremental and subsequent updates the user can use pMode 2.

For Example:

```
Declare 
    num number;
Begin 
    num := fsi_batchhierarchyload('INFODOM_20100405','20100405' 
,1,null,1 );
End;
```
To execute the procedure from OFSAAI ICC framework, create a new Batch with the Task as TRANSFORM DATA and specify the following parameters for the task:

- Datastore Type:- Select appropriate datastore from list
- Datastore Name:- Select appropriate name from the list
- IP address:- Select the IP address from the list
- Rule Name:-*Batch\_Hier\_Load*
- Parameter List:- Dimension ID, Hierarchy id, Mode (insert /update/ delete)

**Note:** The reverse population fsi\_batchMemberLoad and fsi\_batchHierarchyLoad should be executed after fn\_drmdataloader. The fsi\_batchMemberLoad reverse populates the members and the fsi\_batchHierarchyLoad reverse populates the hierarchies to the legacy structures.

#### **Exception Messages**

The Reverse Population procedure may cause some exceptions to appear. The text and explanation for each of these exceptions follows. If you call the procedure from a PL/SQL block you may want to handle them so that your program can proceed.

#### **Exception 1: Error. While getting dimension details**

This exception occurs when the reverse population procedure cannot find any data configured in the driver table (REV\_DIMENSIONS\_B).

#### **Exception 2: Error. While generating hierarchy Query**

This exception occurs when there is a problem generating hierarchy query dynamically.

#### **Exception 3: Error. While populating Nodes**

<span id="page-62-0"></span>This exception occurs when there is an error populating the OFSA\_NODE\_DESC table.

# **Product Instrument Mapping**

ALM and TP processes can be based on a set of data tables or a set of products. In case products are selected, ALM and TP engine internally gets the list of data tables mapped to these products and processes those data tables. During the period-ending load cycle, data is loaded into Client Data Objects such as Instrument tables. During this load process, all the distinct members of 'Product' type dimension that are present within each data table will be stored in a separate table (FSI\_M\_PROD\_INST\_TABLE\_MAP) by executing Product Instrument mapping procedure.

The following topics are covered in this section:

- Tables requiring Product-Instrument table map
- Product-Instrument table map procedure
- Executing the Product-Instrument table map Procedure

• Exception Messages

#### **Tables Requiring Synchronization**

Product-instrument table mapping is required only for Instrument tables. Instrument tables are defined as all tables with the *Instrument* Table Classification (table\_classification\_cd in (20,600,200,210)) on which all of the defined Leaf Columns exist.

#### **Product Instrument Table Map Procedure**

This function gives exact mapping of a particular 'Product' stored in multiple Instrument table, and mapping is stored in FSI\_M\_PROD\_INST\_TABLE\_MAP for given AS\_OF\_DATE. The function outputs the mapping information only if the corresponding 'Product' definition exits in the corresponding dimension table.

The procedure performs the following functions:

- Gets the list of 'Product' type dimensions from dimension registry table (REV\_DIMENSIONS\_B).
- Gets the list of Instrument tables from REV\_TABLE\_CLASS\_ASSIGNMENT.
- Fetches the distinct set of members for each 'Product' type dimension from all instrument tables for a given AS\_OF\_DATE.
- Stores the above set into a mapping table (FSI\_M\_PROD\_INST\_TABLE\_MAP).
- The function outputs message in the message log if the member definition which exists in the Instrument table is not found in the respective dimension table.

After the Product-Instrument table mapping utility run is completed, you should query the mapping table to look for dimension members that are present as part of each instrument table.

#### **Executing the PRODUCT\_INSTRUMENT\_TABLE\_MAP Procedure**

You can execute this procedure either from SQL\*Plus or from within a PL/SQL block or from ICC Batch screen within OFSAAI framework.

To run the procedure from SQL\*Plus, login to SQL\*Plus as the Schema Owner. The procedure requires 3 parameters – Batch Id – which can be used to see the log of the procedure executed, MISDATE and the AS\_OF\_DATE. Identify the table name parameter by enclosing it in single quotes and uppercase, as shown in the following two examples. The syntax for calling the procedure is:

```
Declare
output number;
Begin
  Output:= fn_Product_Instrument_Map ('Batch_Id', 
'MISDATE','AS_OF_DATE');
End;
```
- AS\_OF\_DATE is the date for which mapping is required.
- MISDATE is the date for which batch is run.

Both MISDATE and AS\_OF\_DATE should be passed as 'YYYYMMDD' format.

An example of running the function from SQL\*Plus for the FSI\_D\_TERM\_DEPOSITS table follows:

```
SQL> var output number;
SQL> execute :output:= fn_Product_Instrument_Map ('Batch_Id', 
'20100131,'19991231');
```
To execute the stored procedure from within a PL/SQL block or procedure, see the example that follows. Call the procedure as often as required to synchronize all of your instrument tables. The appropriate table parameters are enclosed in single quotes.

```
SQL> declare
      output number;
      begin
    output:= fn Product Instrument Map ('Batch Id',
'MISDATE', 'AS OF DATE')
      end;
 /
```
To execute the procedure from OFSAAI ICC framework, create a new Batch with the Task as TRANSFORM DATA and specify the following parameters for the task:

- Datastore Type :- Select appropriate datastore from list
- Datastore Name :- Select appropriate name from the list
- IP address :- Select the IP address from the list
- Rule Name :- *Product\_Inst\_Mapping*
- Parameter List :- AS\_OF\_DATE

**Note:** BATCHID and MISDATE will be passed explicitly in ICC framework.

#### **Exception Messages**

The Product to Instrument Mapping function may cause two exceptions to appear. The text and explanation for each of these exceptions follows. If you call the function from a PL/SQL block you may want to handle them so that your program can proceed.

#### **Exception 1: Table does not exist**

The exception message reads:

Table 'TABLE\_NAME' does not exist.

This exception occurs when the function does not find the Instrument table.

#### **Exception 2: Column does not exist**

The exception message reads:

Column 'Column\_Name' does not exists in the instrument table 'Table Name' while processing dimension 'Dimension ID'.

<span id="page-65-0"></span>This error occurs when leaf column does not exist in the Instrument table.

# **Instrument Synchronization**

During the period-ending load cycle, data is loaded into Client Data Objects such as Instrument tables and the LEDGER\_STAT table. During this load process, it is possible for new, unidentified Dimension and Code values to be loaded into these tables.

The Instrument Synchronization procedure identifies these new Dimension and Code values and inserts default description entries for them into the appropriate tables. The procedure performs both of these synchronizations simultaneously. OFSAAI requires that all Dimension and Code values have a corresponding description. This is required for any OFSAA reporting operation to return the correct results. It also ensures that Hierarchies work properly within the OFS analytical applications.

The following topics are covered in this section:

- Tables Requiring Synchronization
- Dimension Member Synchronization
- Code Synchronization
- Executing the Synchronize Instrument Procedure
- **Exception Messages**

#### **Tables Requiring Synchronization**

Dimension member and Code value synchronization is required only for Instrument and LEDGER\_STAT tables. Instrument tables are defined as all tables with the *Instrument* Table Classification (table\_classification\_cd = 20) on which all of the defined Key Dimension Columns exist.

# **Dimension Member Synchronization**

The SYNCHRONIZE\_INSTRUMENT procedure synchronizes the dimension member tables and the hierarchy tables with LEDGER\_STAT and instrument tables, using default values for member descriptions and other information columns. You can then add the correct data to the new dimension members in AMHM member maintenance.

The procedure performs the following functions:

- Checks the specified table (LEDGER\_STAT or instrument) for new dimension members in each of that table's key dimension columns and adds the new dimension value as leaf members to the respective dimension member tables.
- Adds the new dimension member to the corresponding attribute tables with default values for mandatory attributes.
- When new dimension members are added to the dimension tables these members include *'No Description'* in the DESCRIPTION column and contain default values for mandatory attributes.
- Reverse populates the newly added dimension members into legacy OFSA tables. During reverse population, new members are created as orphan members, under corresponding hierarchies.

After the SYNCHRONIZE\_INSTRUMENT utility run is completed you should look for any new dimension members using the AMHM member maintenance UI and enter the correct descriptions and other member information. You should also look at the orphan node of each Hierarchy for new dimension members and move these members to the appropriate branch in the rollup.

#### **Codes Synchronization**

The SYNCHRONIZE\_INSTRUMENT procedure identifies code values in Instrument and LEDGER\_STAT tables for which a corresponding description does not exist and inserts a default description into the appropriate Code Description object. This applies only to CODE columns categorized as User-Editable or User-Defined (refer table classification). CODE columns for which OFSAA reserves all of the values are not updated by this procedure. The procedure displays a warning message for any unidentified values in CODE columns where OFSAA reserves the entire range.

For each CODE column (REV\_DATA\_TYPE\_CD equals 3) on the specified object, the SYNCHRONIZE\_INSTRUMENT procedure queries from REV\_DESCRIPTION\_TABLES to identify the object storing the corresponding descriptions. If the resulting object is a User-Editable or User-Defined Code Description object (checks from REV\_TABLE\_CLASS\_ASSIGNMENT table), then the procedure inserts a default description for any code values for which a description record does not already exist. If the resulting object is an OFSAA Reserved Code Description object, then the procedure outputs a warning message indicating how many invalid code

values exist in the specified Instrument or LEDGER\_STAT table **in the message log (FSI\_MESSAGE\_LOG)**.

For more information on code value tables, see *Oracle Financial Services Analytical Applications Data Model Data Dictionary.*

For example, if you are synchronizing the FSI\_D\_TERM\_DEPOSITS table, the procedure queries all of the CODE columns on this table. An example of a Reserved CODE column is ACCRUAL\_BASIS\_CD. If the procedure finds any code values in this column that are not present in the corresponding Code Description object (FSI\_ACCRUAL\_BASIS\_CD), it outputs an error message indicating the number of invalid values present. OFSAA Reserved Code Description objects are identified by the following SQL statement:

```
select table_name from rev_table_class_assignment
where table_classification_cd = 197;
```
An example of a User-Editable CODE column is SIC\_CD. If the procedure finds any code values in SIC\_CD in the FSI\_D\_TERM\_DEPOSITS table that do not have a description in FSI\_SIC\_MLS, it creates a default description 'No Description' for each value. It is then up to the users to update these descriptions as appropriate. User-Editable Code Description objects are identified by the following SQL statement:

```
select * from rev_description_tables 
           where table_name = 'FSI_D_TERM_DEPOSITS'
           and description_table_name not in
           (select table_name from rev_table_class_assignment
               where table_classification_cd = 197)
```
#### **Executing the SYNCHRONIZE\_INSTRUMENT Procedure**

You can execute this procedure either from SQL\*Plus or from within a PL/SQL block or from ICC Batch screen within OFSAAI framework.

To run the procedure from SQL\*Plus, login to SQL\*Plus as the Schema Owner. The procedure requires 2 parameters - table name to be synchronized and the As of Date. Identify the table name parameter by enclosing it in single quotes and uppercase, as shown in the following two examples. The syntax for calling the procedure is:

```
Declare
 output number;
Begin
    synchronize_instrument('Batch_Id', 'TABLE_NAME', output)
End;
```
where table name is either:

- The name of an Instrument table
- LEDGER STAT

An example of running the stored procedure from SQL\*Plus for the FSI\_D\_TERM\_DEPOSITS table follows:

```
SQL> var output number;
SQL> 
synchronize_instrument('INFODOM_20101231','FSI_D_TERM_DEPOSITS',:output)
;
```
To execute the stored procedure from within a PL/SQL block or procedure, see the example that follows. Call the procedure as often as required to synchronize all of your instrument tables. The appropriate table name and AS\_OF\_DATE is enclosed in single quotes.

```
SQL> declare
     output number;
     begin
       synchronize_instrument('INFODOM_20101231','LEDGER_STAT',output);
     end;
 /
```
To execute the procedure from OFSAAI ICC framework, create a new Batch with the Task as TRANSFORM DATA and specify the following parameters for the task:

- Datastore Type:- Select appropriate datastore from list
- Datastore Name:- Select appropriate name from the list
- IP address:- Select the IP address from the list
- Rule Name:- fn\_Synchronize\_Instrmts
- Parameter List:- Instrument Table Name or LEDGER\_STAT

#### **Exception Messages**

The SYNCHRONIZE\_INSTRUMENT procedure may cause some exceptions to appear. The text and explanation for each of these exceptions follows. If you call the procedure from a PL/SQL block you may want to handle them so that your program can proceed.

#### **Exception 1: Table is not an Instrument or LEDGER\_STAT table**

The exception message reads:

```
ORA-20002 Cannot process: table_name is not an OFSA Instrument or Ledger
type table having all leaf columns.
```
This exception occurs when the table\_name parameter is not designated as an Instrument table or LEDGER\_STAT table in the OFSAA Metadata. The procedure identified such tables based upon the Table Classification (Instrument or LEDGER\_STAT).

#### **Exception 2: Table has invalid seeded FINANCIAL\_ELEM\_ID values**

The exception message reads:

ORA-20004 Cannot process: *table\_name* has new FINANCIAL\_ELEM\_ID values that are within seeded range (less than 10000).

This error occurs when user-defined leaf values are found in the DIM\_FINANCIAL\_ELEMENTS\_B table within the FDM Reserved seeded data range. The FDM seeded data range for OFSA\_LEAF\_DESC is WHERE LEAF\_NUM\_ID=0 and LEAF\_NODE<10000. If more records are found in this range than the seeded count for FDM version, the Synchronize Instrument procedure displays the error message and terminates. Delete any user-defined Financial Element leaf values within the FDM seeded data range in order to resolve this problem.

#### **Exception 3: Description table does not exist**

The exception message reads:

```
WARNING: 'Description Table Name' code table could not be synchronized 
due to :ORA-00942: table or view does not exist. These tables must be 
synchronized manually. Failure to do so may result in inaccurate 
reports.
```
<span id="page-69-0"></span>This error occurs while inserting into the description table when user defined values are found in the Code column in dimension member and description table does not exist.

# **Ledger Load Undo**

Data loaded into Ledger\_Stat table can be undone using the UNDO engine. The following topics are included in this section:

- Parameters for the Undo engine
- Undo mechanism
- Executing Undo engine

#### **Parameters**

The following are the parameters to the UNDO engine:

- Batch Run ID (Typical format is INFODOM\_BATCHNAME\_MISDATE\_EXECUTIONSEQUENCE)
- IdentityCode-AsOfDate
- Mode Of Execution

Mode of execution for undoing the ledger load is 'L'. Identity Code and As Of Date are passed in the second parameters with a Hyphen (-) in between.

OFSAAI Batch execution framework is used to invoke the Undo engine.

## **Undo Mechanism**

- Undo Engine will set the STATUS\_FLAG column in FSI\_DATA\_IDENTITY table to 'U' to indicate the start of operation.
- The engine code reads all the records from FSI\_DATA\_IDENTITY table. For each record that is read, it checks whether

SOURCE  $TYPE = 0$ 

TABLE\_NAME = 'ledger\_stat'

IDENTITY\_CODE = <as entered by user>, and

AS OF DATE = <as entered by user>

After reading all the records from FSI\_DATA\_IDENTITY table, if a matching record is not found then an error message is logged in the FSI\_MESSAGE\_LOG table. However, if a matching record is found, then the Undo engine starts the undo process as detailed below.

- Based on the IDENTITY\_CODE and Year specified in the AS\_OF\_DATE, engine prepares and executes an update query to set the amount for the month specified in the AS\_OF\_DATE to **zero** and attaches a decode statement to calculate the Year To Date amount values from the Period Start month to Period End month. It also attaches any data filter if present to this query.
- Engine also prepares and executes a delete query on LEDGER\_STAT table, to delete all the records for which all the month values are 0 and IDENTITY\_CODE equals to the value input by user. All entries relevant for the IDENTITY\_CODE are also deleted from FSI\_DATA\_IDENTITY table.
- If the undo fails for any reason, status would be set as 'C'. If Undo is completed successfully, the entry will be removed from FSI\_DATA\_IDENTITY table.

# **Executing Undo Engine**

To execute the engine from OFSAAI ICC framework, create a new Batch with the Task as RUN EXECUTABLE and specify the following parameters for the task:

- Datastore Type:- Select appropriate datastore from list
- Datastore Name:- Select appropriate name from the list
- IP address:- Select the IP address from the list
- Parameter List:- ./LEDGER\_LOAD\_UNDO.sh, <Identity Code>-<As\_Of\_Date>,'L'

To execute the engine from command line, the following is the syntax:

#### **./LEDGER\_LOAD\_UNDO.sh<parameters>**

Parameters: <Batch\_Run\_Id> <IdentityCode>-<As\_of\_date> 'L'

**Note:** AS\_OF\_DATE should be passed in mm/dd/yyyy format.

#### **Exception Messages**

The ledger undo program throws both user defined exceptions and Oracle database related exceptions. These exception messages could be seen in FSI\_MESSAGES\_LOG table with the help of the Batch\_Run\_Id which was used during execution. The exception list includes all possible validations on the parameters that were passed and database related exceptions.
# **Data Loaders**

This chapter details the steps involved in executing various data loaders that are available within OFSAA. Data loaders move data from staging layer to processing layer.

This chapter covers the following topics:

- [Dimension Loaders](#page-72-0)
- [Historical Rates Data Loader](#page-88-0)
- [Forecast Rate Data Loader](#page-92-0)
- [Prepayment Rate Data Loader](#page-107-0)
- [Stage Instrument Table Loader](#page-111-0)
- [Transaction Summary Table Loader](#page-117-0)
- [Ledger Data Loader](#page-122-0)
- [Pricing Management Transfer Rate Population Procedure](#page-135-0)
- [ALMBI Transformation](#page-137-0)
- <span id="page-72-0"></span>• [Hierarchy Transformation](#page-138-0)

# **Dimension Loaders**

The Dimension Loader procedure populates dimension members, attributes and hierarchies from Staging dimension tables into dimension tables registered within OFSAAI AMHM framework. Users can view the members and hierarchies loaded by the dimension loader through AMHM screens.

The following topics are covered in this section:

- Overview of Dimension Loaders
- Dimension tables that are part of Staging
- Setting up Loading
- Dimension Loader Procedure
- Executing the Dimension Loader
- Executing the Reverse Population Procedure
- Exception Messages
- Executing the Dimension Load Procedure using the Master Table approach
- Updating DIM\_<DIMENSION>\_B <Dimension>\_Code column with values from DIM\_<DIMENSION>\_ATTR table
- Executing the Truncate Stage Tables Procedure

### **Dimension Loader Overview**

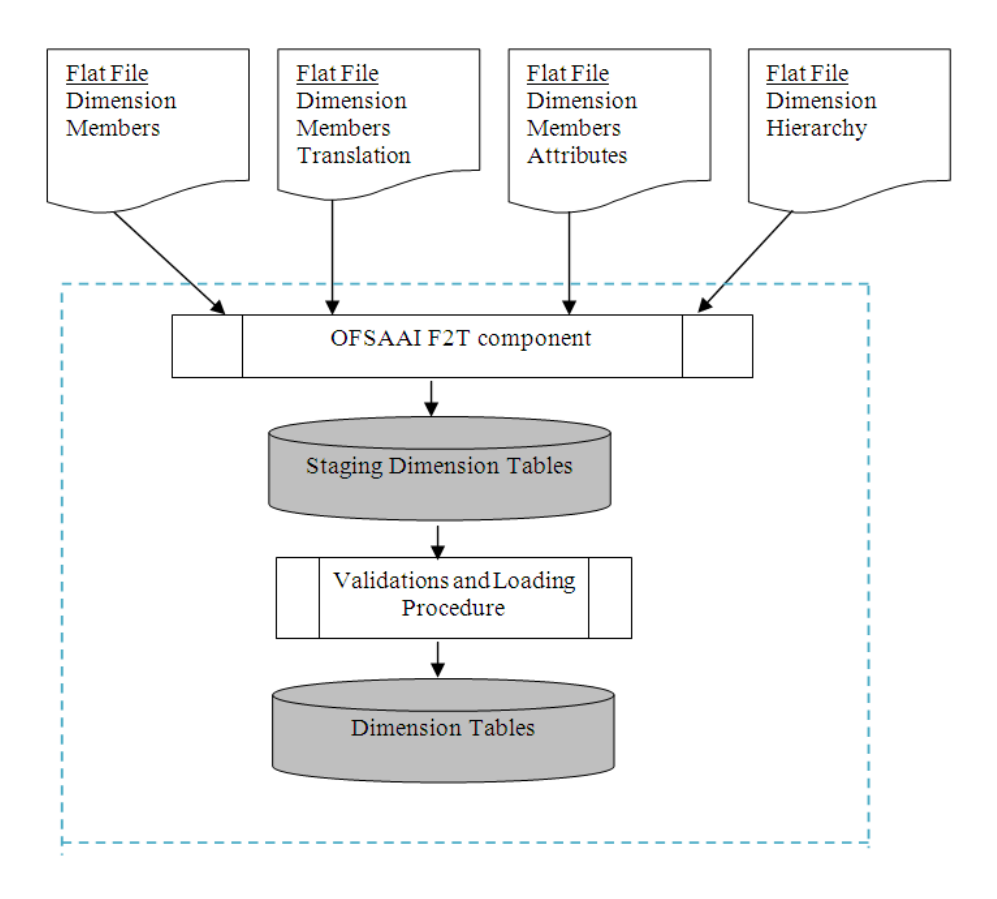

The dimension loader is used to:

- Load dimension members and their attributes from the staging area into Dimension tables that are registered with the OFSAAI AMHM framework.
- Create hierarchies in AMHM.
- Load hierarchical relationships between members within hierarchies from the staging area into AMHM.

Some of the features of the dimension loader are:

- Multiple hierarchies can be loaded from staging tables.
- Validations of members and hierarchies are similar to that of being performed within AMHM screens.
- Members can be loaded incrementally or fully synchronized with the staging tables.

### **Tables that are Part Of Staging**

Dimension data is stored in the following set of tables:

- STG \_<DIMENSION>\_B\_INTF Stores leaf and node member codes within the dimension.
- STG\_<DIMENSION>\_TL\_INTF Stores names of leaf and node and their translations.
- STG <DIMENSION> ATTR\_INTF Stores attribute values for the attributes of the dimension.
- STG\_<DIMENSION>\_ HIER\_INTF Stores parent-child relationship of members and nodes that are part of hierarchies.
- STG\_HIERARCHIES\_INTF Stores master information related to hierarchies.

Data present in the above set of staging dimension tables are loaded into the below set of dimension tables.

- DIM <DIMENSION> B Stores leaf and node member codes within the dimension.
- DIM <DIMENSION> TL Stores names of leaf and node and their translations.
- DIM <DIMENSION> ATTR Stores attribute values for the attributes of the dimension.
- DIM\_<DIMENSION>\_HIER Stores parent-child relationship of members and nodes that are part of hierarchies.
- REV\_HIERARCHIES Stores hierarchy related information.
- REV\_HIERARCHY\_LEVELS Stores levels of the hierarchy.

For more information on viewing the structure of staging tables, see *Oracle Financial Services Analytical Applications Data Model Data Dictionary.*

Staging tables are present for all key dimensions that are configured within the OFSAAI framework. For any custom key dimension that is added by the Client, respective staging dimension tables like STG\_<DIMENSION>\_B\_INTF, STG\_< DIMENSION>\_TL\_INTF, STG\_<DIMENSION>\_ATTR\_INTF, and STG\_<DIMENSION>\_HIER\_INTF have to be created in the ERwin model.

# **Populating STG\_<DIMENSION>\_HIER\_INTF Table**

The STG\_<DIMENSION>\_HIER\_INTF table is designed to hold hierarchy structure.

The hierarchy structure is maintained by storing the parent child relationship in the table. In the following hierarchy there are 4 levels. The first level node is 100, which is the Total Rollup. The total Rollup node will have the N\_PARENT\_DISPLAY\_CODE and N\_CHILD\_DISPLAY\_CODE as the same.

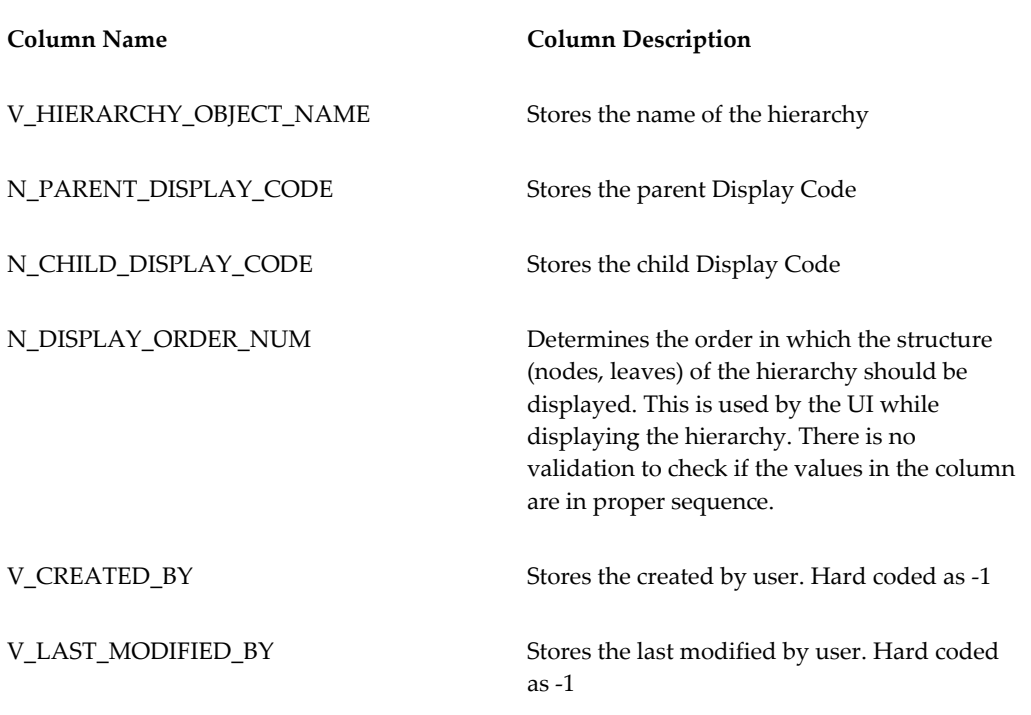

*Hierarchy Structure* 

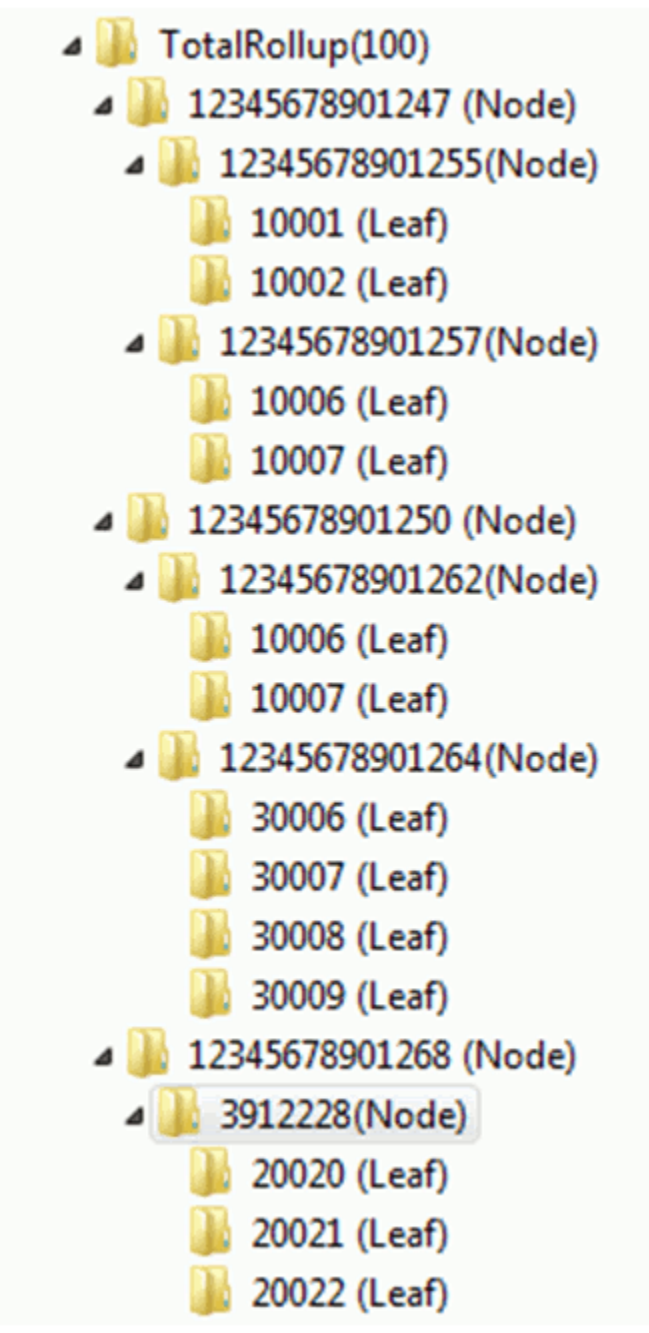

### *Sample Data*

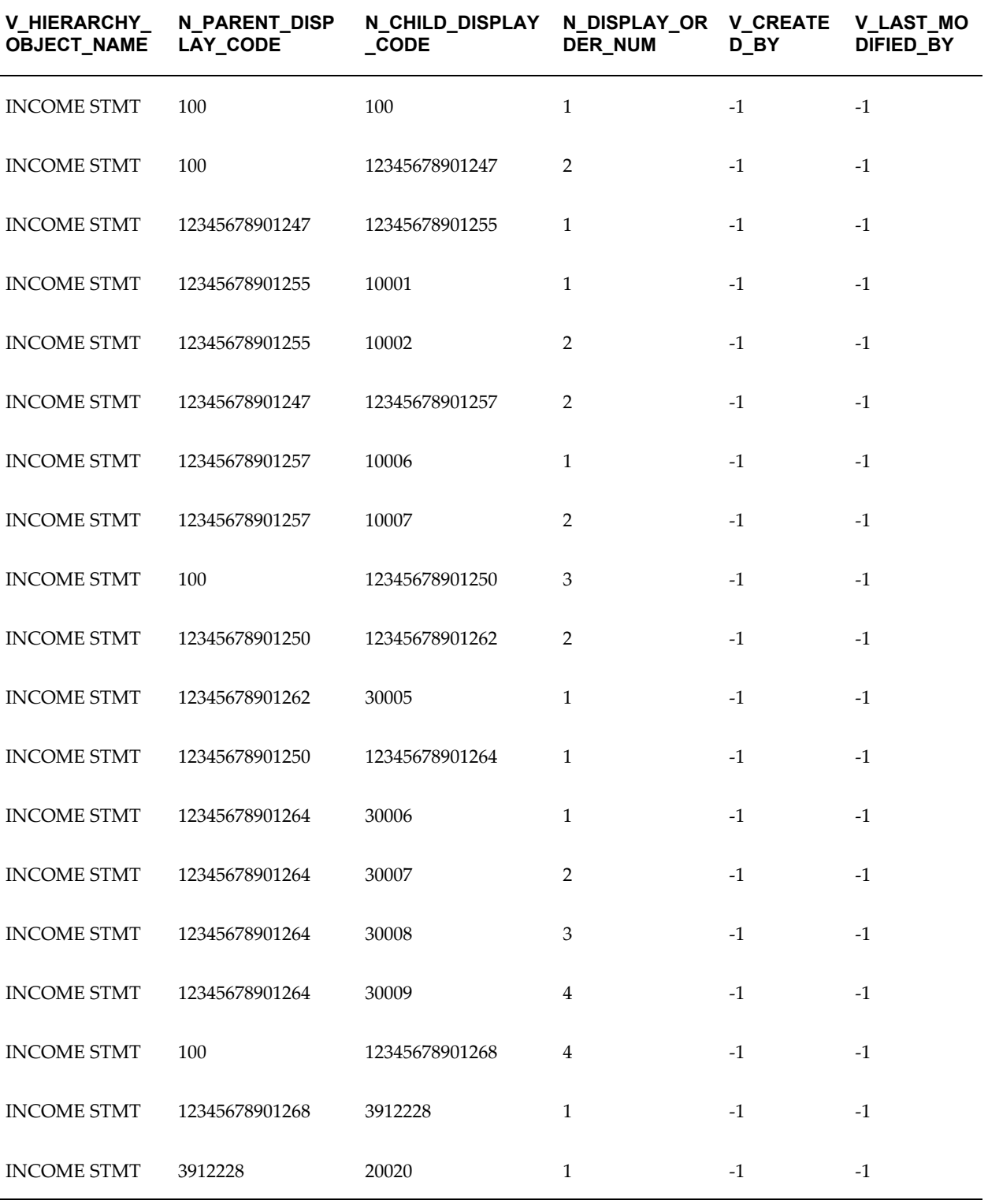

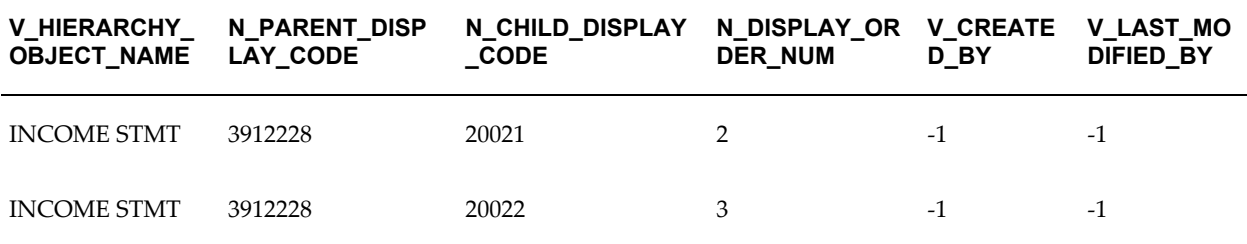

### **Dimension Load Procedure**

This procedure performs the following functions:

- Gets the list of source and target dimension tables. The dimension tables for a given dimension are stored in REV\_DIMENSIONS\_B table. The stage tables for a given dimension are stored in FSI\_DIM\_LOADER\_SETUP\_DETAILS.
- The parameter Synchronize Flag can be used to completely synchronize data between the stage and the dimension tables. If the flag = 'Y' members from the dimension table which are not present in the staging table will be deleted. If the flag is 'N' the program merges the data between the staging and dimension table.
- The Loader program validates the members/attributes before loading them.
	- The program validates the number of records in the base members table STG\_<DIMENSION>\_B\_INTF and translation members table - STG\_<DIMENSION>\_TL\_INTF. The program exits if the number of records does not match.
	- In case values for mandatory attributes are not provided in the staging tables, the loader program populates the default value (as specified in the attribute maintenance screens within AMHM of OFSAAI) in the dimension table.
	- The program validates for data types of attribute value. For example an attribute that is configured as 'NUMERIC' cannot have non-numeric values.
- If all the member level validations are successful the loader program inserts the data from the staging tables to the dimension tables.
- After this, the loader program loads hierarchy data from staging into hierarchy tables.
- In case of hierarchy data the loader program validates if the members used in the hierarchy are present in the STG\_<DIMENSION>\_B\_INTF table.
- The program validates if the hierarchy contains multiple root nodes and logs error messages accordingly, as multiple root notes are not supported.

After execution of the dimension loader, the user must execute the reverse population procedure to populate OFSA legacy dimension and hierarchy tables.

# **Setting up Dimension Loader**

FSI\_DIM\_LOADER\_SETUP\_DETAILS table should have record for each dimension that has to be loaded using the dimension loader. The table contains seeded entries for key dimensions that are seeded with the application.

The following are sample entries in the setup table:

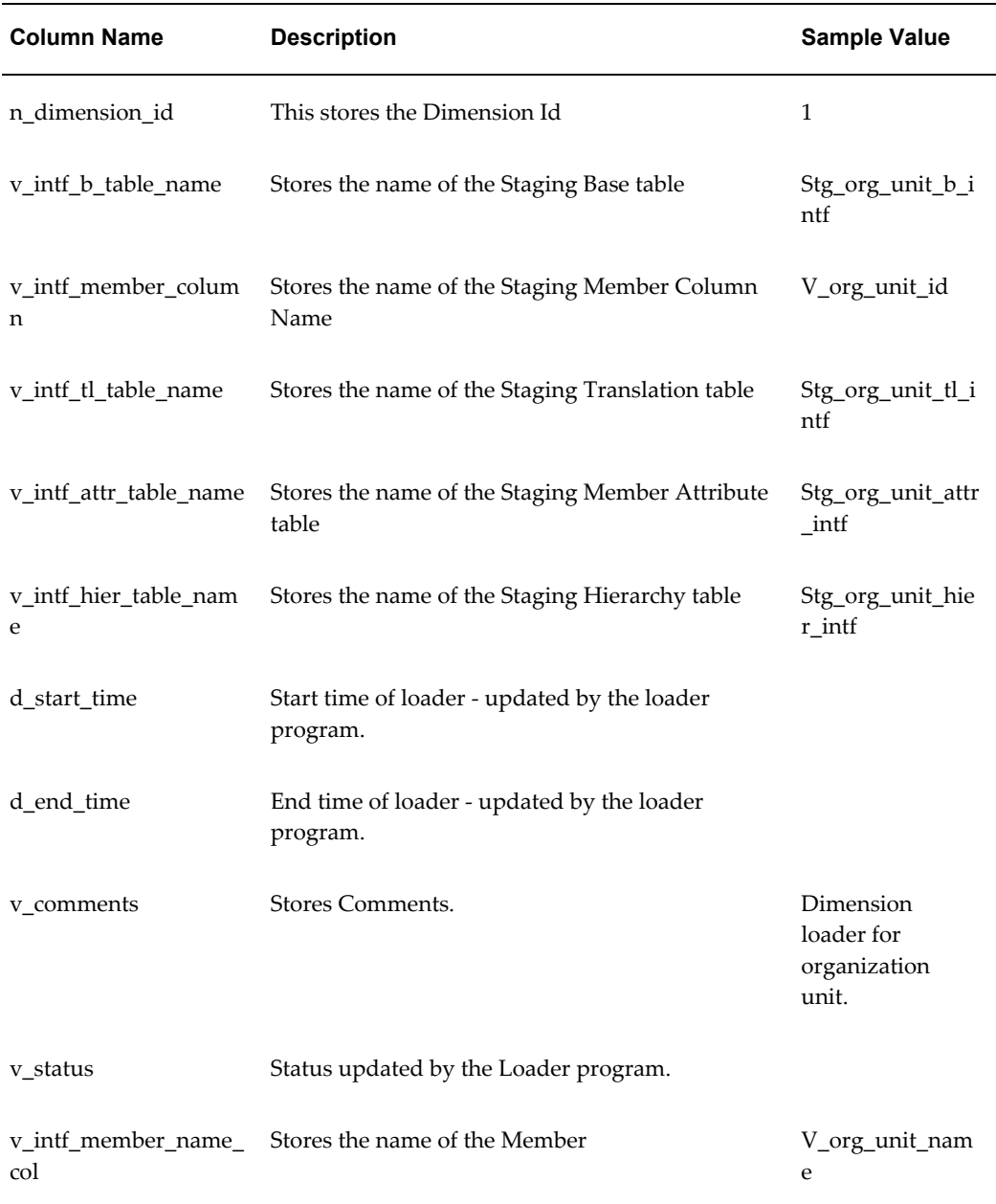

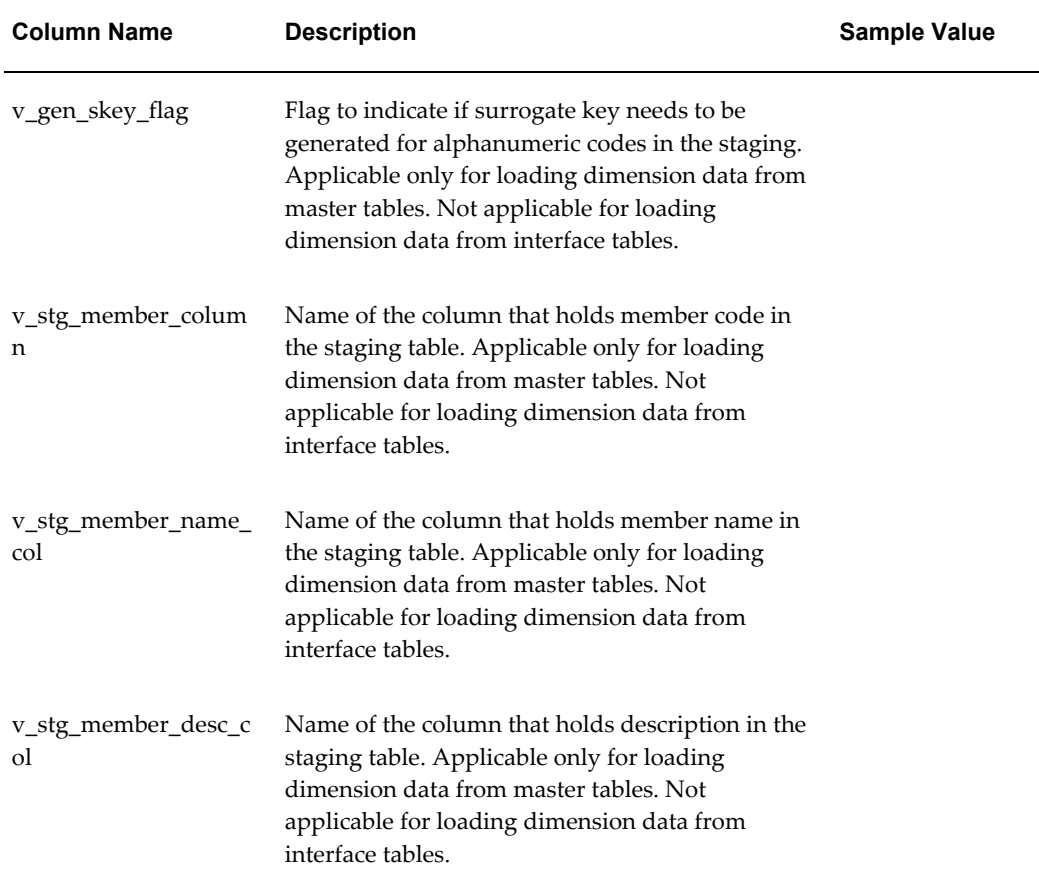

### **Executing the Dimension Load Procedure**

You can execute this procedure either from SQL\*Plus or from within a PL/SQL block or from the ICC Batch screen within OFSAAI framework.

To run the procedure from SQL\*Plus, login to SQL\*Plus as the Schema Owner. The function requires 4 parameters – Batch Run Identifier, As of Date, Dimension Identifier, Synchronize flag (Optional). The syntax for calling the procedure is:

```
function fn_drmDataLoader(batch_run_id varchar2,
                           as of date varchar2,
                            pDimensionId varchar2, 
                            pSynchFlag char default 'Y')
```
where

- BATCH\_RUN\_ID is any string to identify the executed batch.
- AS OF DATE in the format YYYYMMDD.
- pDIMENSIONID dimension id.

• pSynchFlag this parameter is used to identify if a complete synchronization of data between staging and dimension table is required. The default value is 'Y'.

For Example:

```
Declare
   num number;
Begin
   num := fn_drmDataLoader ('INFODOM_20100405','20100405' ,1,'Y' );
End;
```
To execute the procedure from the OFSAAI ICC framework, create a new Batch with the Task as TRANSFORM DATA and specify the following parameters for the task:

- Datastore Type:- Select appropriate datastore from list
- Datastore Name:- Select appropriate name from the list
- IP address:- Select the IP address from the list
- Rule Name:- *fn\_drmDataLoader*
- Parameter List:- Dimension ID, Synchronize Flag

The fn\_drmdataloader function calls STG\_DIMENSION\_LOADER package which loads data from the stg\_<dimension>\_hier\_intf to the dim\_<dimension>\_hier table.

### **Exception Messages**

The text and explanation for each of these exceptions follows. If you call the procedure from a PL/SQL block you may want to handle these exceptions appropriately so that your program can proceed without interruption.

#### **Exception 1: Error. errMandatoryAttributes**

This exception occurs when the stage Loader program cannot find any data default value for mandatory attributes.

#### **Exception 2: Error. errAttributeValidation**

This exception occurs when there is a data type mis-match between the attribute value and configured data-type for the attribute.

#### **Exception 3: Error. errAttributeMemberMissing**

If there are member mismatch in the count between the base and the translation table.

### **Executing the Dimension Load Procedure using Master Table approach**

FSI\_DIM\_LOADER\_SETUP\_DETAILS table should have a record for each dimension that has to be loaded. The table contains entries for key dimensions that are seeded with the application.

The following columns must be populated for user-defined Dimensions.

v\_stg\_member\_column

v\_stg\_member\_name\_col

v\_stg\_member\_desc\_col

Additionally, the FSI\_DIM\_ATTRIBUTE\_MAP table should be configured with column attribute mapping data. This table maps the columns from a given master table to attributes.

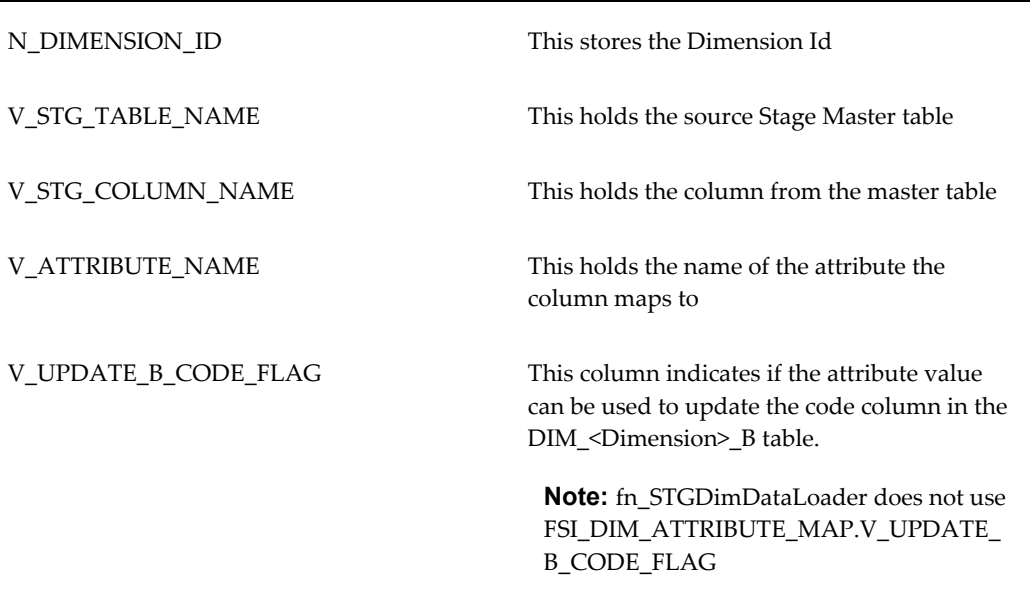

You can execute this procedure either from SQL\*Plus or from within a PL/SQL block or from the ICC Batch screen within OFSAAI framework. To run the procedure from SQL\*Plus, login to SQL\*Plus as the Schema Owner. The function requires 5 parameters: – Batch Run Identifier , As of Date, Dimension Identifier , Mis-Date Required Flag, Synchronize flag (Optional). The syntax for calling the procedure is:

```
function fn STGDimDataLoader(batch run id varchar2,
                              as of date varchar2,
                               pDimensionId varchar2,
                               pMisDateReqFlag char default 'Y',
                               pSynchFlag char default 'N')
```
where

- BATCH\_RUN\_ID is any string to identify the executed batch.
- AS\_OF\_DATE in the format YYYYMMDD.
- pDIMENSIONID dimension id.
- pMisDateReqFlag this parameter is used to identify if AS-OF\_DATE should be used in the where clause to filter the data.
- pSynchFlag this parameter is used to identify if a complete synchronization of data between staging and fusion table is required. The default value is 'Y'.

#### For Example

```
Declare 
    num number;
Begin 
  num := fn_STGDimDataLoader ('INFODOM_20100405','20100405' ,1,'Y','Y' 
);
End;
```
To execute the procedure from OFSAAI ICC framework, create a new Batch with the Task as TRANSFORM DATA and specify the following parameters for the task:

- Datastore Type:- Select appropriate datastore from list
- Datastore Name:- Select appropriate name from the list
- IP address: Select the IP address from the list
- Rule Name:- *fn\_STGDimDataLoader*
- Parameter List:- Dimension ID, Mis Date Required Flag , Synchronize Flag

Clients could face a problem while loading customer dimension into AMHM using the Master table approach.

Configuring the setup table for CUSTOMER dimension is pretty confusing while dealing with attributes like FIRST\_NAME , MIDDLE\_NAME and LAST\_NAME.

Most clients would like to see FIRST\_NAME , MIDDLE\_NAME and LAST\_NAME forming the name of the member within the customer dimension.

Currently the STG\_DIMENSION\_LOADER disallows concatenation of columns.

Moreover the concatenation might not ensure unique values.

As a solution to this problem we can work on the following options:

#### **Approach 1**

- **1.** Create a view on STG\_CUSTOMER\_MASTER table with FIRST\_NAME, MIDDLE\_NAME and LAST\_NAME concatenated and identify this column as NAME.
- **2.** Configure the name column from the view in FSI DIM LOADER SETUP DETAILS
- **3.** Increase the size of DIM\_CUSTOMER\_TL.name column.
- **4.** Disable the unique index on DIM\_CUSTOMER\_TL.NAME or append Customer\_code to the NAME column.
- **5.** The NAME column will be populated into the DIM\_CUSTOMER\_TL.NAME column.

#### **Approach 2**

Populate customer\_code into the DIM\_CUSTOMER\_TL.NAME column.

# **Updating DIM\_<DIMENSION>\_B <Dimension>\_Code column with values from DIM\_<DIMENSION>\_ATTR table**

The stage dimension loader procedure does not insert or update the <Dimension>\_code column in the Dim\_<Dimension>\_B table. This section explains how the <Dimension>\_code can be updated.

Steps to be followed

**1.** A new attribute should be created in the REV\_DIM\_ATTRIBUTES\_B / TL table.

**Note:** You should use the existing "CODE" attribute for the seeded dimensions.

**Example** PRODUCT CODE, COMMON COA CODE and so on.

**2.** The fsi\_dim\_attribute\_map table should be populated with values.

The following columns must be populated:

N\_DIMENSION\_ID (Dimension id)

V\_ATTRIBUTE\_NAME (The attribute name)

V\_UPDATE\_B\_CODE\_FLAG (This flag should be 'Y'). Any given dimension can have only one attribute with V\_UPDATE\_B\_CODE\_FLAG as 'Y'. This should only be specified for the CODE attribute for that dimension.

Example:

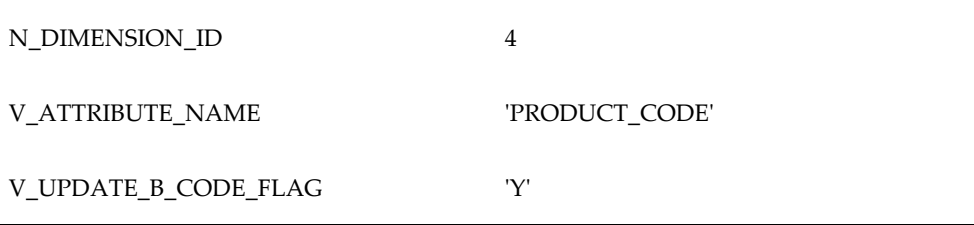

V\_STG\_COLUMN\_NAME 'v\_prod\_code'

**Note:** The values in V\_STG\_TABLE\_NAME and V\_STG\_COLUMN\_NAME are not used by the fn\_updateDimensionCode procedure, however these fields are set to NOT NULL and should be populated.

**3.** Load STG\_<DIMENSION>\_ATTR\_INTF table with data for the new ATTRIBUTE created.

> **Note:** The attribute values must first be loaded using the stage dimension loader procedure, fn\_drmDataLoader, before running this procedure. This procedure will pull values from the DIM\_<DIMENSION>\_ATTR table. If these rows do not exist for these members prior to running this procedure, the DIM\_<DIMENSION>\_B.<DIMENSION>\_CODE field will not be updated.

**4.** Execute the fn\_updateDimensionCode function. The function updates the code column with values from the DIM\_<DIMENSION>\_ATTR table.

You can execute this procedure either from SQL\*Plus or from within a PL/SQL block or from the ICC Batch screen within OFSAAI framework.

To run the procedure from SQL\*Plus, login to SQL\*Plus as the Atomic Schema Owner. The function requires 3 parameters – Batch Run Identifier , As of Date, Dimension Identifier. The syntax for calling the procedure is:

function fn updateDimensionCode (batch\_run\_id varchar2, as of date varchar2, pDimensionId varchar2)

where

- BATCH\_RUN\_ID is any string to identify the executed batch.
- AS OF DATE in the format YYYYMMDD.
- pDIMENSIONID dimension id

For Example

```
Declare
       num number;
Begin 
      num := fn_updateDimensionCode ('INFODOM_20100405','20100405',1 );
End;
```
To execute the procedure from OFSAAI ICC framework, create a new Batch with the Task as TRANSFORM DATA and specify the following parameters for the task:

- Datastore Type:- Select appropriate datastore from list
- Datastore Name:- Select appropriate name from the list
- IP address:- Select the IP address from the list
- Rule Name:- *Update\_Dimension\_Code*
- Parameter List:- Dimension ID

### **Truncate Stage Tables Procedure**

This procedure performs the following functions:

- The procedure queries the FSI\_DIM\_LOADER\_SETUP\_DETAILS table to get the names of the staging table used by the Dimension Loader program.
- The function can either delete records from this table for a given MIS\_DATE or completely truncate the data.

#### **Executing the Dimension Load Procedure**

You can execute this procedure either from SQL\*Plus or from within a PL/SQL block or from the ICC Batch screen within OFSAAI framework.

To run the procedure from SQL\*Plus, login to SQL\*Plus as the Schema Owner. The function requires 4 parameters – Batch Run Identifier, As of Date, Dimension Identifier, Mis Date Required Flag. The syntax for calling the procedure is:

```
function fn_truncateStageTable(batch_run_id varchar2,
                                   as of date varchar2,
                                    pDimensionId varchar2,
                                    pMisDateReqFlag char default 'Y')
```
#### where

- BATCH\_RUN\_ID is any string to identify the executed batch.
- AS OF DATE in the format YYYYMMDD.
- pDIMENSIONID dimension id.

• pMisDateReqFlag this parameter is used to identify the data needs to be deleted for a given MIS Date. The default value is 'Y'.

```
For Example
```

```
Declare 
        num number;
Begin
    num := fn_truncateStageTable ('INFODOM_20100405','20100405' ,1,'Y' );
End;
```
To execute the procedure from OFSAAI ICC framework, create a new Batch with the Task as TRANSFORM DATA and specify the following parameters for the task:

- Datastore Type:- Select appropriate datastore from list
- Datastore Name:- Select appropriate name from the list
- IP address:- Select the IP address from the list
- Rule Name:- *fn\_truncateStageTable*
- <span id="page-88-0"></span>Parameter List:- Dimension ID, Mis-Date required Flag

# **Historical Rates Data Loader**

Historical data for currency exchange rates, interest rates and economic indicators can be loaded into the OFSAA historical rates tables through the common staging area. The T2T component within OFSAAI framework is used to move data from the Stage historical rate tables into the relevant OFSAA processing tables. After loading the rates, users can view the historical rate data through the OFSAA Rate Management UI's.

The following topics are covered in this section:

- Tables related to Historical Rates
- Populating Historical Rate Stage tables
- Executing the Historical Rates Data Loaders
- Re-loading historical rates
- Exception Messages

### **Tables Related to Historical Rates**

Historical rates are stored in the following staging area tables:

• STG\_EXCHANGE\_RATE\_HIST – This staging table contains the historical exchange rates for Currencies used in the system.

- STG\_IRC\_RATE\_HIST This staging table contains the historical interest rates for the Interest Rate codes used in the system.
- STG\_IRC\_TS\_PARAM\_HIST This staging table contains the historical interest rate term structure parameters, used by the Monte Carlo engine.
- STG\_ECO\_IND\_HIST\_RATES This staging table stores the historical values for the Economic Indicators used in the system.

Historical rates in OFSAA Rate Management are stored in the following processing tables:

- FSI\_EXCHANGE\_RATE\_HIST This table contains the historical exchange rates for the Currencies used in the system.
- FSI\_IRC\_RATE\_HIST This table contains the historical interest rates for the Interest Rate codes used in the system.
- FSI\_IRC\_TS\_PARAM\_HIST This table stores the historical interest rate term structure parameters, used by the Monte Carlo engine.
- FSI\_ECO\_IND\_HIST\_RATES This table contains the historical values for the Economic Indicators used in the system.

For more information on viewing the structure of staging tables, see *Oracle Financial Services Analytical Applications Data Model Data Dictionary.*

### **Populating Stage Tables**

Data for historical rates commonly comes from external systems. Such data must be converted into the format of the staging area tables. This data can be loaded into the staging area using the F2T component of the OFSAAI framework. Users can view the loaded data by querying the staging tables and various log files associated with the F2T component.

### **Executing the Historical Rates Data Loader T2T**

There are four pre-defined T2T mappings configured and seeded in OFSAA for the purpose of loading historical rates. These can be executed from the ICC framework within OFSAAI.

To execute the Historical Exchange Rates Data Loader, create a new Batch and specify the following parameters:

- Datastore Type:- Select appropriate datastore from the drop down list
- Datastore Name:- Select appropriate name from the list. Generally it is the Infodom name.
- IP address:- Select the IP address from the list
- Rule Name:- T2T\_EXCHANGE\_RATE\_HIST
- Parameter List:- No Parameter is passed. The only parameter is the As of Date selection which is made when the process is executed.

To execute the Historical Interest Rates Data Loader, create a new Batch and specify the following parameters:

- Datastore Type:- Select appropriate datastore from the drop down list
- Datastore Name:- Select appropriate name from the drop down list
- IP address:- Select the IP address from the list
- Rule Name:- T2T\_IRC\_RATE\_HIST
- Parameter List: No Parameter is passed. The only parameter is the As of Date selection which is made when the process is executed.

To execute the Historical Term Structure Parameter Data Loader, create a new Batch and specify the following parameters:

- Datastore Type:- Select appropriate datastore from list
- Datastore Name:- Select appropriate name from the list
- IP address:- Select the IP address from the list
- Rule Name:- T2T\_IRC\_TS\_PARAM\_HIST
- Parameter List: No Parameter is passed. The only parameter is the As of Date selection which is made when the process is executed.

To execute the Historical Economic Indicator Data Loader, create a new Batch and specify the following parameters:

- Datastore Type:- Select appropriate datastore from the drop down list
- Datastore Name: Select appropriate name from the drop down list
- IP address:- Select the IP address from the list
- Rule Name:- T2T\_ECO\_IND\_HIST\_RATES
- Parameter List: No Parameter is passed. The only parameter is the As of Date selection which is made when the process is executed.

After executing any of the above batch processes, check the T2T component logs and

batch messages to confirm the status of the data load.

The T2T component can fail under the following scenario:

• Unique constraint error – Target table may already contain data with the primary keys that the user is trying to load from the staging area.

### **Re-Load Of Historical Rates**

The T2T component can only perform "Insert" operations. In case the user needs to perform updates, previously loaded records should be deleted before loading the current records. Function fn\_deleteFusionTables is used for deleting the records in the target that are present in the source. This function removes rows in the table if there are matching rows in the Stage table. This function requires entries in the FSI\_DELETE\_TABLES\_SETUP table to be configured. Configure the below table for all columns that need to be part of the join between the Stage table and Equivalent table.

Users can create new or use existing Data Transformations for deleting a Table. The parameters for the Data Transformation are:

- Table to be deleted
- Batch run ID
- As of Date

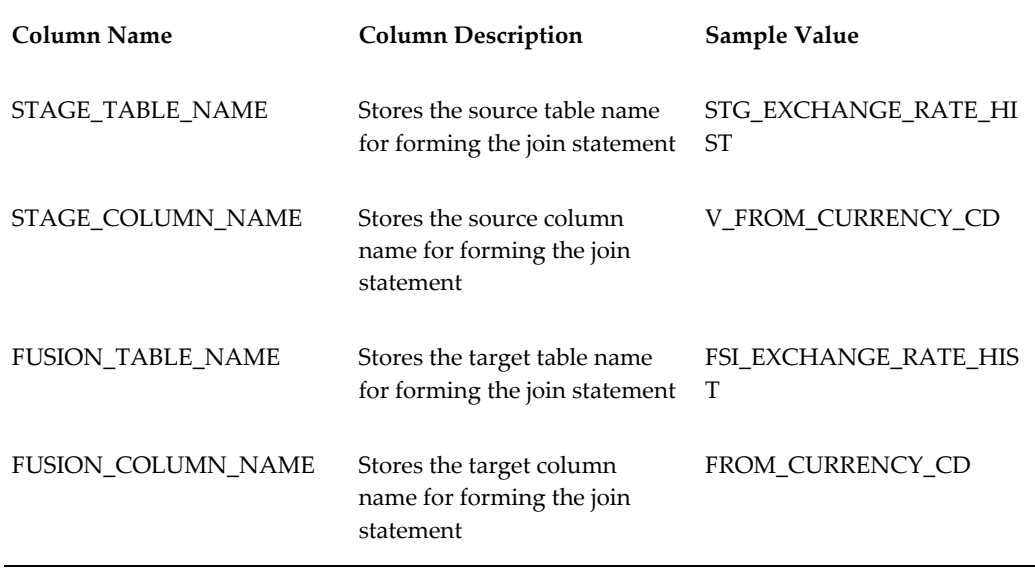

**Note:** Insert rows in FSI\_DELETE\_TABLES\_SETUP for all columns that can be used to join the stage with the equivalent table. In case if the join requires other dimension or code tables, a view can be created joining

the source table with the respective code tables and this view can be part of the above setup table.

# **Forecast Rate Data Loader**

<span id="page-92-0"></span>The Forecast Rate Data Loader procedure loads forecast rates into the OFSAA ALM Forecast rates processing area tables from staging tables. In ALM, Forecast Rate assumptions are defined within the Forecast Rate Assumptions UI. The Forecast Rates Data Loader supports the Direct Input and Structured Change methods only for exchange rates, interest rates and economic indicators. Data for all other forecast rate methods should be input through the User Interface. After executing the forecast rates data loader, users can view the information in the ALM - Forecast Rates Assumptions UI.

The following topics are covered in this section:

- Tables related to Forecast Rate Data Loader
- Populating Forecast Rate Stage tables
- Forecast Rate Loader Program
- Executing the Forecast Rate Data Loader
- Exception Messages

### **Forecast Rate Data Loader Tables**

Forecast rate assumption data is stored in the following staging area tables:

- STG\_FCAST\_XRATES This table holds the forecasted exchange rate data for the current ALM modeling period.
- STG\_FCAST\_IRCS This table holds the forecasted interest rate data for the current ALM modeling period.
- STG\_FCAST\_EI This table holds the forecasted economic indicator data for the current ALM modeling period.

Rates present in the above staging tables are copied into the following ALM metadata tables.

- FSI\_FCAST\_IRC\_DIRECT\_INPUT, FSI\_FCAST\_IRC\_STRCT\_CHG\_VAL.
- FSI\_FCAST\_XRATE\_DIRECT\_INPUT, FSI\_FCAST\_XRATE\_STRCT\_CHG.

• FSI\_FCAST\_EI\_DIRECT\_INPUT, FSI\_FCAST\_EI\_STRCT\_CHG\_VAL

For more information on viewing the structure of staging tables, see *Oracle Financial Services Analytical Applications Data Model Data Dictionary.*

### **Populating Forecast Rate Stage Tables**

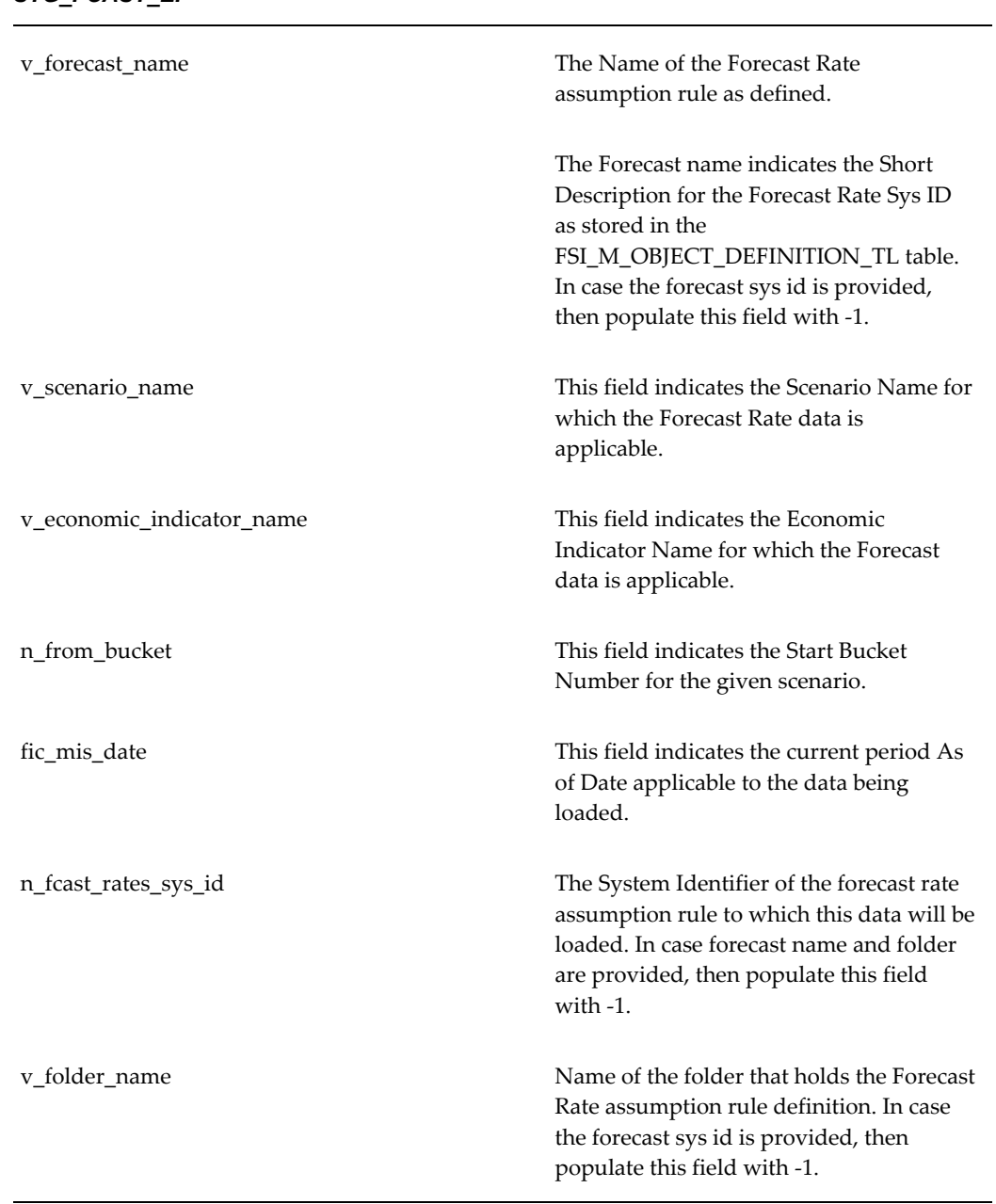

### *STG\_FCAST\_EI*

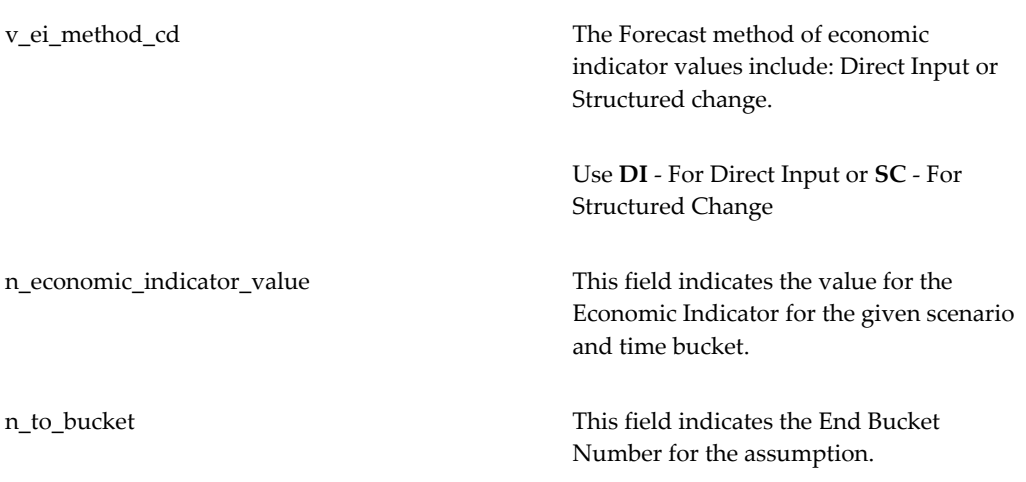

### *STG\_FCAST\_XRATES*

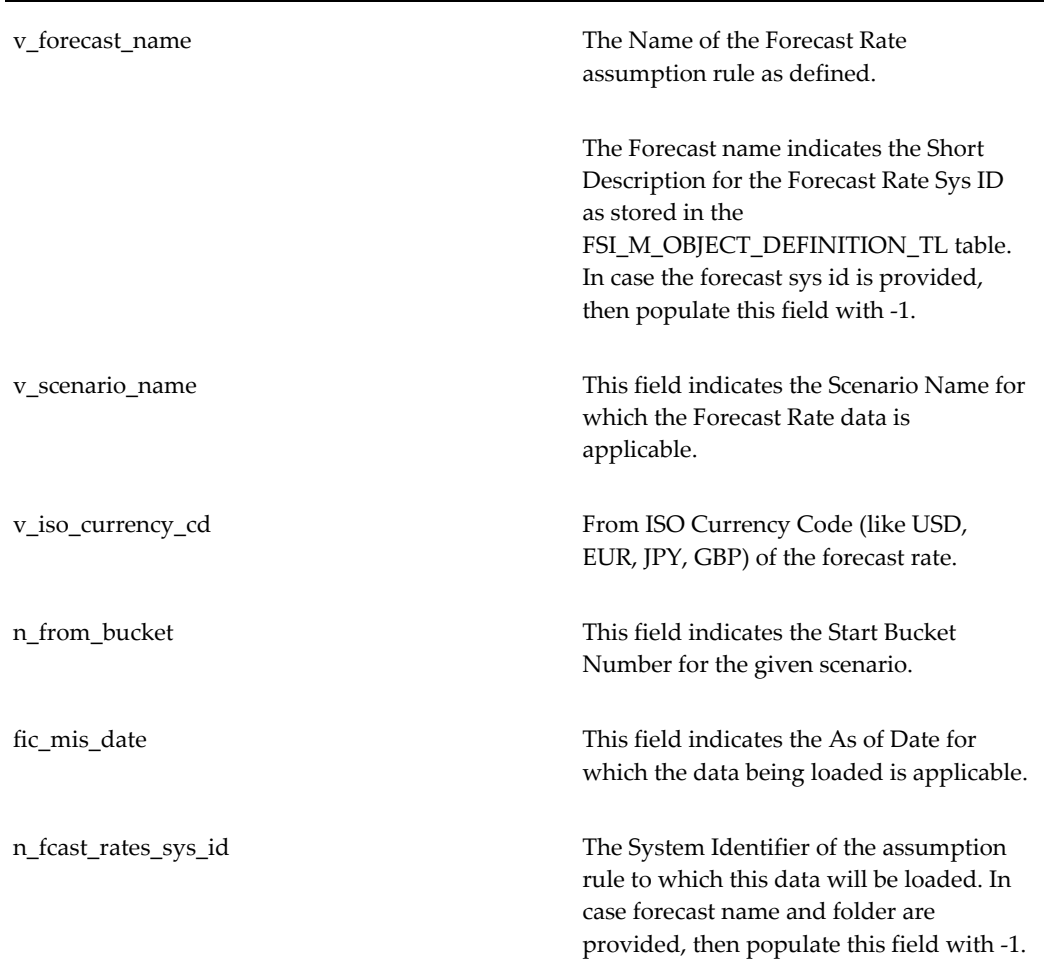

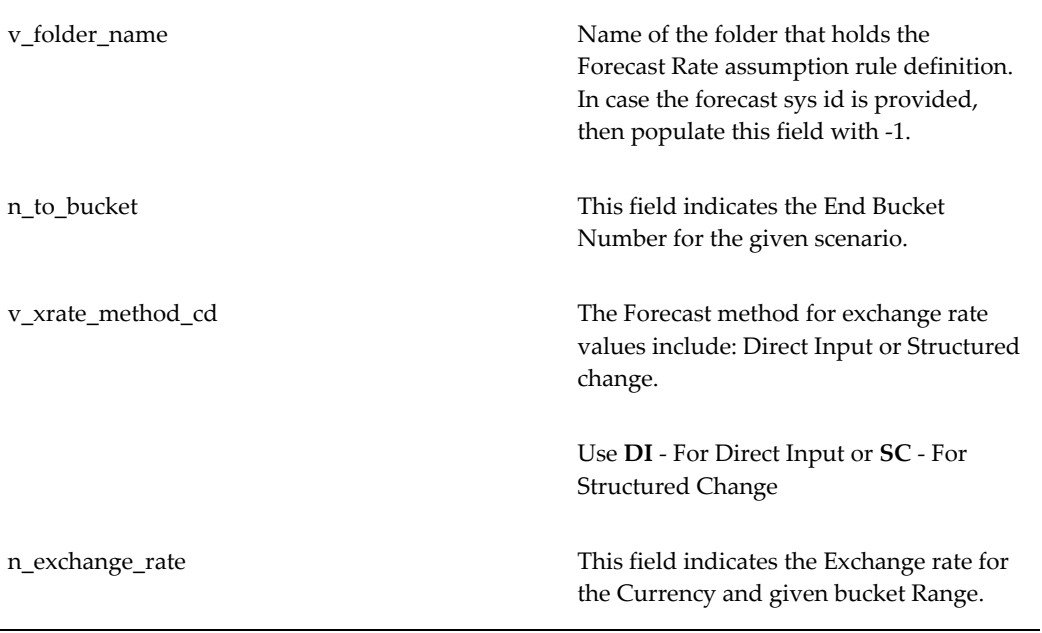

### *STG\_FCAST\_IRCS*

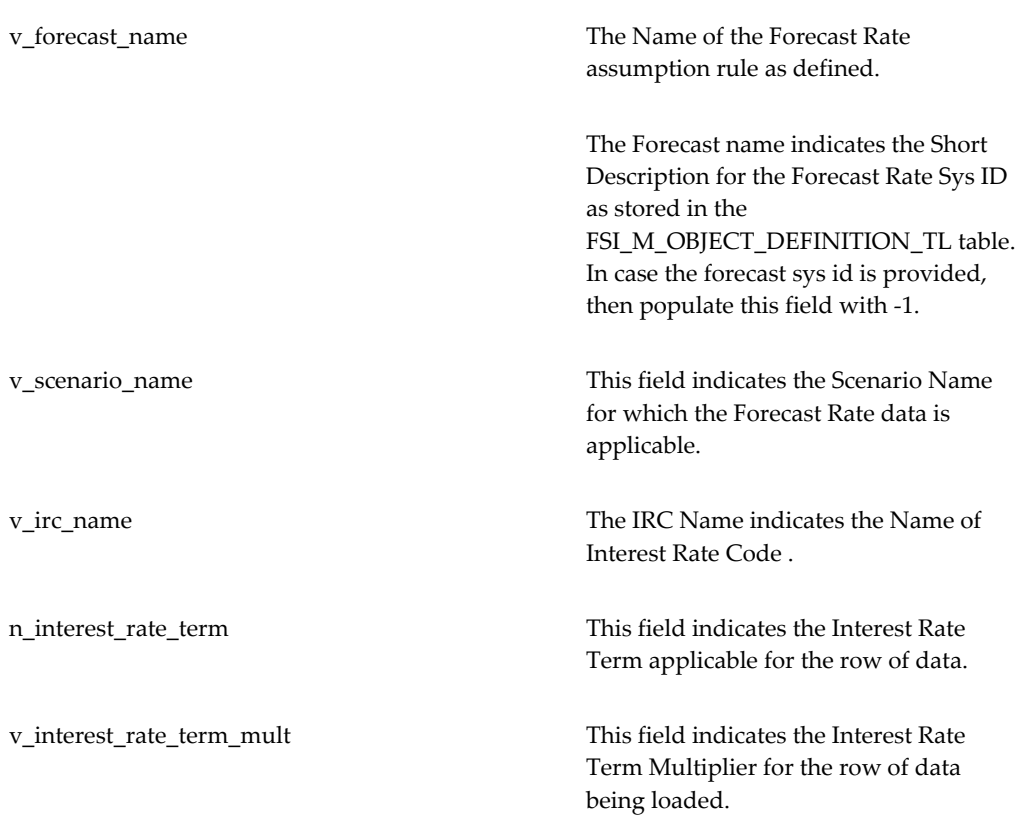

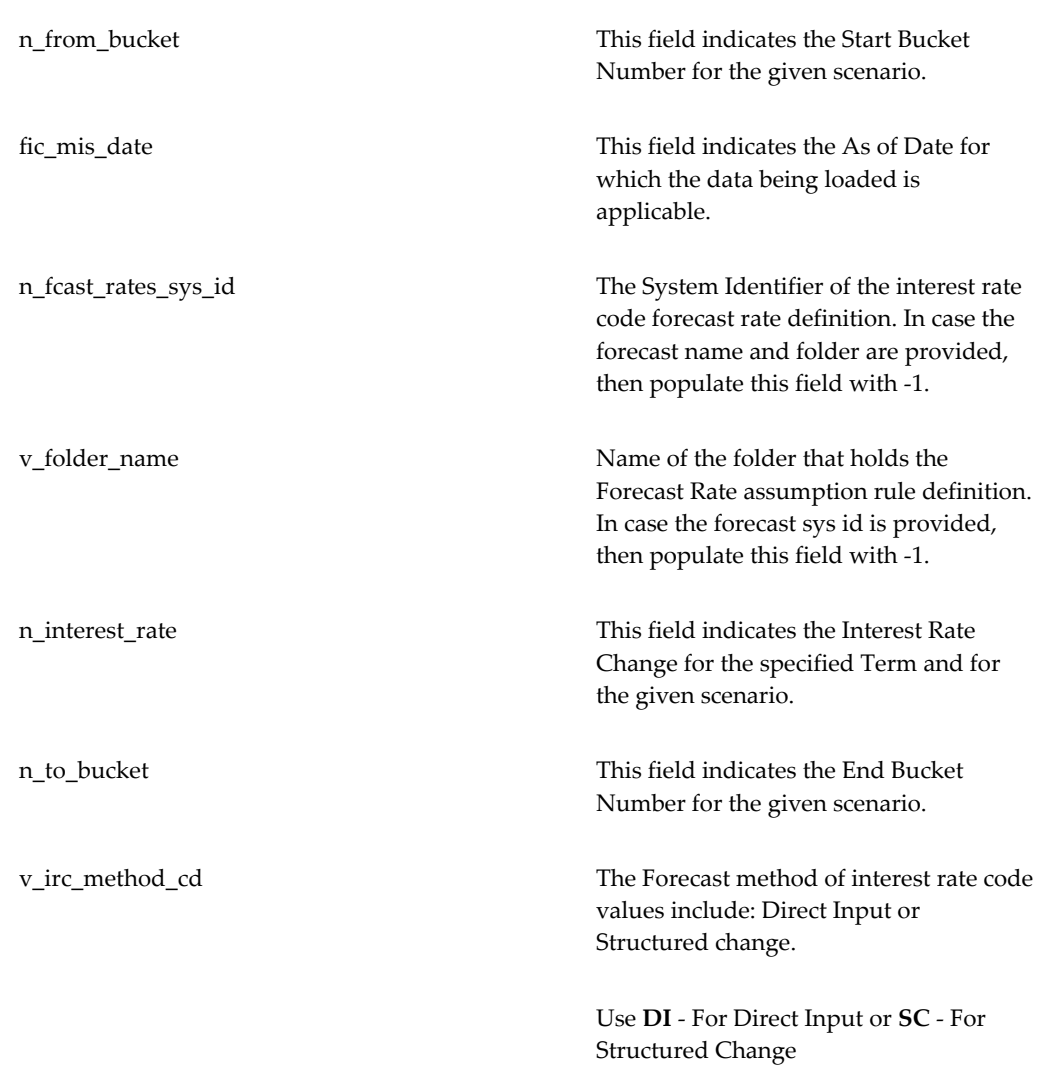

# **Forecast Rate Loader Program**

The Forecast Rate Loader program updates the existing forecast rates to new forecast rates in the ALM Forecast Rate tables for Direct Input and Structured Change forecasting methods.

**Note:** The Forecast Rate Loader can only update existing forecast rate assumption rule definitions. The initial Forecast Rate assumption rule definition and initial methods must be created through the Forecast Rates user interface within Oracle ALM.

The Forecast Rates Data Loader performs the following functions:

- **1.** The User can load forecast rate assumptions for either a specific Forecast Rate assumption rule or multiple forecast rates assumption rules.
- **2.** To Load a specific Forecast Rate assumption rule, the user should provide either the Forecast Rate name and a folder name as defined in Oracle ALM or the Forecast Rate System Identifier.
- **3.** When the load parameter is to load a specific Forecast Rate assumption rule for a given As of Date, the loader checks for Forecast Name/Forecast Rate System Identifier's presence in the Object Definition Registration Table. If it's present, then the combination of Forecast Name/Forecast Rate system Identifier and As of Date is checked in each of the Forecast Rate Staging Tables one by one.
- **4.** The data loading is done from each of the staging tables for the Direct Input and Structured change methods where the Forecast Name and As of Date combination is present.
- **5.** When the load parameter is the Load All Option (Y), the Distinct Forecast Name from the 3 staging tables is verified for its presence in Object Definition Registration table and the loading is done for each of the Forecast Names.
- **6.** Messages for each of the steps is written into the FSI\_MESSAGE\_LOG table.

After the Forecast rate loader processing is completed, the user should query the ALM Forecast Rate tables to look for the new forecast rates. Also, the user can verify the data just loaded using the Forecast Rate Assumption UI.

### **Executing the Forecast Rate Data Load Procedure**

The user can execute this Forecast Rate Loader from either SQL\*Plus, from within a PL/SQL block or from the ICC Batch screen within OFSAAI framework.

### **Forecast Rate Loader – Method 1**

To run the Forecast Rate Loader from SQL\*Plus, login to SQL\*Plus as the Schema Owner. The procedure requires 6 parameters

- **1.** Batch Execution Identifier (batch\_run\_id)
- **2.** As of Date (mis\_date)
- **3.** Forecast Rate System Identifier (pObject\_Definition\_ID)
- **4.** Option for Loading All or any Specific Forecast Rate assumption rule. If the Load All option is 'N' then either the Forecast Rate Assumption rule Name Parameter with the Folder Name or Forecast Rate Sys ID should be provided else it raises an error (pLoad\_all)
- **5.** Forecast Rate assumption rule Name (pForecast\_name)
- **6.** Folder name (pFolder\_Name)

The syntax for calling the procedure is:

```
fn_stg_forecast_rate_loader(batch_run_id varchar2,
                   r(batch_run_id varchar2,<br>mis date varchar2,
                    pObject_Definition_ID number,
 pLoad_all char default 'N',
 pForecast_name varchar2,
 pFolder_Name varchar2)
```
where

- BATCH\_RUN\_ID is any string to identify the executed batch.
- mis\_date in the format YYYYMMDD.
- pObject\_Definition\_ID -The Forecast Rate System Identifier in ALM
- pLoad\_all indicates option for loading all forecast rates.
- pForecast\_Name. This can be null i.e '' when the pLoad\_all is 'Y' else provide a valid Forecast Rate assumption rule Name.
- pFolder\_Name indicates the name of the Folder where the forecast rate assumption rule was defined.

For Example:

**1.** *If the user wants to Load all forecast rates assumption rules defined within a folder, say " RTSEG" then*

```
Declare 
    num number;
Begin 
Num:= fn_stg_forecast_rate_loader('INFODOM_FORECAST_RATE_LOADER',
                                     '20100419',
                                    null,
                                     'Y',
                                     Null,
                                     'RTSEG');
```
*End;*

The loading is done for all forecast rates under folder *'RTSEG' for as of Date 20100419*.

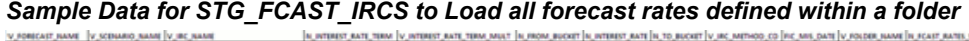

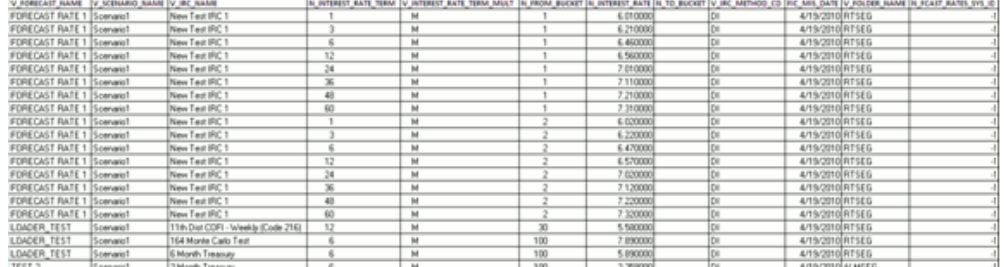

#### *Sample Data for STG\_FCAST\_XRATES to Load all forecast rates defined within a folder*

| V FORECAST NAME   |            |            |       |     |      |           | V SCENARIO NAME V 150 CURRENCY CD  N FROM BUCKET N EXCHANGE RATE  N TO BUCKET V XRATE METHOD CD  FIC MIS DATE  N FCAST RATES SYS_ID  V FOLDER NAME |                |
|-------------------|------------|------------|-------|-----|------|-----------|----------------------------------------------------------------------------------------------------|----------------|
| FORECAST RATE 1   | ScenarioT  |            | 0.361 |     |      | 4/19/2010 |                                                                                                    | <b>IIRTSE</b>  |
| FORECAST RATE 1   | Scenario1  | USO        | 0.25  |     | 3 SC | 4/19/2010 |                                                                                                    | 1 RTSEC        |
| TEST <sub>2</sub> | Scenario 1 | <b>IDV</b> |       | 11S |      | 4/19/2010 |                                                                                                    | <b>I RTSEC</b> |
| LOADER TEST       | Scenario1  |            |       | Ш   |      | 4/19/2010 |                                                                                                    | IRTSE(         |

*Sample Data for STG\_FCAST\_EI to Load all forecast rates defined within a folder*

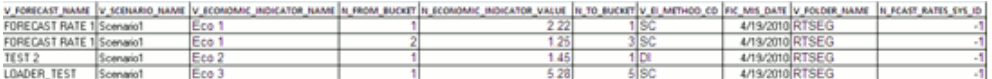

**Note:** *To Load all forecast rates defined within a folder, the value of Forecast rate System identifier in the staging tables should be "-1".*

**2.** *If the user wants to Load a specific forecast rate assumption rule, they should provide the unique Forecast Rate System Identifier*

```
Declare 
     num number;
Begin 
Num:= fn_stg_forecast_rate_loader('INFODOM_FORECAST_RATE_LOADER',
                                     '20100419',
                                     10005,
                                     'N',
                                     Null,
                                     Null);
```
*End;*

#### *Sample Data for STG\_FCAST\_IRCS to load data for specific Forecast Rate providing the Forecast Rate System Identifier*

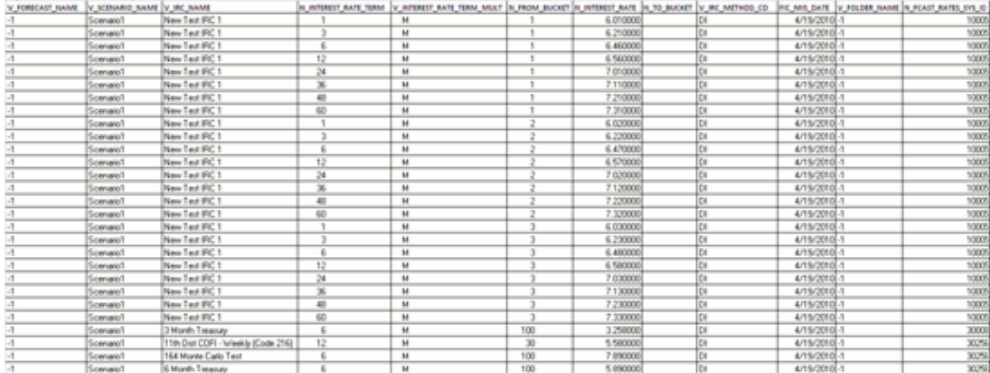

#### *Sample Data for STG\_FCAST\_XRATES to load data for specific Forecast Rate providing the Forecast Rate System Identifier*

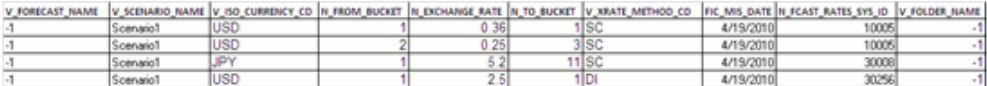

#### *Sample Data for STG\_FCAST\_EI to load data for specific Forecast Rate providing the Forecast Rate System Identifier*

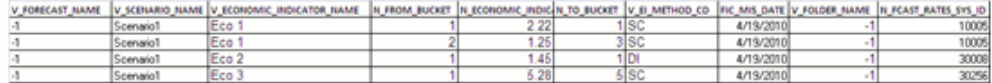

**Note:** *To Load data for specific Forecast Rate providing the Forecast Rate System Identifier, the value of Forecast rate Name and Folder Name in the staging tables should be "-1".*

**3.** *If the user wants to Load a specific forecast rate assumption rule within the Folder providing the name of Forecast Rate as defined in ALM*

```
Declare 
    num number;
Begin 
Num:= fn_stg_forecast_rate_loader('INFODOM_FORECAST_RATE_LOADER',
                                    '20100419',
                                    Null,
                                    'N',
                                    'LOADER_TEST',
                                   'RTSEG'\;
```
*End;*

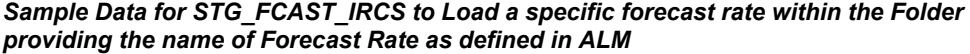

| V FORECAST NAME V SCENARO NAME V IRC NAME |            |                                    |              | A UNTERFORM IN PARTIES AND THE STATE OF CONSIDERATION OF A UNITED TRANSPORTED IN A UNITED ASSESSMENT OF A UNITED ASSESSMENT OF A UNITED ASSESSMENT OF A UNITED ASSESSMENT OF A UNITED ASSESSMENT OF A UNITED ASSESSMENT OF A U |               |                  |  |                                |  |  |
|-------------------------------------------|------------|------------------------------------|--------------|----------------------------------------------------------------------------------------------------|---------------|------------------|--|--------------------------------|--|--|
| FORECAST RATE 1 Scenario1                 |            | New Test IRC 1                     |              | м                                                                                                    |               | 6.010000         |  | 4/19/2010 RTSEG                |  |  |
| FORECAST RATE 1 Scenariot                 |            | New Test IRC 1                     |              | M                                                                                                    |               | 6.210000         |  | 4/19/2010 RTSEG                |  |  |
| FDRECAST RATE 1 Scenario1                 |            | New Test IRC 1                     |              | M                                                                                                    |               | 6 460000         |  | 4/19/2010 RTSEG                |  |  |
| FORECAST RATE 1 ScenarioT                 |            | New Test IRC 1                     |              | M                                                                                                    |               | 560000           |  | 4/19/2010 RTSEG                |  |  |
| FORECAST RATE 1 Scenarist                 |            | New Test IRC 1                     | 34           | M                                                                                                    |               | 7.010000         |  | 4/19/2010 RTSEG                |  |  |
| FORECAST RATE 1 Scenario1                 |            | New Test IRC 1                     | $\mathbf{x}$ | M                                                                                                    |               | 7.110000         |  | 4/19/2010 RTSEG                |  |  |
| FORECAST RATE 1 Scenario1                 |            | New Test IRC 1                     | 48           | M                                                                                                    |               | 7.210000         |  | 4/19/2010 RTSEG                |  |  |
| FORECAST RATE 1 Scenario1                 |            | New Test IRC 1                     | 60           | M                                                                                                    |               | 7.310000         |  | 4/19/2010 RTSEG                |  |  |
| FORECAST RATE 1 Scenario1                 |            | New Test IRC 1                     |              | M                                                                                                    |               | E. 020000        |  | 4/19/2010 RTSEG                |  |  |
| FORECAST RATE 1 Scenario1                 |            | New Test IRC 1                     |              | M                                                                                                    |               | £220000          |  | 4/19/2010 RTSEG                |  |  |
| FORECAST RATE 1 Scenarist                 |            | New Test IRC 1                     |              | M                                                                                                    |               | 6.470000         |  | 4/19/2010 RTSEG                |  |  |
| FORECAST RATE 1 Scenario1                 |            | New Test IRC 1                     | 12           | M                                                                                                    |               | £570000          |  | 4/19/2010 RTSEG                |  |  |
| FORECAST RATE 1 Scenariot                 |            | New Test IRC 1                     | 34           | M                                                                                                    |               | 7.020000         |  | 4/19/2010 RTSEG                |  |  |
| FORECAST RATE 1 Scenario1                 |            | New Test IRC 1                     | 36           | M                                                                                                    |               | 7.120000         |  | 4/19/2010 RTSEG                |  |  |
| FORECAST RATE 1 Scenario 1                |            | New Test IRC 1                     | 40           | $14$                                                                                                    |               | 7.220000         |  | 4/19/2010 RTSEG                |  |  |
| FORECAST RATE 1                           | Scenarist  | New Test IRC 1                     | 60           | M                                                                                                    |               | 7.320000         |  | 4/19/2010 RTSEG                |  |  |
| DADER_TEST                                | Spervario! | 11th Dist CDFI - Weekly (Code 216) | 12           | M                                                                                                    | 30            | s saccool        |  | 4/19/2010 RTSEG                |  |  |
| LOADER TEST                               | Formwall   | 164 Monte Carlo Test               |              | M                                                                                                    | 100           | 7.890000         |  | 4/19/2010 RTSEG                |  |  |
| LOADER_TEST                               | Spenanist  | <b>SMonth Treasury</b>             |              | M                                                                                                    | 100           | 5. RENOCIOS      |  | 4/19/2010 RTSEG                |  |  |
| -----                                     |            | ------                             |              | $\overline{\phantom{a}}$                                                                                                    | $\frac{1}{2}$ | and construction |  | to the change of the complete. |  |  |

*Sample Data for STG\_FCAST\_XRATES to Load a specific forecast rate within the Folder providing the name of Forecast Rate as defined in ALM*

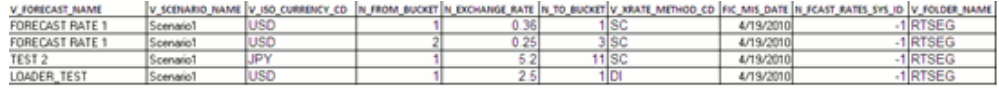

*Sample Data for STG\_FCAST\_EI to Load a specific forecast rate within the Folder providing the name of Forecast Rate as defined in ALM*

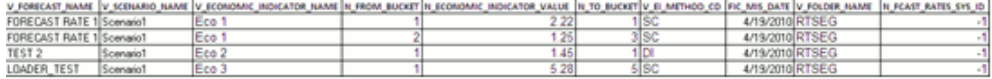

**Note:** *To Load a specific forecast rate assumption rule within the Folder providing the name of the Forecast Rate assumption rule as defined in ALM, the value of the Forecast rate System identifier in the staging tables should be "-1".*

If the NUM value is 1, it indicates the load completed successfully, check the FSI\_MESSAGE\_LOG for more details.

#### **Forecast Rate Loader – Method 2**

To execute Forecast Rate Loader from OFSAAI ICC framework, a seeded Batch is provided.

#### **Steps**

**1.** "<INFODOM>\_FORECAST\_RATE\_LOADER" is the Batch ID and "Forecast Rate Loader" is the description of the batch.

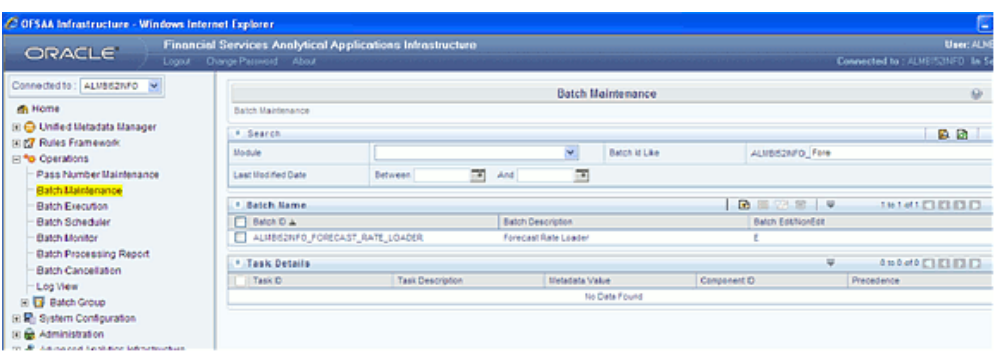

**2.** The batch has a single task. Edit the task.

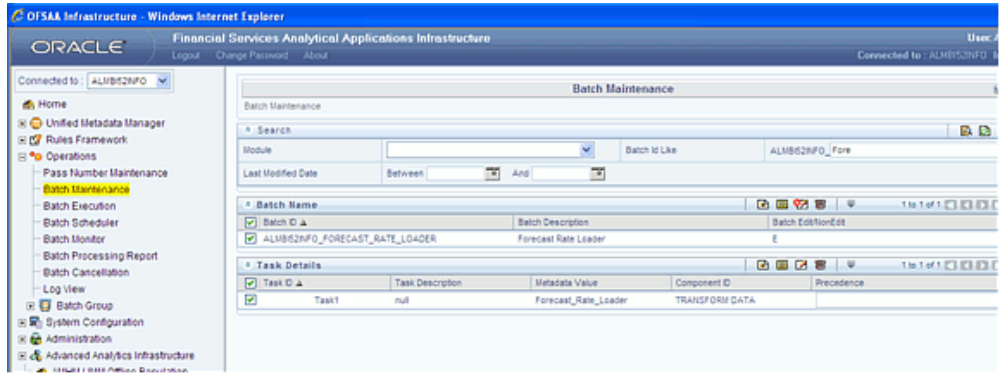

- **3.** If the user intends to load data for all Forecast Rates under a Folder, then provide the batch parameters as shown.
	- Datastore Type:- Select the appropriate datastore from list
	- Datastore Name:- Select the appropriate name from the list
	- IP address:- Select the IP address from the list
	- Rule Name:- **Forecast\_Rate\_loader**

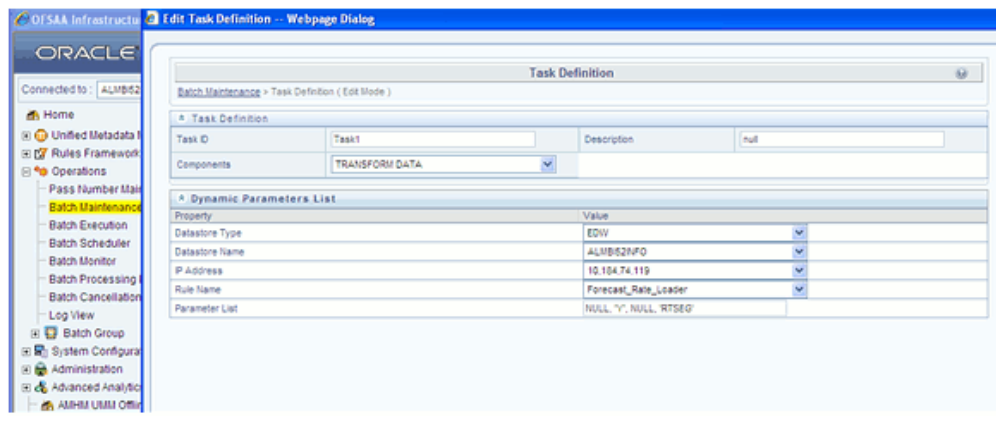

*Sample Data for STG\_FCAST\_IRCS to Load all forecast rates defined within a folder*

| V FORECAST NAME V SCENARO NAME V IRC NAME |             |                                    |                         | ALWWEISHUNG WAR WAS ARRESTED FOR AN AND TRANSPORTED THAT FRAME IN A PROPERTY AND TRANSPORTED A THAT TRANSPORTED THAT THE DESIGN WAR TO A REPORT OF A REPORT OF A REPORT OF A REPORT OF A REPORT OF A REPORT OF A REPORT OF A R |     |           |  |                  |  |
|-------------------------------------------|-------------|------------------------------------|-------------------------|----------------------------------------------------------------------------------------------------|-----|-----------|--|------------------|--|
| FORECAST RATE 1 Scenario1                 |             | New Test IRC 1                     |                         | м                                                                                                    |     | E.010000  |  | 4/19/2010 RTSEG  |  |
| FORECAST RATE 1 Scenarist                 |             | New Test IRC 1                     |                         | M                                                                                                    |     | 6.210000  |  | 4/19/2010 RTSEG  |  |
| FORECAST RATE 1 Scenario1                 |             | New Test IRC 1                     |                         | M                                                                                                    |     | E. 450000 |  | 4/19/2010 RTSEG  |  |
| FORECAST RATE 1 Scenario1                 |             | New Test IRC 1                     | 12                      | M                                                                                                    |     | 6,560000  |  | 4/19/2010 RTSEG  |  |
| FORECAST RATE 1 Scenarist                 |             | New Test IRC 1                     | 34                      | M                                                                                                    |     | 7.010000  |  | 4/19/2010 RTSEG  |  |
| FORECAST RATE 1 Scenario1                 |             | New Test IRC 1                     | $\mathbf{x}$            | M                                                                                                    |     | 7.110000  |  | 4/19/2010 RTSEG  |  |
| FORECAST RATE 1 Scenario1                 |             | New Test IRC 1                     | 48                      | M                                                                                                    |     | 7.210000  |  | 4/19/2010 RTSEG  |  |
| FORECAST RATE 1 Scenariot                 |             | New Test IRC 1                     | 60                      | M                                                                                                    |     | 7.310000  |  | 4/19/2010 RTSEG  |  |
| FORECAST RATE 1 Scenario1                 |             | New Test IRC 1                     |                         | M                                                                                                    |     | E. 020000 |  | 4/19/2010 RTSEG  |  |
| FORECAST RATE 1  Scenario1                |             | New Test IRC 1                     |                         | M                                                                                                    |     | 6.220000  |  | 4/19/2010 RTSEG  |  |
| FORECAST RATE 1 Scenarist                 |             | New Test IRC 1                     |                         | M                                                                                                    |     | 6.470000  |  | 4/19/2010 RTSEG  |  |
| FORECAST RATE 1 Scenario1                 |             | New Test IRC 1                     | 12                      | M                                                                                                    |     | £570000   |  | A/19/2010 RTSEG  |  |
| FORECAST RATE 1 Scenario1                 |             | New Test IRC 1                     | 24                      | M                                                                                                    |     | 7.020000  |  | 4/19/2010 RTSEG  |  |
| FORECAST RATE 1 Scenario1                 |             | New Test IRC 1                     | $\overline{\mathbf{x}}$ | M                                                                                                    |     | 7 120000  |  | 4/19/2010 RTSEG  |  |
| FORECAST RATE 1 Scenario1                 |             | New Test IRC 1                     | 40                      | $14$                                                                                                    |     | 7.220000  |  | 4/19/2010 RTSEG  |  |
| FORECAST RATE 1 Scenariot                 |             | New Test IRC 1                     | 60                      | M                                                                                                    |     | 7.320000  |  | 4/19/2010 RTSEG  |  |
| LOADER_TEST                               | Spervario T | 11th Dist CDFI - Weekly (Code 216) | 12                      | M                                                                                                    | 30  | 5.580000  |  | 4/19/2010 RTSEG  |  |
| LOADER TEST                               | Scenario?   | 164 Monte Carlo Test               |                         | M                                                                                                    | 100 | 7.890000  |  | 4/19/2010 RTSEG  |  |
| LOADER_TEST                               | Scenario?   | Month Treasury                     |                         | M                                                                                                    | 100 | 5.890000  |  | 4/19/2010 RTSEG  |  |
| TEST <sub>2</sub>                         | Spenwich?   | 3 Month Treasure                   |                         | M                                                                                                    | 100 | 3.250000  |  | 4/19/2010 ALMSEG |  |

#### *Sample Data for STG\_FCAST\_XRATES to Load all forecast rates defined within a folder*

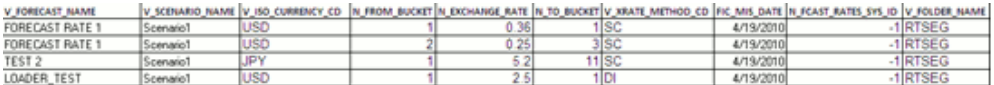

#### *Sample Data for STG\_FCAST\_EI to Load all forecast rates defined within a folder*

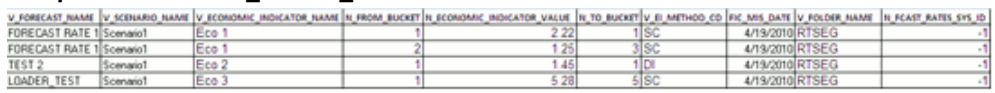

**Note:** *To Load all forecast rates defined within a folder, the value of Forecast rate System identifier in the staging tables should be "-1".*

- **4.** If the user wants to load data for a specific Forecast Rate assumption rule, provide the Forecast Rate System Identifier, then define the batch parameters as shown.
	- Datastore Type:- Select the appropriate datastore from list
- Datastore Name:- Select the appropriate name from the list
- IP address:- Select the IP address from the list
- Rule Name:- **Forecast\_Rate\_loader**

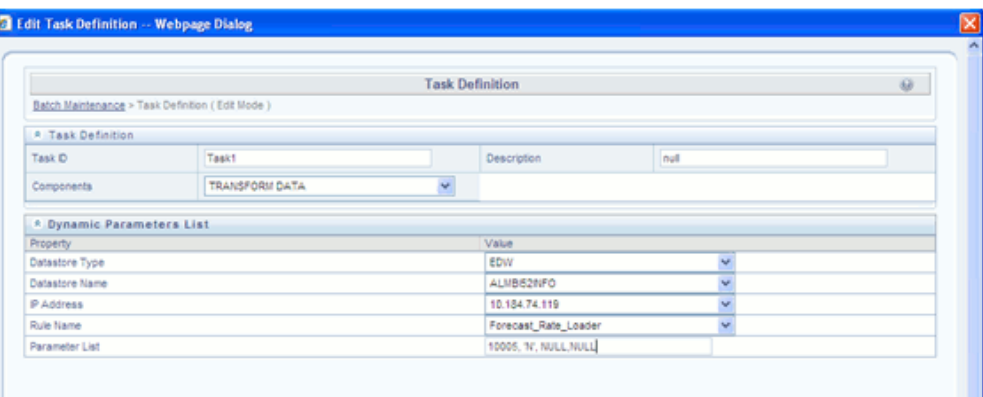

#### *Sample Data for STG\_FCAST\_IRCS to load data for a specific Forecast Rate assumption rule, with the Forecast Rate System Identifier already provided*

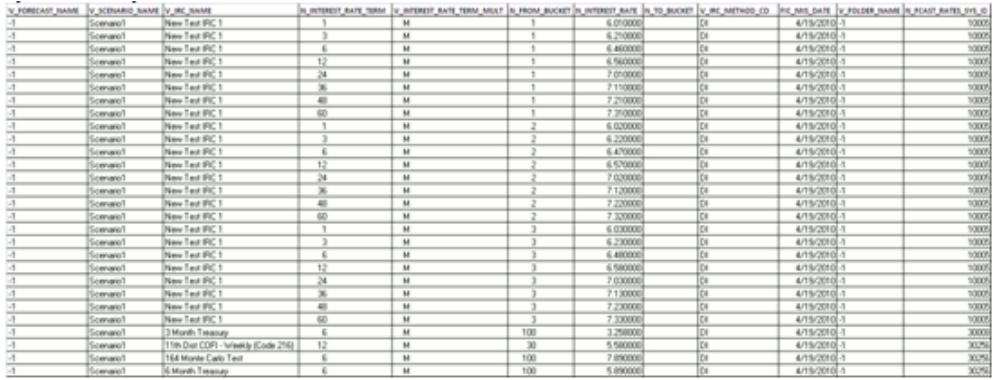

#### *Sample Data for STG\_FCAST\_XRATES to load data for a specific Forecast Rate assumption rule with the Forecast Rate System Identifier already provided*

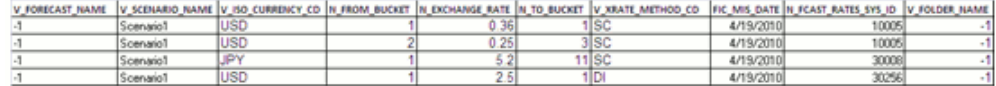

| rule with the Forecast Rate System Identifier already provided |                   |                                                                                                    |  |  |  |      |              |  |       |  |  |
|----------------------------------------------------------------|-------------------|----------------------------------------------------------------------------------------------------|--|--|--|------|--------------|--|-------|--|--|
|                                                                |                   | V FORECAST NAME V SCENARO NAME V REOROMIC INDICATOR NAME IN FROM BUCKET IN ECONOMIC INDICATE V E METHOD CD IRC MIS DATE V FOLDER NAME IN FCAST RATES SYS ID |  |  |  |      |              |  |       |  |  |
|                                                                | Scenario1         |                                                                                                    |  |  |  |      | 4/19/2010    |  | 10005 |  |  |
|                                                                | ScenarioT         | Eco 1                                                                                                    |  |  |  | 8 SC | 4/19/2010    |  | 10005 |  |  |
|                                                                | <b>Department</b> |                                                                                                    |  |  |  |      | a mountained |  | www   |  |  |

*Sample Data for STG\_FCAST\_EI to load data for a specific Forecast Rate assumption rule with the Forecast Rate System Identifier already provided*

- **5.** If the user wants to load data for specific Forecast Rate assumption rules, provide the Forecast Rate Name as defined in ALM, then define the batch parameters as shown.
	- Datastore Type:- Select an appropriate datastore from list
	- Datastore Name:- Select an appropriate name from the list
	- IP address:- Select the IP address from the list
	- Rule Name:- **Forecast\_Rate\_loader**

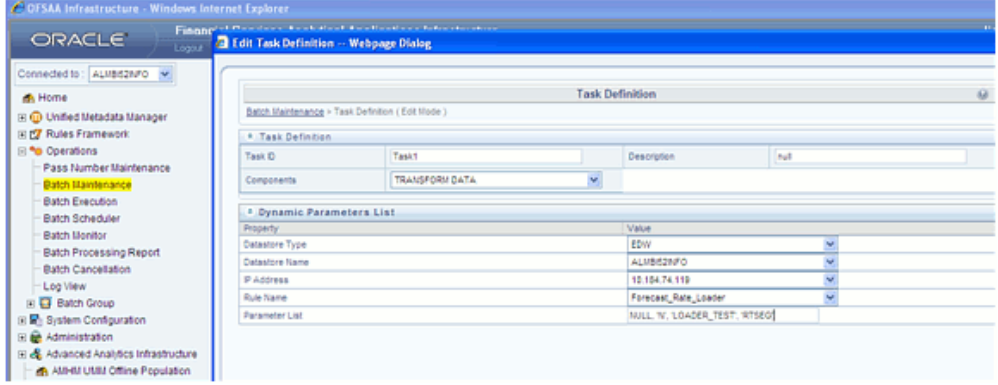

**Note:** *To Load data for specific Forecast Rate assumption rules, provide the Forecast Rate System Identifier and the value of Forecast rate Name and Folder Name in the staging tables should be "-1".*

#### *Sample Data for STG\_FCAST\_IRCS to Load a specific forecast rate assumption rule, within the Folder, provide the name of Forecast Rate rule as defined in ALM*

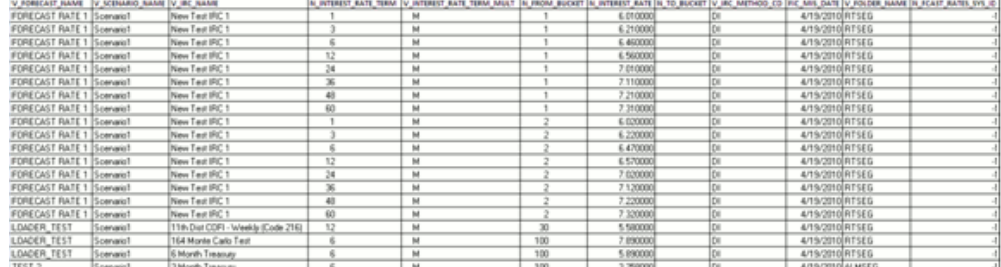

*Sample Data for STG\_FCAST\_XRATES to Load a specific forecast rate assumption rule, within the Folder, provide the name of Forecast Rate rule as defined in ALM*

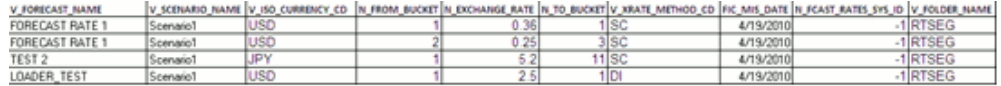

*Sample Data for STG\_FCAST\_EI to Load a specific forecast rate assumption rule, within the Folder, provide the name of Forecast Rate rule as defined in ALM*

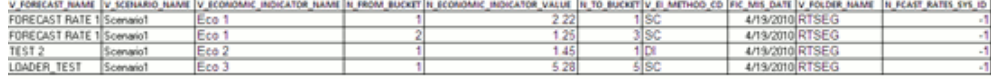

**Note:** *To Load a specific forecast rate assumption rule within the Folder, provide the name of the Forecast Rate rule as defined in ALM. The Forecast rate System identifier in the staging tables should be "-1".*

- **6.** Save the Batch.
- **7.** Execute the Batch for the required As of Date.

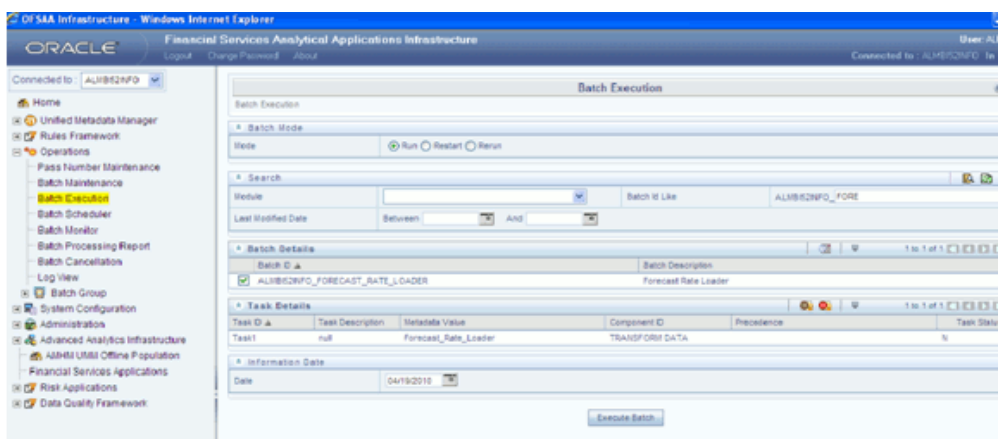

### **Exception Messages**

The Forecast Rate Data Loader can have the following exceptions:

#### **Exception 1: Error. While fetching the Object Definition ID from Object Registration Table**

This exception occurs if the forecast rate assumption rule name is not present in the FSI\_M\_OBJECT\_DEFINTION\_TL table short\_desc column.

#### **Exception 2: Error. More than one Forecast Sys ID is present.**

This exception occurs when there is more than one Forecast Sys ID present for the given forecast rate assumption rule name.

### **Exception 3: Error. Forecast Rate assumption rule Name and As of Date combination do not exist in the Staging Table.**

<span id="page-107-0"></span>This exception occurs when the Forecast Rate assumption rule Name and as of date combination do not exist in the Staging Table.

# **Prepayment Rate Data Loader**

The Prepayment Rate Data Loader procedure populates prepayment model rates (used in ALM and FTP) into the OFSAA metadata tables from the corresponding staging tables. Prepayment model assumptions are defined within the Prepayment Model Assumptions User Interfaces in OFSAA ALM and FTP applications. This data loader program can be used to update the prepayment model rates on a periodic basis. After loading the prepayment rates, users can view the latest data in the Prepayment Model assumptions UI.

The following topics are covered in this section:

• Tables related to the Prepayment rate data loader
- Prepayment Rate Data Load Procedure
- Executing the Prepayment Rate Data Loader
- Exception Messages

# **Prepayment Rate Loader Tables**

The following are the tables used by the loader:

- FSI\_PPMT\_MODEL\_HYPERCUBE This table contains rates defined for different Prepayment Dimensions present in FSI\_PPMT\_MODEL\_HYPERCUBE\_MAP table.
- STG\_PPMT\_MDL\_HYPERCUBE contains prepayment rates for the selected prepayment dimensions.

For more information on viewing the structure of staging tables, see *Oracle Financial Services Analytical Applications Data Model Data Dictionary.*

# **Prepayment Rate Data Loader**

The Prepayment Rate Data Loader program populates the OFSAA Prepayment Model tables with the values from the staging table. The procedure will load prepayment assumption data for all Prepayment models that are present in the staging table. The program assumes that the prepayment model definitions have already been defined using OFSAA Prepayment Model assumptions UIs before loading prepayment model rates.

The program performs the following functions:

- **1.** The Data Loader accepts the AS\_OF\_DATE as a parameter, that is, date to load all prepayment rates from the Staging table into the OFSAA metadata table for the specific as of date.
- **2.** The program performs certain checks to determine if:
	- The prepayment model dimensions present in staging are the same as those present in the OFSAA Prepayment Model metadata tables.
	- The members of each of the dimensions present in staging are same as those present in the metadata tables.
	- The number of records present in the STG\_PPMT\_MDL\_HYPERCUBE table for a Prepayment model is less than or equal to the maximum number of records that are allowed which is determined by multiplying the number of buckets per dimension of the prepayment model.

#### **Example**

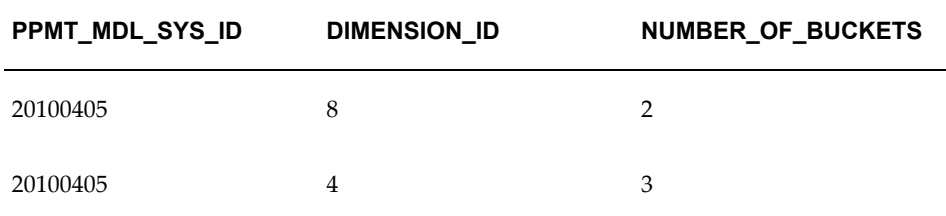

Then the maximum number of records = number of buckets of dimension  $8 *$ number of buckets of dimension 4

That is, maximum number of records =  $2 * 3$ 

Therefore, maximum number of records = 6 records

Check is made by Prepayment Rate Data Loader whether the number of records present in STG\_PPMT\_MDL\_HYPERCUBE table for a Prepayment model 20100405 is less than or equal to 6 or not.

If the above quality checks are satisfied, then the rates present in the Staging table are updated to the OFSAA prepayment model metadata table.

**3.** Any error messages are logged in the FSI\_MESSAGE\_LOG table and can be viewed in OFSAAI Log Viewer UI.

After the Prepayment Rate loader is completed, you should query the FSI\_PPMT\_MODEL\_HYPERCUBE table to look for the new rates. Also, you can verify the data using the Prepayment Model Assumption UI.

## **Executing the Prepayment Model Data Loader**

You can execute this function within a PL/SQL block or from an ICC Batch screen within OFSAAI framework.

To run the function from SQL\*Plus, login to SQL\*Plus as the Schema Owner. The loader requires 2 parameters

- **Batch Execution Name**
- As Of Date

*fn\_PPMT\_RATE\_LOADER(batch\_run\_id IN VARCHAR2, as\_of\_date IN VARCHAR2)*

BATCH\_RUN\_ID is any string to identify the executed batch.

As\_of\_Date is the execution date in the format YYYYMMDD.

For Example:

```
Declare 
      num number;
Begin
      Num:= fn_PPMT_RATE_LOADER('INFODOM_20100405','20100405');
End;
```
The loader is executed for the given as of date. If the return value (NUM) is 1, this indicates the load completed successfully. Check the FSI\_MESSAGE\_LOG for more details.

To execute the procedure from OFSAAI ICC framework, create a new Batch with the Task as PPMTMODELRATELOADER and specify the following parameters for the task:

Datastore Type:- Select appropriate datastore from list

Datastore Name:- Select appropriate name from the list

IP address:- Select the IP address from the list

Rule Name:- **ppmt\_rate\_loader**

Parameter List: None

# **Exception Messages**

The Prepayment Model Rate Loader can have the following exceptions:

#### **Exception 1: Error while fetching the Object Definition ID from Object Definition Table.**

This exception occurs if the prepayment model name is not present in the FSI\_M\_OBJECT\_DEFINTION\_TL table.

#### **Exception 2: Error. More than one prepayment model sys ID is present for the given definition.**

This exception occurs when there is more than one Prepayment Model System ID present for the prepayment model name in staging.

## **Exception 3: Error. Data is present in additional dimension ID column than those defined in FSI\_M\_PPMT\_MODEL.**

This exception occurs if rates are specified in staging for the dimensions that are not part of the Prepayment Model definition.

## **Exception 4: The value in the Dimension ID column is not matching with the value present in the corresponding column in metadata table.**

This exception occurs if rates are specified in staging for the dimension members that are not part of the Prepayment Model definition.

#### **model name.**

<span id="page-111-0"></span>This exception occurs if there are excess records in staging compared to OFSAA metadata tables for the given prepayment model.

# **Stage Instrument Table Loader**

Data in staging instrument tables are moved into respective OFSAA processing instrument tables using OFSAAI T2T component. After loading the data, users can view the loaded data by querying the processing instrument tables.

The following topics are covered in this section:

- Stage Tables
- Populating Stage tables
- Mapping between staging and OFSAA processing tables
- Populating Account Dimension
- Executing T2T data movement tasks
- Re-loading records

### **Stage Tables**

The following are the various staging instrument tables:

- STG\_LOAN\_CONTRACTS holds contract information related to various loan products including mortgages.
- STG\_TD\_CONTRACTS holds contract information related to term deposit products.
- STG\_CASA holds information related to Checking and Savings Accounts.
- STG\_OD\_ACCOUNTS holds information related to over-draft accounts.
- STG\_CARDS holds information related to credit card accounts.
- STG\_LEASES holds contract information related to leasing products.
- STG\_ANNUITY\_CONTRACTS holds contract information related to annuity contracts.
- STG\_INVESTMENTS holds information related to investment products like bond,

equities etc.

- STG\_MM\_CONTRACTS holds contract information related to short term investments in money market securities.
- STG\_BORROWINGS holds contract information related to various inter-bank borrowings.
- STG\_FX\_CONTRACTS holds contract information related to FX products like FX Spot, FX Forward etc. Leg level details, if any, are stored in various leg-specific columns within the table.
- STG\_SWAPS\_CONTRACTS holds contract information related to various types of swaps. Leg level details, if any, are stored in various leg-specific columns within the table.
- STG\_OPTION\_CONTRACTS holds contract information related to various types of options. Leg level details, if any, are stored in various leg-specific columns within the table.
- STG\_FUTURES holds contract information related to interest rate forwards and all types of futures. Leg level details, if any, are stored in various leg-specific columns within the table.

For more information on viewing the structure of the above staging tables, see *Oracle Financial Services Analytical Applications Data Model Data Dictionary.*

# **Populating Stage Tables**

Data can be loaded into staging tables through F2T component of OFSAAI. After data is loaded, check for data quality within the staging tables, before moving into OFSAA processing tables. Data quality checks can include:

- Number of records between external system and staging instrument tables.
- Valid list of values in code columns of staging.
- Valid list of values in dimension columns like product, organization unit, general ledger etc. These members should be present in the respective dimension tables.
- Valid values for other significant columns of staging tables.

# **Mapping To OFSAA Processing Tables**

The following are the pre-defined T2T mappings between the above staging tables to processing tables:

- T2T\_LOAN\_CONTRACTS for loading data from STG\_LOAN\_CONTRACTS to FSI\_D\_LOAN\_CONTRACTS.
- T2T\_MORTGAGES for loading data from STG\_LOAN\_CONTRACTS to FSI\_D\_MORTGAGES.
- T2T\_CASA for loading data from STG\_CASA to FSI\_D\_CASA.
- T2T\_CARDS for loading data from STG\_CARDS to FSI\_D\_CREDIT\_CARDS.
- T2T\_TD\_CONTRACTS for loading data from STG\_TD\_CONTRACTS to FSI\_D\_TERM\_DEPOSITS.
- T2T\_ANNUITY\_CONTRACTS for loading data from STG\_ANNUITY\_CONTRACTS to FSI\_D\_ANNUITY\_CONTRACTS.
- T2T\_BORROWINGS for loading data from STG\_BORROWINGS to FSI\_D\_BORROWINGS.
- T2T\_FORWARD\_CONTRACTS for loading data from STG\_FUTURES to FSI\_D\_FORWARD\_RATE\_AGMTS.
- T2T\_FUTURE\_CONTRACTS for loading data from STG\_FUTURES to FSI\_D\_FUTURES.
- T2T\_FX\_CONTRACTS for loading data from STG\_FX\_CONTRACTS to FSI\_D\_FX\_CONTRACTS.
- T2T\_INVESTMENTS for loading data from STG\_INVESTMENTS to FSI\_D\_INVESTMENTS.
- T2T\_LEASES\_CONTRACTS for loading data from STG\_LEASES\_CONTRACTS to FSI\_D\_LEASES.
- T2T\_MM\_CONTRACTS for loading data from STG\_MM\_CONTRACTS table to FSI\_D\_MM\_CONTRACTS.
- T2T\_OPTION\_CONTRACTS for loading data from STG\_OPTION\_CONTRACTS to FSI\_D\_OPTION\_CONTRACTS.
- T2T\_SWAP\_CONTRACTS for loading data from STG\_SWAPS\_CONTRACTS to FSI\_D\_SWAPS.
- T2T\_OD\_ACCOUNTS for loading data from STG\_OD\_ACCOUNTS to FSI\_D\_CREDIT\_LINES.

For more information regarding the details of the above mappings, see *Oracle Financial Services Analytical Applications Data Model Data Dictionary.*

User can view the extract definitions by going through the following steps:

- Go to Data Integrator -> Source Designer -> Define Extracts.
- Under FUSION\_APPS application, click on STAGING\_SOURCE\_T2T.
- Click on any of the T2T definition to view the extract definition.

User can view the mapping definitions by going through the following steps:

- Go to Data Integrator -> Warehouse Designer -> Define Mapping.
- Under FUSION\_APPS application, click on STAGING\_SOURCE\_T2T.
- Click on any of the T2T definition to view the mapping definition.

**Note:** Staging instrument tables contain alphanumeric display codes for various IDENTIFIER and CODE columns. T2T mapping looks up in respective dimension tables for fetching an equivalent numeric ID and CODE corresponding to the alphanumeric display code. Hence, these dimension tables should be populated with the alphanumeric display code before executing any data movement tasks.

# **Populating Accounts Dimension**

Account Number is an alphanumeric unique identifier within each staging instrument tables. ID\_NUMBER is a numeric unique identifier within processing instrument tables. Hence, there is a need to generate a numeric surrogate key for each of the account number. This information is stored in DIM\_ACCOUNT table.

Function **fn\_popDimAccount** is a function to populate numeric surrogate key for each account number. The function performs the following:

- In case surrogate key generation is required, then it uses a sequence to populate DIM\_ACCOUNT table.
- In case surrogate key generation is not required, then it expects that the account number to be numeric and populates DIM\_ACCOUNT with that information.

Create a new Batch with the Task and specify the following parameters for the task to populate DIM\_ACCOUNT table:

- Datastore Type:- Select appropriate datastore from the drop down list.
- Datastore Name: Select appropriate name from the list. Generally it is the Infodom name.
- IP address:- Select the IP address from the list.
- Rule Name:- **fn\_popDimAccount**
- Parameter List:
	- Surrogate Key Required Flag Y or N

Batch run ID and As Of Date are passed internally by the batch to the Data Transformation task.

# **Executing T2T Data Movement Tasks**

Before executing T2T data movement tasks, user should ensure that all the dimension tables that are required for instruments data are loaded. The following are some of the mandatory dimensions:

- DIM\_ACCOUNTS
- DIM\_PRODUCTS\_B
- DIM\_GENERAL\_LEDGER\_B
- DIM\_COMMON\_COA\_B
- DIM\_ORG\_UNIT\_B

Create a new Batch with the Task and specify the following parameters for the task for loading Historical Exchange Rates:

- Datastore Type:- Select appropriate datastore from the drop down list.
- Datastore Name: Select appropriate name from the list. Generally it is the Infodom name.
- IP address:- Select the IP address from the list.
- Rule Name:- Select the appropriate T2T name from the above list.
- Parameter List: No Parameter is passed. The only parameter is the As of Date Selection while execution.

Check T2T component logs and batch messages for checking the status of load.

T2T component can fail because of following cases:

- Unique constraint error Target table may already contain the primary keys that are part of the staging tables.
- NOT NULL constraint error do not have values for NOT NULL columns in the target table.

# **Re-Load Of Instrument Data**

T2T component can only perform "Insert" operations. In case user needs to perform updates, previously loaded records should be deleted before loading the current records.

Function **fn\_deleteFusionTables** is used for deleting the records in the target that are present in the source. This function removes rows in the table if there are matching rows in the Stage table. This function needs FSI\_DELETE\_TABLES\_SETUP to be configured. Configure the below table for all columns that need to be part of the join between Stage table and Equivalent table.

Create a new Batch with the Task and specify the following parameters for the task to delete existing records:

- Datastore Type: Select appropriate datastore from the drop down list.
- Datastore Name: Select appropriate name from the list. Generally it is the Infodom name.
- IP address:- Select the IP address from the list.
- Rule Name:- **fn\_deleteFusionTables**
- Parameter List:
	- Table to be deleted

Batch run ID and As Of Date are passed internally by the batch to the Data Transformation task.

Sample record for **FSI\_DELETE\_TABLES\_SETUP** table is given below:

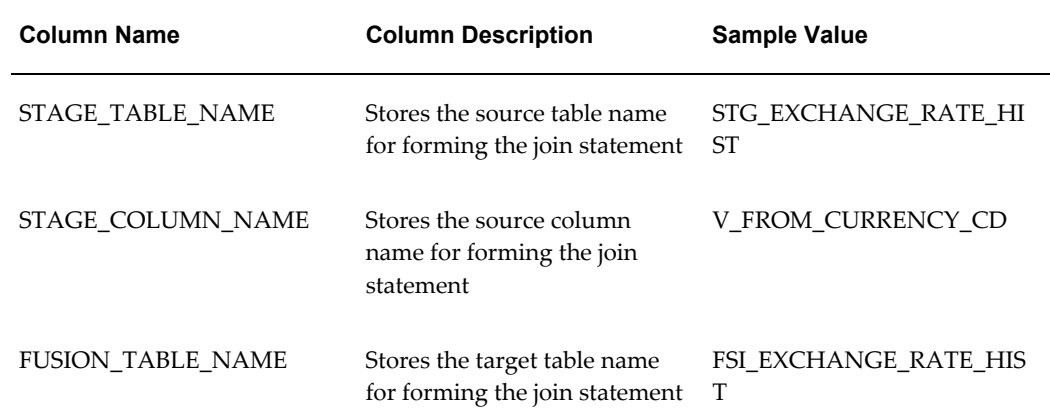

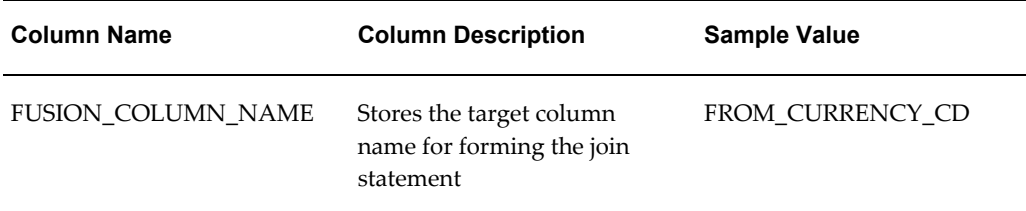

**Note:** Insert rows in FSI\_DELETE\_TABLES\_SETUP for all columns that can be used to join the stage with the equivalent table. In case if the join requires other dimension or code tables, a view can be created joining the source table with the respective code tables and that view can be part of the above setup table.

# **Transaction Summary Table Loader**

Data in staging transaction summary tables are moved into respective OFSAA processing transaction summary tables using OFSAAI T2T component. After loading the data, users can view the loaded data by querying the processing transaction tables.

The following topics are covered in this section:

- Stage Tables
- Populating Stage tables
- Mapping between staging and OFSAA processing tables
- Dependencies
- Executing T2T data movement tasks
- Re-loading records

# **Stage Tables**

The following are the various staging transaction summary tables:

- STG\_LOAN\_CONTRACT\_TXNS\_SUMMARY holds transaction summary information related to the loan contracts that are present in staging instrument table for loan contracts i.e, STG\_LOAN\_CONTRACTS.
- STG\_CARDS\_TXNS\_SUMMARY holds transaction summary information related to the credit cards present that are present in staging instrument table for credit cards i.e, STG\_CARDS.
- STG\_CASA\_TXNS\_SUMMARY holds transaction summary information related to the checking and saving accounts that are present in staging instrument table for CASA i.e, STG\_CASA.
- STG\_MERCHANT\_CARD\_TXNS\_SUMMARY holds transaction summary information related to the merchant cards that are present in staging instrument table for merchant cards i.e, STG\_MERCHANT\_CARDS.
- STG\_OTHER\_SERVICE\_TXNS\_SUMMARY holds transaction summary information related to other services that are present in staging instrument table for other services i.e, STG\_OTHER\_SERVICES.
- STG\_TERMDEPOSITS\_TXNS\_SUMMARY holds transaction summary information related to the term deposits that are present in staging instrument table for term deposits i.e, STG\_TD\_CONTRACTS.
- STG\_TRUSTS\_TXNS\_SUMMARY holds transaction summary information related to the trust accounts that are present in staging instrument table for trusts i.e, STG\_TRUSTS.

For more information on viewing the structure of the above staging tables, see *Oracle Financial Services Analytical Applications Data Model Data Dictionary.*

# **Populating Stage Tables**

Data can be loaded into staging tables through F2T component of OFSAAI. After data is loaded, check for data quality within the staging tables, before moving into OFSAA processing tables. Data quality checks can include:

- Number of records between external system and staging transaction summary tables.
- Valid list of values in code columns of staging.
- Valid list of values in dimension columns like product, organization unit, general ledger etc. These members should be present in the respective dimension tables.
- Valid list of values in dimension columns like product, organization unit, general ledger etc. These members should be present in the respective dimension tables.
- Valid values for other significant columns of staging tables.

# **Mapping To OFSAA Processing Tables**

The following are the pre-defined T2T mappings between the above staging tables to processing tables:

- T2T\_STG\_CARDS\_TXNS\_SUMMARY for loading data from STG\_CARDS\_TXNS\_SUMMARY to FSI\_D\_CREDIT\_CARDS\_TXNS.
- T2T STG CASA TXNS SUMMARY for loading data from STG\_CASA\_TXNS\_SUMMARY to FSI\_D\_CASA\_TXNS.
- T2T\_LOAN\_CONTRACT\_TXNS\_SUMMARY for loading data from STG\_LOAN\_CONTRACT\_TXNS\_SUMMARY to FSI\_D\_LOAN\_CONTRACTS\_TXNS.
- T2T\_STG\_MERCHANT\_CARD\_TXNS\_SUMMARY for loading data from STG\_MERCHANT\_CARD\_TXNS\_SUMMARY to FSI\_D\_MERCHANT\_CARDS\_TXNS.
- T2T\_STG\_OTHER\_SERVICE\_TXNS\_SUMMARY for loading data from STG\_OTHER\_SERVICE\_TXNS\_SUMMARY to FSI\_D\_OTHER\_SERVICES\_TXNS.
- T2T\_STG\_TERMDEPOSITS\_TXNS\_SUMMARY for loading data from STG\_TERMDEPOSITS\_TXNS\_SUMMARY to FSI\_D\_TERM\_DEPOSITS\_TXNS.
- T2T\_STG\_TRUSTS\_TXNS\_SUMMARY for loading data from STG\_TRUSTS\_TXNS\_SUMMARY to FSI\_D\_TRUSTS\_TXNS.

For more information regarding the details of the above mappings, see *Oracle Financial Services Analytical Applications Data Model Data Dictionary.*

User can view the extract definitions by going through the following steps:

- Go to Data Integrator -> Source Designer -> Define Extracts.
- Under FUSION\_APPS application, click on STAGING\_SOURCE\_T2T.
- Click on any of the T2T definition to view the extract definition.

User can view the mapping definitions by going through the following steps:

- Go to Data Integrator -> Warehouse Designer -> Define Mapping.
- Under FUSION\_APPS application, click on STAGING\_SOURCE\_T2T.
- Click on any of the T2T definition to view the mapping definition.

**Note:** Staging transaction summary tables contain alphanumeric display codes for various IDENTIFIER and CODE columns. T2T mapping looks up in respective dimension tables for fetching an equivalent numeric ID and CODE corresponding to the alphanumeric display code. Hence, these dimension tables should be populated with the alphanumeric display code before executing any data movement

tasks.

# **Dependencies**

- Instrument tables should be loaded before loading the transaction summary information related to those instruments.
- Account Number is an alphanumeric unique identifier within each staging transaction summary tables. ID\_NUMBER is a numeric unique identifier within processing transaction summary tables. Hence, there is a need to look up into a DIM\_ACCOUNT dimension table for a numeric surrogate key for each of the alphanumeric account number. This dimension table DIM\_ACCOUNT will be populated as part of the process that loads instrument tables. For more information on loading instrument tables, see Loading Instrument Table Data, page [4-40.](#page-111-0)
- Before executing T2T data movement tasks, user should ensure that all the dimension tables that are required for instruments data are loaded. The following are some of the mandatory dimensions:
	- DIM\_ACCOUNTS
	- DIM\_PRODUCTS\_B
	- DIM\_GENERAL\_LEDGER\_B
	- DIM\_COMMON\_COA\_B
	- DIM\_ORG\_UNIT\_B

# **Executing T2T Data Movement Tasks**

Create a new Batch with the Task and specify the following parameters for the task for loading Historical Exchange Rates:

- Datastore Type: Select appropriate datastore from the drop down list.
- Datastore Name: Select appropriate name from the list. Generally it is the Infodom name.
- IP address:- Select the IP address from the list.
- Rule Name: Select the appropriate T2T name from the above list.
- Parameter List: No Parameter is passed. The only parameter is the As of Date Selection while execution.

Check T2T component logs and batch messages for checking the status of load.

T2T component can fail because of following cases:

- Unique constraint error Target table may already contain the primary keys that are part of the staging tables.
- NOT NULL constraint error Staging table do not have values for mandatory columns of the target table.

# **Re-Load Of Transaction Summary Data**

T2T component can only perform "Insert" operations. In case user needs to perform updates, previously loaded records should be deleted before loading the current records.

Function **fn\_deleteFusionTables** is used for deleting the records in the target that are present in the source. This function removes rows in the table if there are matching rows in the Stage table. This function needs FSI\_DELETE\_TABLES\_SETUP to be configured. Configure the below table for all columns that need to be part of the join between Stage table and Equivalent table.

Create a new Batch with the Task and specify the following parameters for the task to delete existing records:

- Datastore Type: Select appropriate datastore from the drop down list.
- Datastore Name: Select appropriate name from the list. Generally it is the Infodom name.
- IP address: Select the IP address from the list.
- Rule Name:- **fn\_deleteFusionTables**
- Parameter List:
	- Table to be deleted

Batch run ID and As Of Date are passed internally by the batch to the Data Transformation task.

Sample record for **FSI\_DELETE\_TABLES\_SETUP** table is given below:

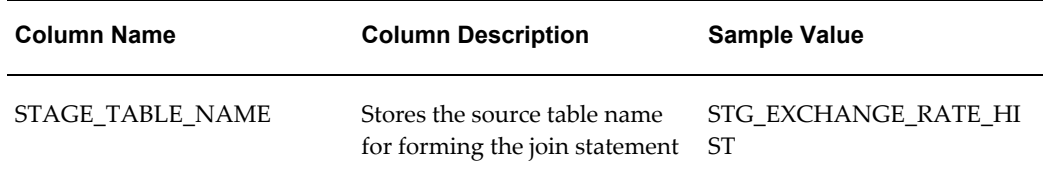

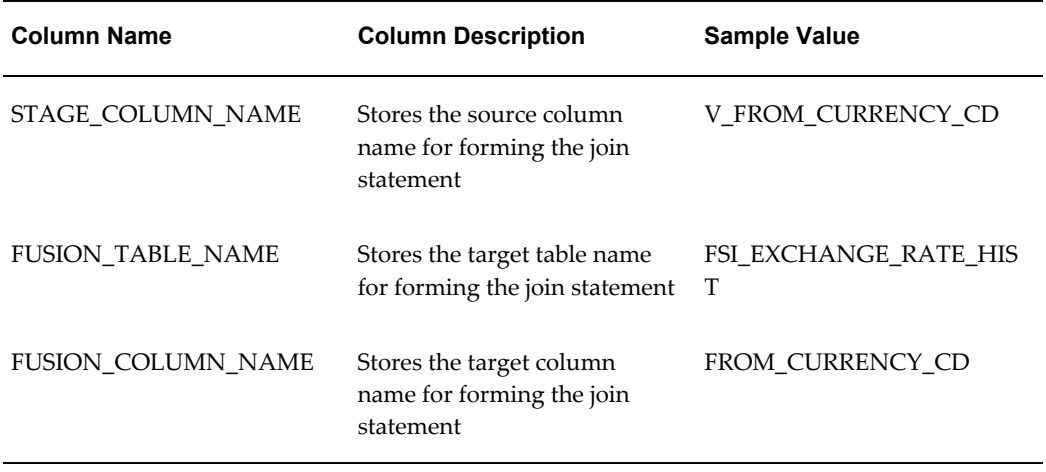

**Note:** Insert rows in FSI\_DELETE\_TABLES\_SETUP for all columns that can be used to join the stage with the equivalent table. In case if the join requires other dimension or code tables, a view can be created joining the source table with the respective code tables and that view can be part of the above setup table.

# **Ledger Data Loader**

The LEDGER\_STAT load utility is an Oracle stored procedure used to load your ledger data into the Oracle Financial Services Analytical Applications (OFSAA) LEDGER\_STAT table. The following topics are included in this section:

- Features of the load procedure
- Overview of the load procedure
- Setup for the LEDGER\_STAT load utility
- Executing LEDGER\_STAT load procedure

# **Features of the load procedure**

The LEDGER\_STAT load utility is the only supported method for loading your ledger data into the LEDGER\_STAT table. The LEDGER\_STAT load utility offers the following features:

- You can load ledger data for one month or for a range of months.
- You can also load ledger data based on calendar as-of-dates.
- A month can be undone individually, using the Ledger Load Undo process. You can do this even though the month to be undone is included in a multiple-month load.
- You can update columns in existing LEDGER\_STAT rows using either the additive or replacement functionality.
- You can bypass the upsert logic and insert all the rows from the load table using the INSERT\_ONLY mode. This functionality can be used either for first-time loads or to reload for all months with each load.

# **Overview of the Load Process**

There are three types of load tables that can be used for loading ledger data.

- Type I (FISCAL\_ONE\_MONTH) Load table contains ONE\_MONTH column for storing data corresponding to one of the twelve fiscal months.
- Type II (FISCAL\_RANGE) Load table contains M1 to M12 columns for storing data corresponding to twelve fiscal months.
- Type III (CALENDAR\_MONTHS) Load table contains AS\_OF\_DATE for storing data corresponding to an as-of-date. While Type II table contains ledger data across fiscal months in a single row, Type III contains the same information in multiple rows. Type III supports calendar dates and data can be for one or multiple dates.

ASCII Ledger data is loaded into any of the above staging or load tables using F2T component of OFSAAI framework. This component can be used for loading any flat file data into tables. For more information on how to load data using F2T, see *OFSAAI User Guide*.

LEDGER STAT load utility is a PL/SQL procedure and loads data from the above staging tables into LEDGER\_STAT table, based on the configuration. Runtime parameters, such as the name of the load table, which all columns to load, ADD or REPLACE update functionality, and whether or not to create offset records are passed as parameters to the procedure and these are inserted into the Load Batch table (FSI\_LS\_LOAD\_BATCH).

The procedure is implemented as an Oracle PL/SQL stored procedure so it can be invoked from SQL\*Plus or Batch execution screen within OFSAAI ICC framework component. Input parameters are read from the batch/parameter table and validated for correctness, completeness and consistency before the load begins. Parameter errors are written to a Message column in the batch/parameter table and FSI\_MESSAGE\_LOG table. Runtime statistics are written to the batch/parameter record following completion of the load for that record.

**Note:** For supporting loading LEDGER\_STAT from Type III staging

table, a global temporary table (GTT) is created within database. Data is moved from global temporary table into LEDGER\_STAT table.

#### **Limitations**

The following are the limitations.

#### • **Load Table Rows Must Be Unique**

A restriction imposed by the use of bulk SQL (as opposed to row-by-row) processing is that all the rows in the load table(s) must be unique. This means that there is one row in the load table for one row in LEDGER\_STAT. A unique index is created on each load table to enforce this uniqueness and provide acceptable performance.

#### • **Defining Financial Elements in AMHM**

Occasionally, your load table may contain dimension member values for one or more dimensions that are not defined in AMHM. The LEDGER\_STAT load procedure loads these rows anyway, except for the rows containing undefined or incompletely defined FINANCIAL\_ELEM\_ID values.

Any new values for FINANCIAL\_ELEM\_ID must first be defined in AMHM before running the load. Specifically, the load procedure needs the AGGREGATE\_ METHOD value for each FINANCIAL\_ELEM\_ID value so that the YTD columns in LEDGER\_STAT can be computed using the appropriate method.

# **Setup for the LEDGER\_STAT load utility**

#### **Setting up and Executing a Type III (or Type 3) Ledger Stat Load Using STG\_GL\_DATA**

The Type 3 load takes data from STG\_GL\_DATA and transfers it into the LEDGER\_STAT table.

Steps to follow to setup and run a Type III Ledger Stat Load:

#### **Step 1: Populate STG\_GL\_DATA**

The following columns in STG\_GL\_DATA must be populated with valid values:

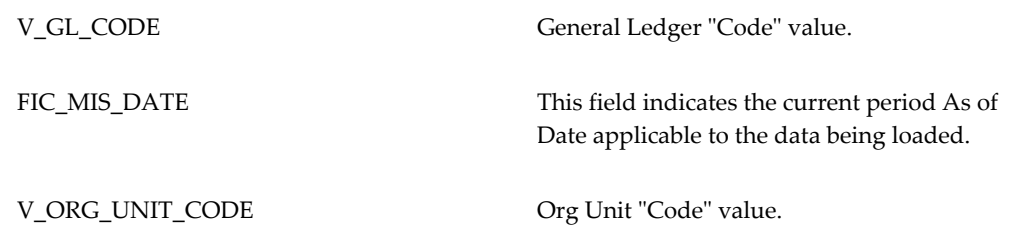

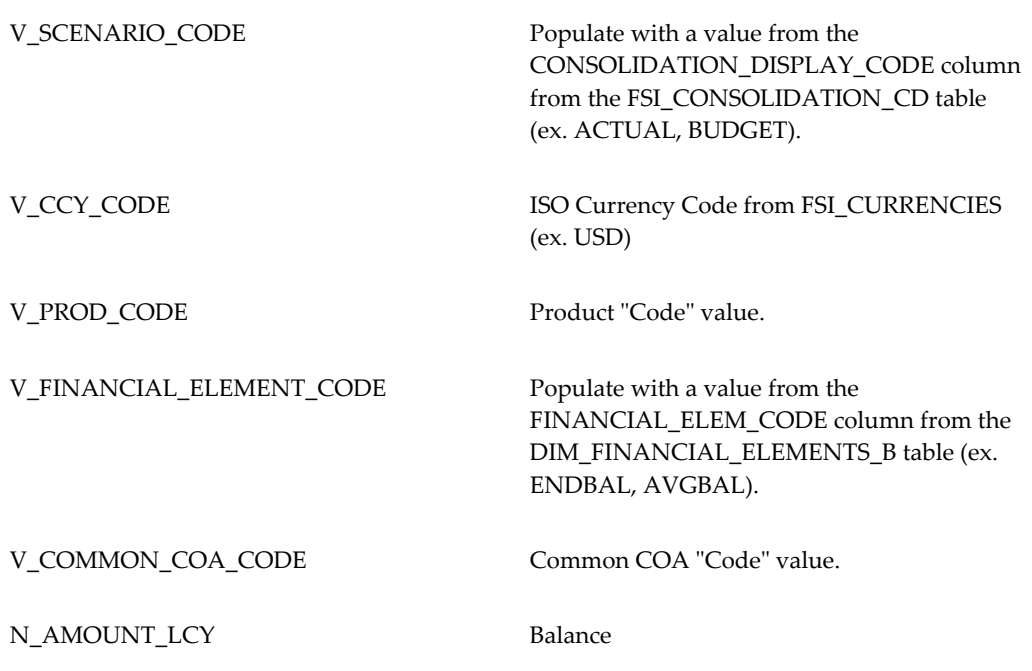

The following columns in STG\_GL\_DATA must be populated because they are defined as NOT NULL but can be defaulted to the value of your choice because they are not used: V\_LV\_CODE

V\_BRANCH\_CODE

F\_CONSOLIDATION\_FLAG

V\_GAAP\_CODE

#### **Step 2: Verify data exists in the view STG\_GL\_DATA\_V**

The following SQL statement is used to populate this view:

```
SELECT v data origin DS,
   f_consolidation_flag ACCUM_TYPE,
    fcc.consolidation_cd CONSOLIDAT,
    v_ccy_code ISOCRNCYCD,
    dfeb.financial_elem_id FINANC_ID,
    doub.org_unit_id ORG_ID,
   dglb.gl \overline{account} id GL ACCT ID,
    dccb.common_coa_id CMN_COA_ID,
    dpb.product_id PRDCT_ID,
   fic mis date AS OF DATE,
   n_amount_lcy VALUE
FROM STG GL DATA SGD,
DIM_GENERAL_LEDGER_B DGLB,
\overline{DIM} ORG UNIT B DOUB,
DIM_PRODUCTS_B DPB,
DIM_FINANCIAL_ELEMENTS_B_DFEB,
DIM_COMMON_COA_B DCCB,
FSI_CURRENCIES FC,
FSI CONSOLIDATION CD FCC
WHERE NVL(n\_amount\_lcy, 0) \leq 0AND SGD.V_GL_CODE = DGLB.GL ACCOUNT_CODE
AND SGD.V_ORG_UNIT_CODE = DOUB.ORG_UNIT_CODE
AND SGD. V PROD CODE = DPB. PRODUCT CODE
AND SGD.V FINANCIAL ELEMENT CODE = DFEB.FINANCIAL ELEM CODE
AND SGD.V_COMMON_COA_CODE = DCCB.COMMON_COA_CODE
AND SGD.V_CCY_CODE = FC.ISO_CURRENCY_CD
AND SGD.V SCENARIO CODE = \overline{FCC}. CONSOLIDATION DISPLAY CODE;
```
**Important:** As seen in the code above, the view references the "\_CODE" columns on the dimension tables. For example, COMMON\_COA\_CODE on DIM\_COMMON\_COA\_B and ORG\_UNIT\_CODE on DIM\_ORG\_UNIT\_B. These code columns must be populated for data to exist in STG\_GL\_DATA\_V.

The "Update\_Dimension\_Code" (fn\_updatedimensioncode) program populates these Code columns using data from values in the "Code" dimension Attribute (ex. COMMON COA CODE, ORG UNIT CODE, etc.)

#### **Step 3: If using the Type 3 Ledger Stat Load for the first time, run the GTT table creation procedure.**

The GTT table creation procedure creates the Global Temporary Table LS\_LOAD\_TABLE\_GTT\_V.

The fn\_ledger\_load\_create\_gtt function creates the table LS\_LOAD\_TABLE\_GTT\_V and the index UK\_GTT for use in the Type 3 Ledger Stat Load.

**Note:** If the GTT table has not been created and you try to execute the Ledger Stat Load, you will get the following error in FSI\_MESSAGE\_LOG:

WRAPPER LEDGER STAT LOAD- Error: -942: ORA-00942: table or view does not exist

**Step 4: Populate FSI\_LS\_LOAD\_BATCH**

You need to populate the following columns:

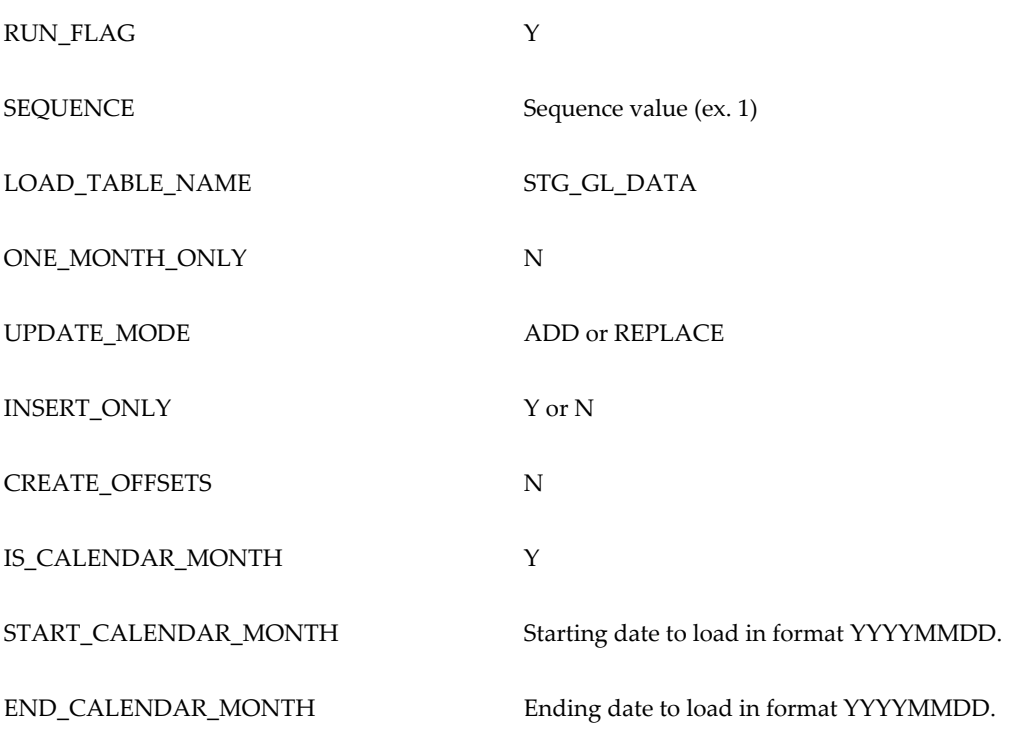

#### **Step 5: Run the Ledger Stat Load**

Use the following command to run the Type 3 Ledger Stat Load in SQL\*Plus as the atomic user:

```
DECLARE
x NUMBER :=0;
BEGIN
x :=
ofsa_util.wrapper_ledger_stat_load('BATCH_ID ','MIS_DATE','TABLE_NAME', 
TABLE_TYPE', 'UPDATE_MODE', 'INSERT_ONLY', 'START_DATE', 'END_DATE')
dbms_output.put_line ('The return variable is ' || x);
END;
```
#### **Example**

*DECLARE x NUMBER :=0; BEGIN x := ofsa\_util.wrapper\_ledger\_stat\_load('ARALSLOADTYPE3\_4','20110111','STG\_GL\_DATA', 'CALENDAR\_MONTHS', 'ADD', 'Y', '20101231', '20101231'); dbms\_output.put\_line ('The return variable is ' || x); END;* 

After the Ledger Load completes, check the tables FSI\_MESSAGE\_LOG and FSI\_LS\_LOAD\_BATCH for errors.

#### **Creating View on LEDGER\_STAT table**

A view is created on the LEDGER\_STAT table called LSL. The purpose of this view is to provide shorter column names for the load procedure. The LSL view must contain the

same columns as LEDGER\_STAT. Column alias for each columns within the view should match the COLUMN\_ALIAS user-defined property that is set for each column of LEDGER\_STAT table in the ERwin model.

For any user-defined dimensions in your LEDGER\_STAT you must complete the following steps.

- In ERwin model, look up the COLUMN\_ALIAS User Defined Property (UDP) for added dimension columns within LEDGER\_STAT table.
- Specify the value of the property COLUMN\_ALIAS.
- Modify the view to include new dimension columns. Use the same COLUMN\_ALIAS that was mentioned in the ERwin model in the load table view.

## **Creating Load Table**

This step is applicable for loading ledger data from Type I or Type II load table. Staging table STG\_GL\_DATA (used for Type III load) is packaged with the application. For information on columns present in the staging table, see *Oracle Financial Services Analytical Applications Data Model Data Dictionary.* Multiple load tables (Type I or Type II) can be created as required by the System Administrator. Table structure for the Type I and Type II load tables is given in the following sections:

```
-- --------------------------------------------------------------------
-- Uncomment the m1..m12 columns if you plan to load a range of months 
(Type II Load Table).
-- Add lines for all of the LEDGER_STAT user-defined leaf columns in the
place
-- indicated below. Don't forget to add commas if you need to.
-- -------------------------------------------------------------------
CREATE TABLE &load_table_name(
 ds VARCHAR2(12) NOT NULL, -- data_source
year_s NUMBER(5) NOT NULL,
accum type char(1) NOT NULL,
consolidat NUMBER(5) NOT NULL,
 isocrncycd VARCHAR2(3) DEFAULT '002' NOT NULL,
financ_id NUMBER(14) NOT NULL,
 org_id NUMBER(14) NOT NULL,
gl_acct_id NUMBER(14) NOT NULL,
 cmn_coa_id NUMBER(14) NOT NULL,
prdct_id NUMBER(14) NOT NULL,
   --
-- m1 NUMBER(15,4),
-- m2 NUMBER(15,4),
-- m3 NUMBER(15,4),
-- m4 NUMBER(15,4),
-- m5 NUMBER(15,4),
-- m6 NUMBER(15,4),
-- m7 NUMBER(15,4),
-- m8 NUMBER(15,4),
-- m9 NUMBER(15,4),
-- m10 NUMBER(15,4),
-- m11 NUMBER(15,4),
  -- m12 NUMBER(15,4),
  --one month amt NUMBER(15,4)
  - - -- 
--------------------------------------------------------------------
  -- Other leaf columns (PROPERTY COLUMN from REV COLUMN PROPERTIES
for LEDGER_STAT):
 -- 
--------------------------------------------------------------------
  -- . . . .-\lambda
```
#### **Creating Unique Index on Load Table**

This step is applicable for loading ledger data from Type I or Type II load table. A unique index has to be created on each load table specifying the column alias for each column within the load table. Column alias should match the column alias specified for columns within LEDGER\_STAT table. LEDGER\_STAT load procedure identifies the source columns that need to be loaded using the column aliases and not by the physical column names. Column alias for LEDGER\_STAT columns are specified in the user-defined property (UDP) COLUMN\_ALIAS within ERwin model. Refer to ERwin model for getting the column alias for each of the LEDGER\_STAT columns. Definition of the unique index is given below:

```
CREATE UNIQUE INDEX &load_table_name
   ON \&load_table_name (\overline{ds},
                 year s,
                 accum type,
                 consolidat,
                 isocrncycd,
                 financ_id,
                 org_id,
                 gl_acct_id,
                 cmn_coa_id,
             prdct_id<br>-- -----------
                               -- -------------------------------------------------------
             -- Include all additional LEDGER STAT primary key
              -- leaf columns here (use PROPERTY_COLUMN from 
REV_COLUMN_PROPERTIES):
              -- -------------------------------------------------------
              -- . . .
 --
      )
```
The unique key of the load table must be identical to the unique key of LEDGER\_STAT, with the exception that instead of IDENTITY\_CODE, which is in LEDGER\_STAT, the load table has a column called DS (Data Source).

#### **Creating Views on Load Table**

This step is applicable for loading ledger data from Type I or Type II load table. In addition to load tables, views have to be created on the staging tables similar to the view LSL that was created on LEDGER\_STAT. A view has to be created on each load table specifying the columns alias for each column within the load table. Column alias should match the column alias specified for columns within LEDGER\_STAT table. LEDGER\_STAT load procedure identifies the source columns that need to be loaded using the column alias. Column alias for LEDGER\_STAT columns are specified in the user-defined property (UDP) COLUMN\_ALIAS within ERwin model. Refer to ERwin model for getting the column alias for each of the LEDGER\_STAT columns. View definition is given below:

```
-- --------------------------------------------------------------------
-- Uncomment the m1..m12 columns if you plan to load a range of months 
(Type II Load table).
-- Add lines for all of the LEDGER STAT user-defined leaf columns in the
place
-- indicated below. Don't forget to add commas if you need to.
-- --------------------------------------------------------------------
CREATE OR REPLACE VIEW &load table name. v AS
    SELECT ds,
           year_s,
           accum_type,
           consolidat,
           isocrncycd,
           financ_id,
           org_id,
           gl_acct_id,
           cmn_coa_id,
          prdct_id,
 --
       -- NVL(m1, 0) AS m1,
        -- NVL(m2,0) AS m2,
        -- NVL(m3,0) AS m3,
       -- NVL(m4, 0) AS m4,
       -- NVL(m5, 0) AS m5,
        -- NVL(m6,0) AS m6,
        -- NVL(m7,0) AS m7,
        -- NVL(m8,0) AS m8,
        -- NVL(m9,0) AS m9,
        -- NVL(m10,0) AS m10,
        -- NVL(m11,0) AS m11,
        -- NVL(m12,0) AS m12,
       --NVL(one month amt, 0) AS one
       - -- 
                   --------------------------------------------------------------------
       -- Other leaf columns (PROPERTY_COLUMN from REV_COLUMN_PROPERTIES
for LEDGER_STAT):
 -- 
--------------------------------------------------------------------
       -- . . . .
        --
     FROM &load table name
     WHERE NVL(one_month_amt,0) <> 0;
 --
       -- OR NVL(m1,0) \lt-- OR NVL(m2, 0) \iff 0
       -- OR NVL(m3,0) \lt 0
       -- OR NVL(m4,0) \lt 0
       -- OR NVL(m5,0) \lt 0
       -- OR NVL(m6,0) \lt 0
       -- OR NVL(m7, 0) \iff 0
       -- OR NVL(m8,0) \lt 0
       -- OR NVL(m9,0) \lt 0
       -- OR NVL(m10, 0) \iff 0
       -- OR NVL(m11,0) \langle 0
       -- OR NVL(m12,0) \iff 0;
```
In case, the custom dimensions are added to the load table, views need to be modified

to reflect the same.

#### **Setting up Global Temporary Table**

This step is applicable for loading ledger data from Type III. Calendar dates present in the data of Load table are converted to the corresponding Fiscal Year/Month. Conversion from calendar date to fiscal year & month is done based on the START\_MONTH column present in FSI\_FISCAL\_YEAR\_INFO table. These derived fiscal year & fiscal month are then inserted in an intermediate Global Temporary Table (GTT) after aggregating the rows of same months/years. Therefore, if 12 rows are present for the same fiscal year each corresponding to a different month, then global temporary table may have maximum of one row corresponding to the fiscal months, these 12 rows represent.

GTT needs to contain valid dimension member identifiers and numeric codes. Since staging table contains alphanumeric identifiers and codes, a view is created on STG\_GL\_DATA table joining with other relevant dimension and CD/MLS tables before being used in the GTT creation.

Global temporary table can be created in 2 ways as described below:

**1.** Using PL/SQL

```
Declare
output number;
Begin
 Output:= fn_ledger_load_create_gtt('BATCH_ID', 'AS_OF_DATE', 
'TABLE_NAME');
End;
```
AS\_OF\_DATE is the date for which GTT is created, in YYYYMMDD format.

TABLE\_NAME is the staging table name STG\_GL\_DATA.

An example of running the function from SQL\*Plus is as follows:

```
SQL> var output number;
SQL> execute :output:= fn_ledger_load_create_gtt('BATCH_ID', 
'20100519', 'STG_GL_DATA');
```
**2.** Using OFSAAI ICC Framework

To execute the procedure from OFSAAI ICC framework, run the batch mentioned below and specify the following parameters:

- Datastore Type:- Select appropriate datastore from list
- Datastore Name:- Select appropriate name from the list
- IP address:- Select the IP address from the list
- Rule Name:- fn\_ledgerLoadGTTCreation
- Parameter List:- AS\_OF\_DATE and TABLE\_NAME

TABLE\_NAME is the staging table name STG\_GL\_DATA.

AS\_OF\_DATE should be passed as 'YYYYMMDD' format.

**Note:** BATCHID will be passed explicitly in ICC framework. The appropriate table parameters are enclosed in single quotes.

# **Tables Related to LEDGER\_STAT Load Procedure**

LEDGER\_STAT Loader utility uses the following tables:

- FSI\_FISCAL\_YEAR\_INFO The table contains the fiscal year information. This is a setup table.
- FSI\_LS\_LOAD\_BATCH The table contains the parameters for the load batch that needs to be executed for loading ledger data from staging or load table into LEDGER\_STAT. This is a setup table.
- STG\_GL\_DATA The staging table contains the ledger data for various as-of-dates.
- LEDGER\_STAT The processing table contains the ledger data for various fiscal months. This is loaded from staging table.

For more information on viewing the structure of the previous tables, see *Oracle Financial Services Analytical Applications Data Model Data Dictionary*.

# **Populating Stage Tables**

Data for ledger can come from external systems. Such data has to be in the format of the staging table. This data can be loaded into staging through F2T component of OFSAAI framework. Users can view the loaded data by querying the staging tables and various log files associated with F2T component.

## **Executing LEDGER\_STAT Load Procedure**

You can execute this procedure either from SQL\*Plus or from within a PL/SQL block or from ICC Batch screen within OFSAAI framework.

To run the procedure from SQL\*Plus, login to SQL\*Plus as the Schema Owner. The procedure/batch requires the following 8 parameters:

- **1.** *BATCH\_ID-Any unique number to identify the execution run.*
- **2.** *MIS\_DATE- Date on which the loading is done expressed in YYYYMMDD format*.
- **3.** *TABLE\_NAME- STG\_GL\_DATA(Type III) or any other load table (TYPE I or TYPE II)*
- **4.** *TABLE\_TYPE- FISCAL\_ONE\_MONTH or FISCAL\_RANGE (TYPE I or TYPE II)*

*CALENDAR\_MONTHS (TYPE III)*

- **5.** *UPDATE\_MODE-ADD/REPLACE*
- **6.** *INSERT\_ONLY- Y/N*
- **7.** *START\_DATE- Calendar start date in YYYYMMDD*
- **8.** *END\_DATE- Calendar end date in YYYYMMDD*

The input parameter logic for the Type III, Type II and Type I tables.

#### **CALENDAR\_MONTHS**

- If Start\_Date and End\_Date are null then month part of MIS\_Date is taken for processing a particular month. (Ex: if MIS\_DATE is 20101231 then the December calendar month data is processed).
- In this case the Start Date and End Date becomes optional.

#### **FISCAL\_ONE\_MONTH**

- The Start\_Date and End\_Date parameters will hold numeric values identifying the fiscal month. The value of these parameters will be between 1 and 12 (i.e. M1 till M12).
- The Start\_Date and End\_Date should be same.
- In this case the Start\_Date and End\_Date are mandatory.

#### **FISCAL\_RANGE**

- The Start\_Date and End\_Date parameters will hold numeric values identifying the fiscal month. The value of these parameters will be between 1 and 12 (i.e. M1 till M12).
- The Start Date and End Date parameters will specify the range of fiscal months which are to be processed. Ex: M1 till M6 in case the Start\_Date and End\_Date values are 1 and 6.
- In this case the Start\_Date and End\_Date are mandatory.

Ledger Load can be executed in 2 different ways:

**1.** Using PL/SQL:

```
By using the function-
ofsa_util.wrapper_ledger_stat_load('BATCH_ID ','MIS_DATE', 
TABLE_NAME', TABLE_TYPE', 
UPDATE_MODE','INSERT_ONLY','START_DATE','END_DATE');
```
#### Example:

```
DECLARE
x NUMBER :=0;BEGIN
x : =ofsa_util.wrapper_ledger_stat_load('batch_id_1','20090202','STG_GL_D
ATA', 'CALENDAR_MONTHS', 'ADD', 'Y', '20070430', '20080331');
dbms output.put line ('The return variable is ' || x);
END;
```
- **2.** To execute the procedure from OFSAAI ICC framework, create a new Batch with the Task as TRANSFORM DATA and specify the following parameters for the task:
	- Datastore Type:- Select appropriate datastore from list
	- Datastore Name:- Select appropriate name from the list
	- IP address:- Select the IP address from the list
	- Rule Name:- **fn\_ledgerDataLoader**
	- Parameter List:- <Same as mentioned above in the parameter list>

#### **Exception Messages**

The ledger load program throws both user defined exceptions and Oracle database related exceptions. These exception messages could be seen in FSI\_MESSAGES\_LOG table with the help of the batch\_id which was used during execution. The exception list includes all possible validations on the parameters that were passed and database related exceptions.

# **Pricing Management Transfer Rate Population Procedure**

This function populates FSI\_M\_PROD\_TRANSFER\_RATE table from FSI\_PM\_GENERATED\_INSTRMTS table for particular Effective date.

After executing this procedure, you should query FSI\_M\_PROD\_TRANSFER\_RATE table.

# **Executing the POPULATE\_PM\_TRANS\_RATE\_TABLE ( earlier known as POPULATE\_TPOL\_TRANS\_RATE ) Procedure**

You can execute this procedure either from SQL\*Plus or from within a PL/SQL block or from ICC Batch screen within OFSAAI framework.

To run the procedure from SQL\*Plus, login to SQL\*Plus as the Schema Owner.

The procedure requires the following 6 parameters:

- **1.** Batch Id (Batch\_Id) can be used to see the log of the procedure executed.
- **2.** Misdate (Mis\_date) the date for which batch is run.
- **3.** Run Id (p\_v\_run\_id) Unique Run ID for the run.
- **4.** Process Id (p\_v\_process\_id) Unique Process ID for the batch.
- **5.** Run Execution Id (p\_v\_run\_execution\_id) Unique Run Execution Id for the Run.
- **6.** Run skey (p\_n\_run\_skey) Unique run skey generated by the run.

The syntax for calling the procedure is:

```
Declare
output number;
Begin
Output:= POPULATE_PM_TRANS_RATE_TABLE (Batch_Id varchar2,
                    Mis_date varchar2,
                                        p_v_run_id varchar2,
                                         p_v_process_id varchar2,
                                         p_v_run_execution_id varchar2,
                                         p_n_run_skey varchar2);
```
*End;*

Mis\_date should be passed as 'YYYYMMDD' format.

An example of running the function from SQL\*Plus is as follows:

```
SQL> var output number;
SQL> execute: output:= POPULATE_PM_TRANS_RATE_TABLE('Batch_Id',
'20100131,' $RUNID=1306182237482', '$PHID=1228363751510',
'$EXEID=RQEXE016','$RUNSK=99');
```
To execute the stored procedure from within a PL/SQL block or procedure, see the example that follows.

```
SQL> declare
output number;
begin
Output:= POPULATE_PM_TRANS_RATE_TABLE ('Batch_Id','Mis_date',
'p_v_run_id','p_v_process_id','p_v_run_execution_id',' p_n_run_skey');
End;
/
```
To execute the procedure from OFSAAI ICC framework, create a new Batch with the Task as TRANSFORM DATA and specify the following parameters for the task:

- Datastore Type :- Select appropriate datastore from the list
- Datastore Name :- Select appropriate name from the list
- IP address :- Select the IP address from the list

• Rule Name :- POPULATE\_PM\_TRANS\_RATE\_TABLE

**Note:** BATCHID and MISDATE will be passed explicitly in ICC framework

# **ALMBI Transformation**

ALM\_BI\_TRANSFORMATION data definition transforms the Asset Liability Management (ALM) processing results of an executed ALM process to ALMBI fact tables.

This internally calls PL/SQL function FN\_ALM\_BI\_TRANSFORMATION.

*function FN\_ALM\_BI\_TRANSFORMATION(p\_batch\_run\_id varchar2, p\_as\_of\_date varchar2, PID number, p\_re\_run\_flag char)*

Where the parameters are,

- **1. p\_batch\_run\_id It is the batch run id. Batch Run ID value is passed from the Batch** execution UI. Therefore, it is not required to define it as a parameter value in Batch Maintenance.
- **2.** p\_as\_of\_date This parameter value is passed from the Batch execution UI. Therefore, it is not required to define it as a parameter value in Batch Maintenance.
- **3.** PID Pass the ALM Process Sys ID for which the transformation has to be done.
- **4.** p\_re\_run\_flag This parameter value determines whether the transformation for the ALM process is for the first time or not.

Possible values are 'Y' or 'N'

Where

'Y' - Yes (This means that the transformation was already done and the user is trying to redo the transformation once again for the ALM process).

'N' - No (This means that the user is executing the transformation for the first time for the ALM process).

**Note:** The values for parameters **PID** and **p\_re\_run\_flag** has to be entered in the Parameter List during the batch definition.

#### **Example**

If the user is trying to do transformation of ALM process 200009 for the first time, then the values that must be entered in the Parameter List are 200009, 'N'.

If the user is trying to do transformation of ALM process 200011, for which he had

already done the transformation, then the values that must be entered in the Parameter List are 200011, 'Y'.

# **Hierarchy Transformation**

Hierarchy Flattening Transformation is used to move the hierarchy data from the parent child storage structure in EPM AMHM (Attribute, Member and Hierarchy Management) model to a level based storage structure in OFS Profitability Analytics. In EPM AMHM model, hierarchy data for any hierarchy created on seeded or user defined dimensions using the AMHM is stored within hierarchy tables of respective dimensions. This is moved to the REV\_HIER\_FLATTENED table in OFS Profitability Analytics after flattening by the Hierarchy flattening process.

batch\_hierTransformation is a seeded Data Transformation program installed as part of the OFSPA solution installer.

# **Executing the Hierarchy Flattening Transformation**

You can execute this procedure from SQL Plus/PLSQL/ICC Batch screen within OFSAAI framework.

**1.** Using SQL Plus/PLSQL

Function Name: rev\_batchHierFlatten

Parameters: batch\_run\_id, mis\_date, pDimensionId, pHierarchyId

*function rev\_batchHierFlatten(batch\_run\_id varchar2, mis\_date varchar2, pDimensionId varchar2, pHierarchyId varchar2, )* 

Where the parameters are,

- batch run id It is the batch run id. Batch Run ID value is passed from the Batch execution UI. Therefore, it is not required to define it as a parameter value in Batch Maintenance.
- mis\_date This parameter value is passed from the Batch execution UI. Therefore, it is not required to define it as a parameter value in Batch Maintenance. Follow the date format, YYYYMMDD
- pDimensionId- Enter the Dimension id . To find dimension id, execute the following query in database to find the value and use the value in dimension id column for the dimension name / description to be processed:

**Select b.dimension\_id,t.dimension\_name,t.description from rev\_dimensions\_b b inner join rev\_dimensions\_tl t on b.dimension\_id = t.dimension\_id and t.dimension\_name like '<dimension name>'**

Replace <dimension name> in the preceding query with the Dimension Name you find in the UI (Financial Service Application >Master Maintenance > Dimension Management) for the dimension on which the Hierarchy you want to flatten is configured.

• pHierarchyId – Enter Hierarchy id. If all the hierarchies belonging to a dimension are to be processed then, provide NULL as the parameter value. Else, provide the System Identifier of the hierarchy that needs to be transformed.

Execute the following query in database if only a single hierarchy is to be processed and use the value in hierarchy\_id column as parameter for the hierarchy to be processed:

**select b.object\_definition\_id , short\_desc,long\_desc from fsi\_m\_object\_definition\_b b inner join fsi\_m\_object\_definition\_tl t on b.object\_definition\_id = t.object\_definition\_id and b.id\_type = 5** 

#### **Example**

If all the hierarchies for GL Account dimension must be processed, the parameter list should be given as follows (where '2' is the dimension id for the seeded dimension GL Account):

'2',null

#### **Example**

If a particular hierarchy with code 1000018112 must be processed (you can obtain this code by executing the preceding query in the database), the parameter list should be given as follows:

'2', '1000018112'

#### **SQL Example**

```
SQL> var fn return val number;
SQL> execute :fn_return_val:= rev_batchHierFlatten ('Batch1 ', 
'20091231 ', '2 \overline{'}, '1000018112');
SQL> print fn_return_val
```
#### **PLSQL Example:**

```
DECLARE
 fn return val number := null;
BEGIN
 fn_return_val := rev_batchHierFlatten('Batch1',
                                      '20091231',<br>'2',
 '2',
                                          1000018112');
 IF fn return val = 1 THEN
   Dbms output.put line('Execution status of batchHierFlatten is'
                         ||fn_return_val || ' --Successful');
 ELSIF fn return val = 0 THEN
    Dbms_output.put_line('Execution status of batchHierFlatten is'
                         ||fn_return_val || ' --FAILURE');
           END IF;
EXCEPTION
  WHEN OTHERS THEN
   Dbms output.put line('Execution status of batchHierFlatten is'
                         || SQLCODE || '-' || SQLERRM);
```
END;

On successful execution of rev\_batchHierFlatten function in Database, value returned will be 1 or 0. 1 indicates successful execution and 0 indicates failure in execution. This function will be present in Atomic Schema.

**2.** Using OFSAAI ICC Framework

To execute the procedure from OFSAAI ICC framework, run the batch mentioned below and specify the following parameters:

- Datastore Type:- Select appropriate datastore from the list
- Datastore Name:- Select appropriate name from the list
- IP address:- Select the IP address from the list
- Rule Name:- *batch\_hierTransformation*
- Parameter List:- Dimension ID, Hierarchy ID

For more information on Hierarchy Transformation, see *Oracle Financial Services Profitability Analytics User Guide*.

# **Mapping Export in Metadata Browser**

# **Procedure**

- **1.** Login to OFSAAI Screen.
- **2.** Click **Unified Metadata Manager**. Then, navigate to **Metadata Browser**.

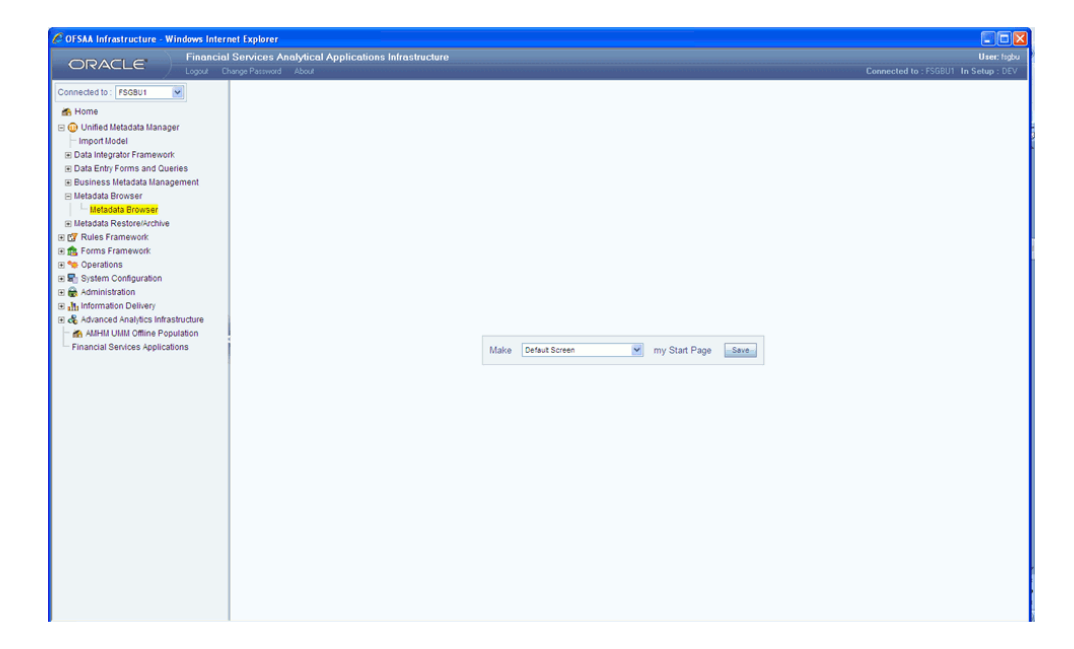

Metadata Browser window will open.

- **3.** Select the correct Segment from the dropdown.
- **4.** Then select the corresponding Source Model as shown in the below screenshots.

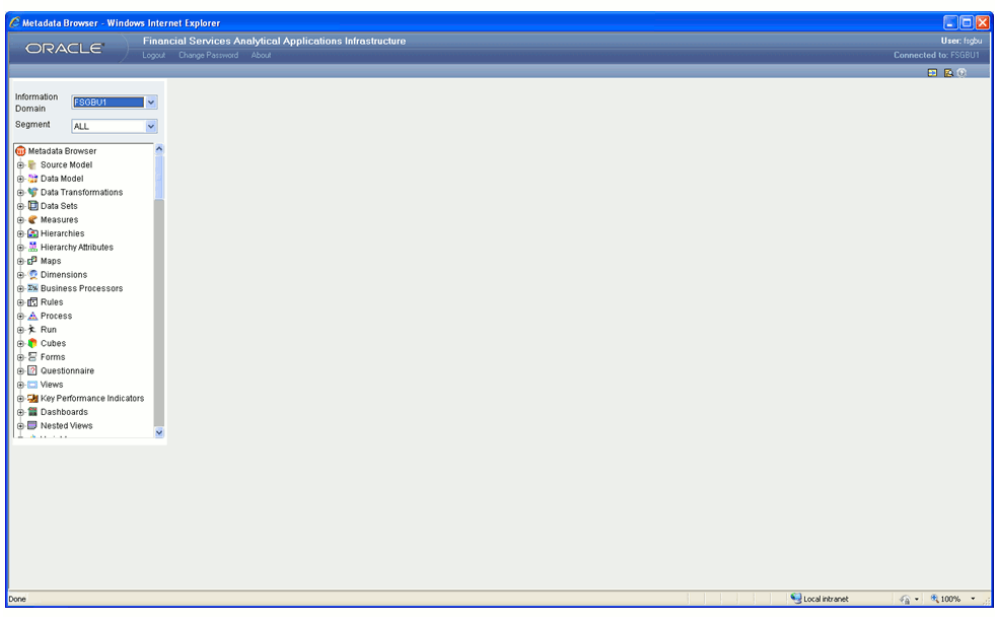

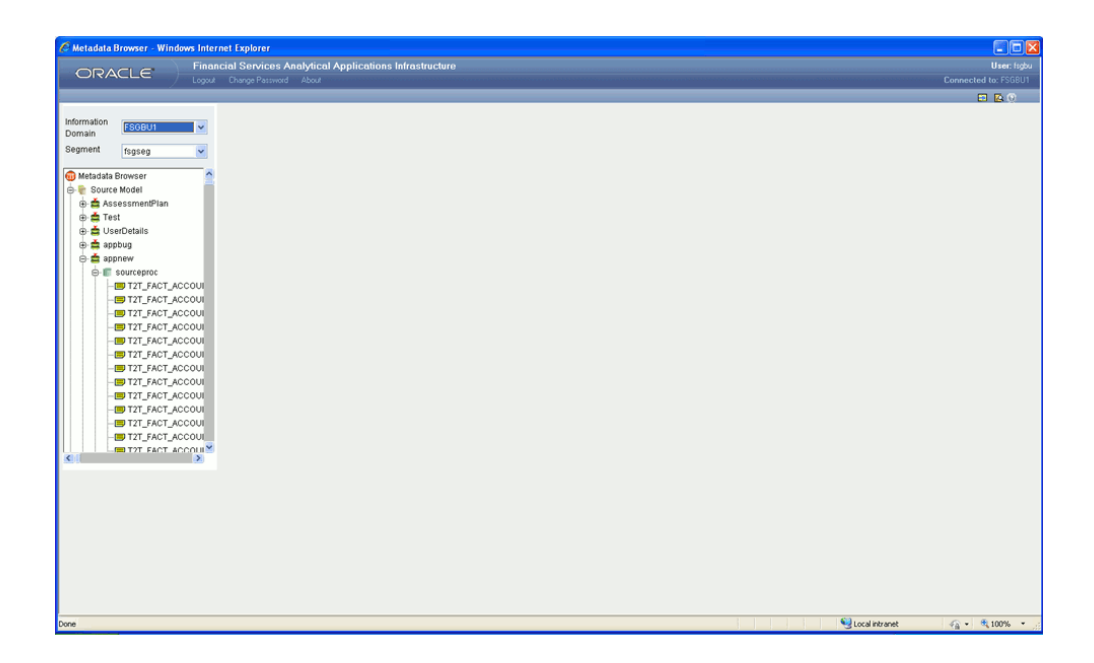
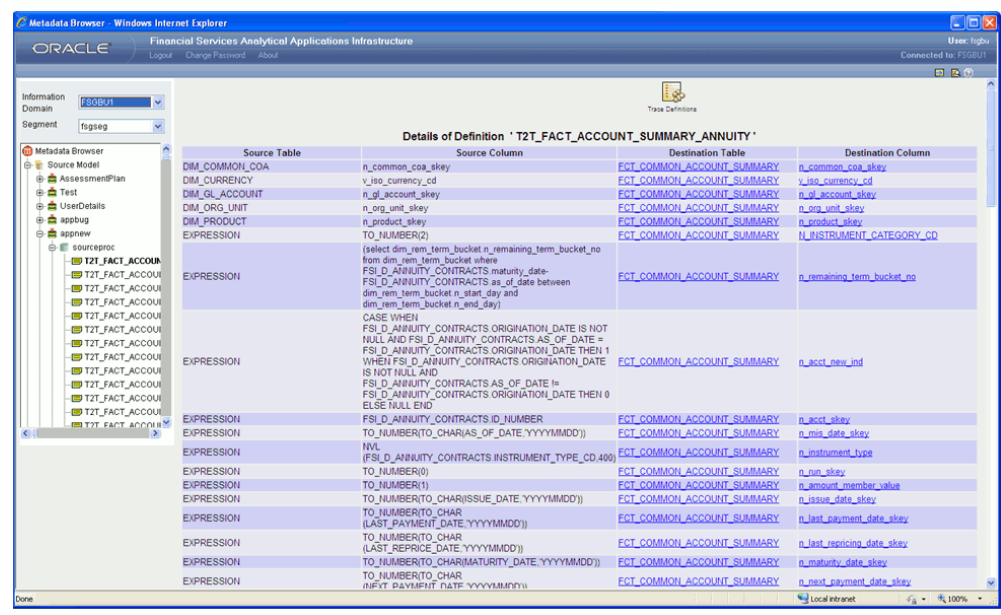

**5.** In the Top Banner , select the **Export** button.

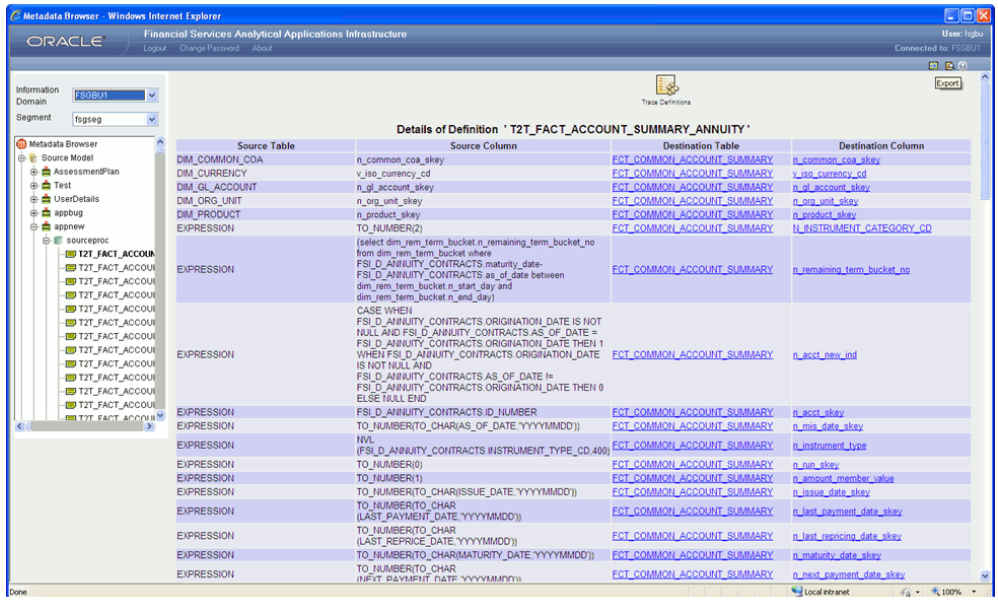

**6.** Export window will open as shown in the below screenshots.

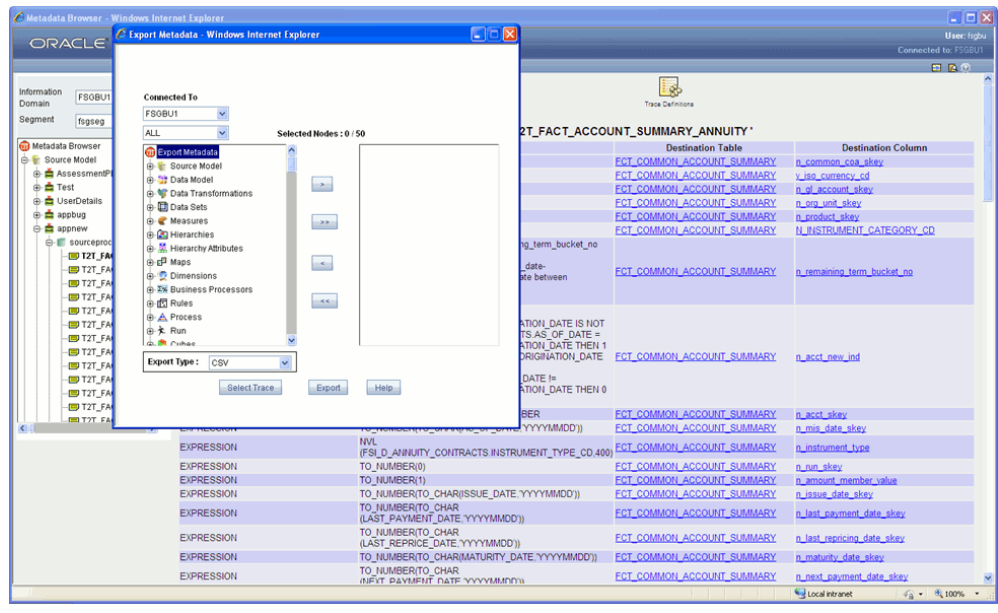

**7.** Again select the same Source Model and map to the Right Hand Side as shown below for exporting.

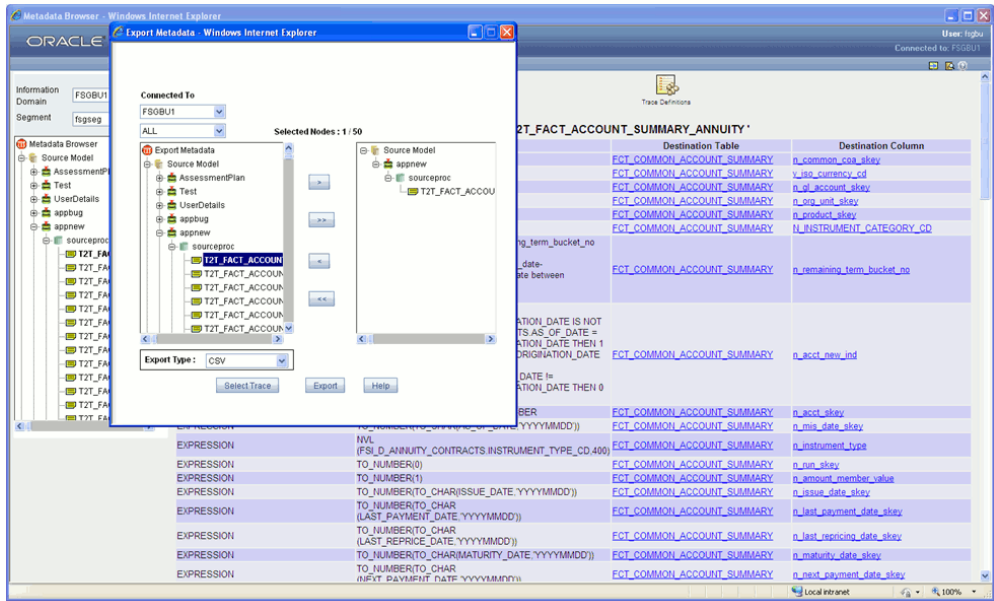

**8.** Select the **Export Type.** Click **Export.**

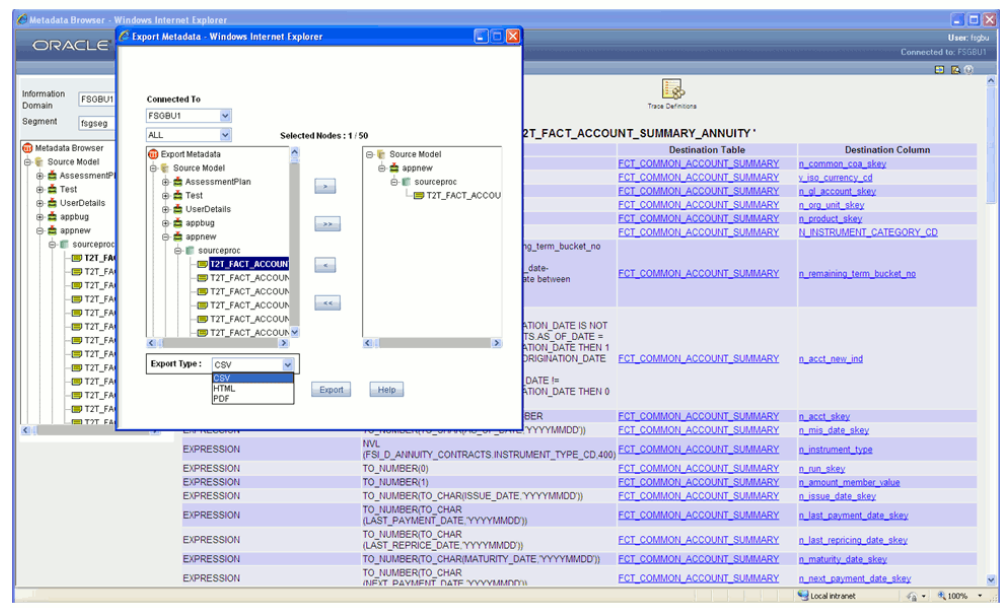

**9. Export is progressing** message is displayed.

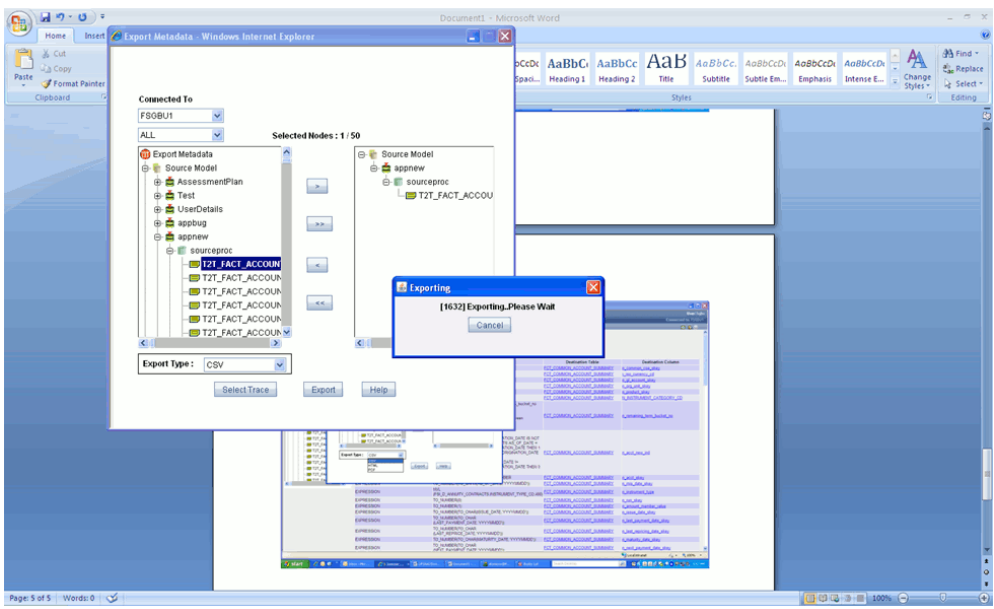

**10. Successfully Exported** message is displayed. Click **Ok.**.

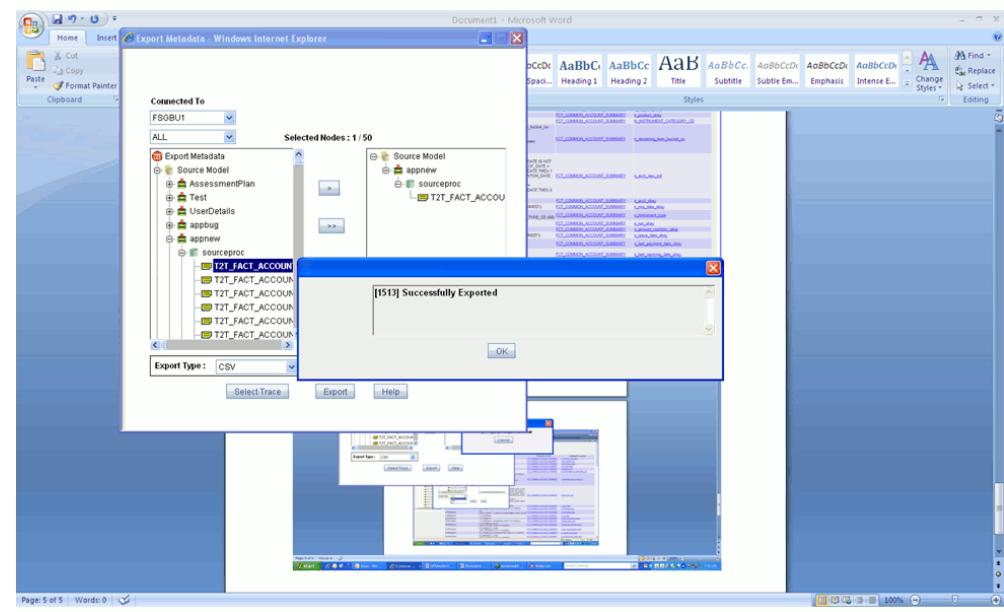